ESCUELA SUPERIOR POLITÉCNICA DEL LITORAL

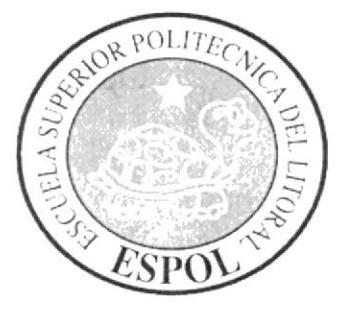

### PROGRAMA DE TECNOLOGÍA EN COMPUTACIÓN Y DISEÑO GRÁFICO

### PROYECTO DE GRADUACIÓN

### PREVIO A LA OBTENCIÓN DEL TÍTULO DE: **ANALISTA DE SISTEMAS**

### **TEMA MÓDULO COBRO DE PENSIONES**

### **MANUAL DE DISEÑO**

### **AUTORES BLANCA CAMPOVERDE CÁRDENAS** LUIS RONQUILLO MORÁN

### **DIRECTOR MAE. JORGE LOMBEIDA CHÁVEZ**

AÑO  $2003 - 2004$ 

### AGRADECIMIENTO

Agradezco, en primer lugar a mi Dios, porque siempre estuvo a mi lado y no permitió que mc pasara nada .

A mis padres, Osualdo y Lourdes por todo su amor, comprensión, Paciencia quc siempre me tuvieron y sobre todo sus buenos consejos de ser una profesional.

A mis hermanos, Julio, Laura, Maria, Carlos y Nelly, y en especial a mi hermano Julio Campoverde, porque siempre ha estado presente en las situaciones difíciles de mi carrera para apoyarme con sus conocimientos y encomendarme siempre que debo de salir adelante.

A mi esposo Tarquino Coba Coba por su comprensión, paciencia y sobre todo con su apoyo económico, para poder lograr el objetivo propuesto.

A mi hijo Stalyncito porque el es la razón de mi superación el regalo mas hermoso que Dios mc ha dado y sobre todo las ganas de salir adelante.

### Blanca Campoverde Cárdenas

 $\frac{1}{2} \left( \frac{1}{2} \right) \left( \frac{1}{2} \right)$ 

### DEDICATORIA

 $\begin{bmatrix} \phantom{-} \end{bmatrix}$ 

A mi Dios, porque es el ser maravilloso que ilumino mi mente con inteligencia y que guió todos mis pasos para obtcner la meta deseada.

A mis Padres, Oswaldo Campoverde y Lourdes Cárdenas, y en especial a mi madre que siempre estuvo en las buenas y malas dándome todo su apoyo moral y espiritual en cada momento y nunca dudo en decirme el si cuando se trataba de alcanzar lo más deseado que es mi título.

A mi Esposo e Hijo, Tarquino Coba Coba, Stalyn Coba por quienes siempre luche para que vean en un futuro a una csposa profesional y a una madre que siempre le va ha estar inculcando sus sabios conocimientos.

## Blanca Campoverde Cárdenas

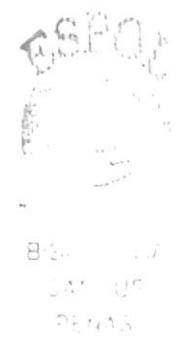

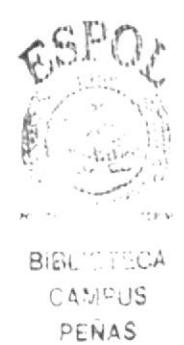

## **DEDICATORIA**

A mi Dios, porque siempre confie en él y nunca me falló.

A mis Padres, Judith Morán Rodríguez y Alberto Ronquillo Pardo, y en especial a mi madre que siempre estuvo dándome todo su apoyo moral y espiritual en cada momento.

A mi Esposa e Hijos, Alexandra Molestína, Luis y Moisés por quienes luche y me esforcé hasta lograr el objetivo propuesto de graduarme.

Luis Ronquillo Morán

## **DECLARACIÓN EXPRESA**

 $-1-3$ 

La responsabilidad por los hechos, ideas y doctrinas expuestas en el proyecto de graduación nos corresponden exclusivamente; y el patrimonio intelectual de la misma al "PROTCOM (Programa de Tecnología en Computación y Diseño Gráfico)" de la ESCUELA SUPERIOR POLITÉCNICA DEL LITORAL.

(Reglamento de exámenes y títulos de la Espol)

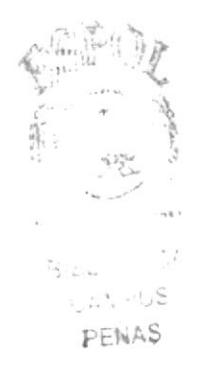

## FIRMA DEL DIRECTOR DEL PROYECTO DE **GRADUACIÓN**

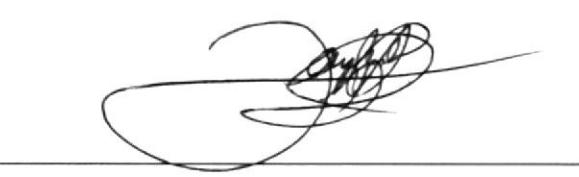

## Mae. Jorge Lombeida Chávez

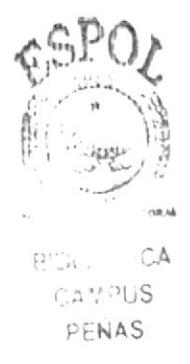

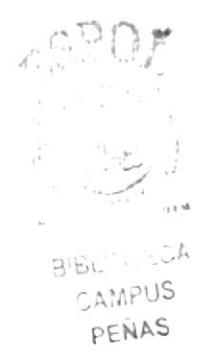

### FIRMA DE LOS AUTORES DEL PROYECTO DE **GRADUACIÓN**

Burnwellauff.

**Blanca Campoverde Cárdenas** 

Luis Ronquillo Morán

## **TABLA DE CONTENIDO**

## CAPÍTULO 1.

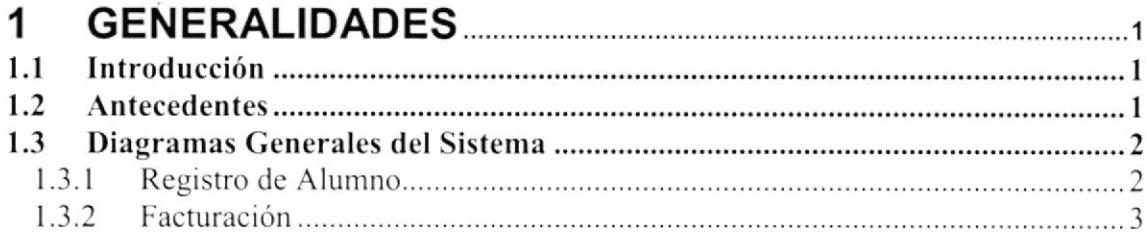

## CAPÍTULO 2.

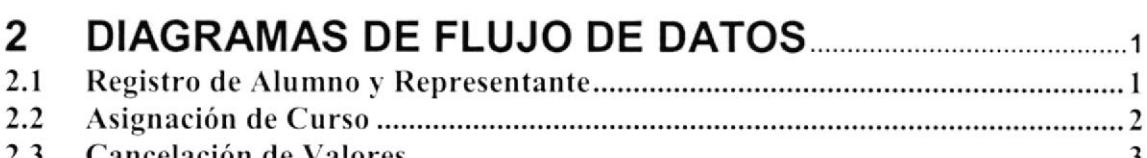

## CAPÍTULO 3.

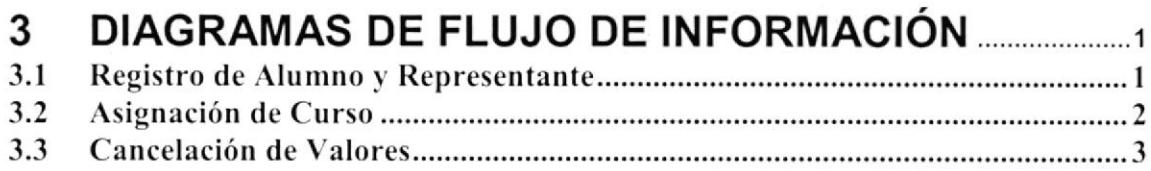

## CAPÍTULO 4.

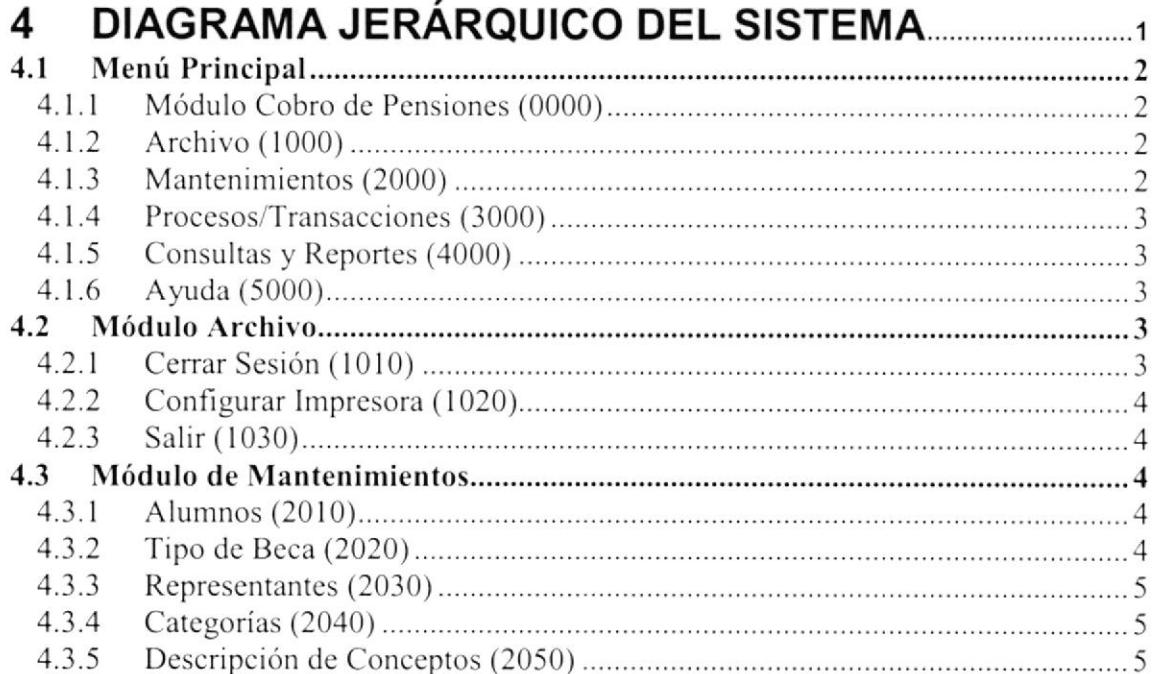

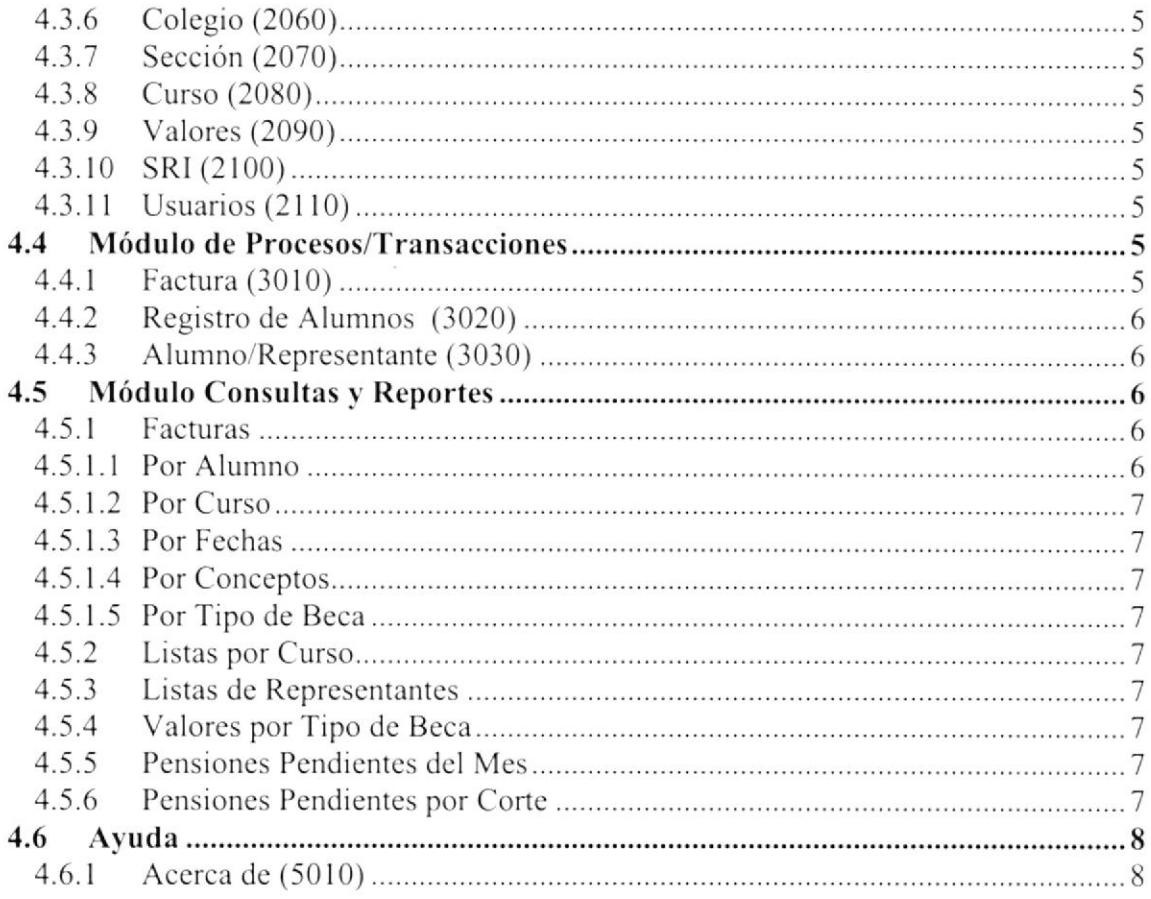

## CAPÍTULO 5.

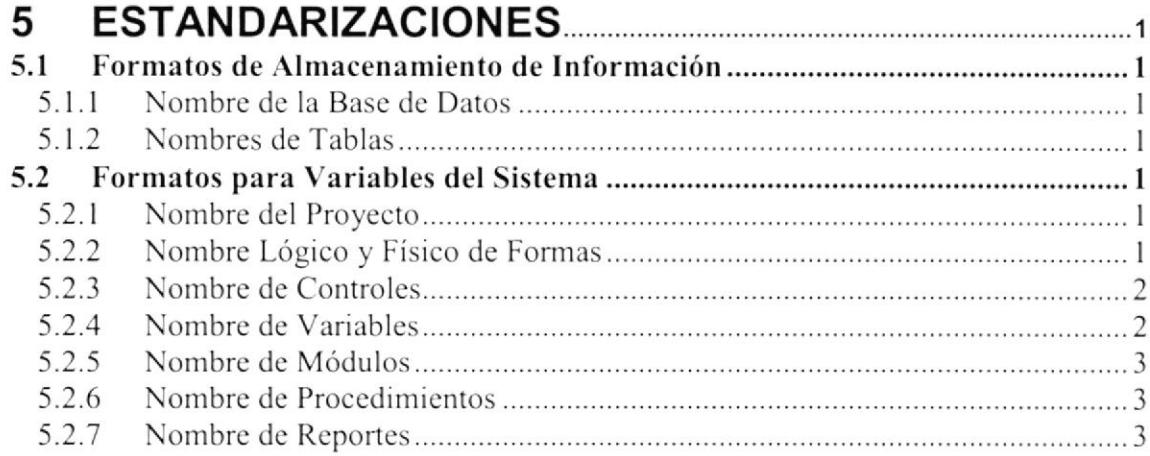

## CAPÍTULO 6.

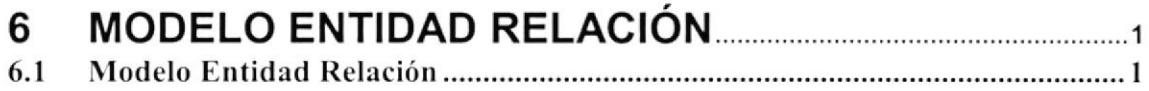

## CAPÍTULO 7.

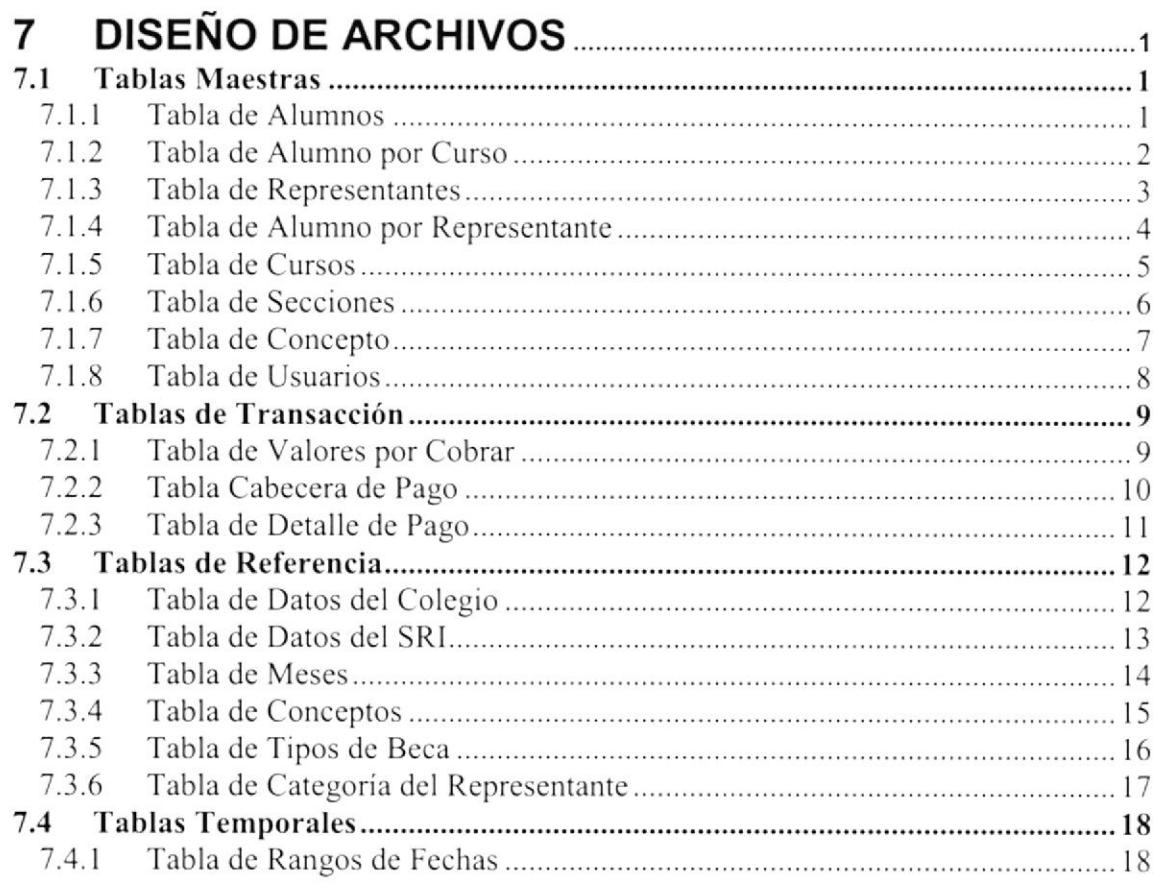

## CAPÍTULO 8.

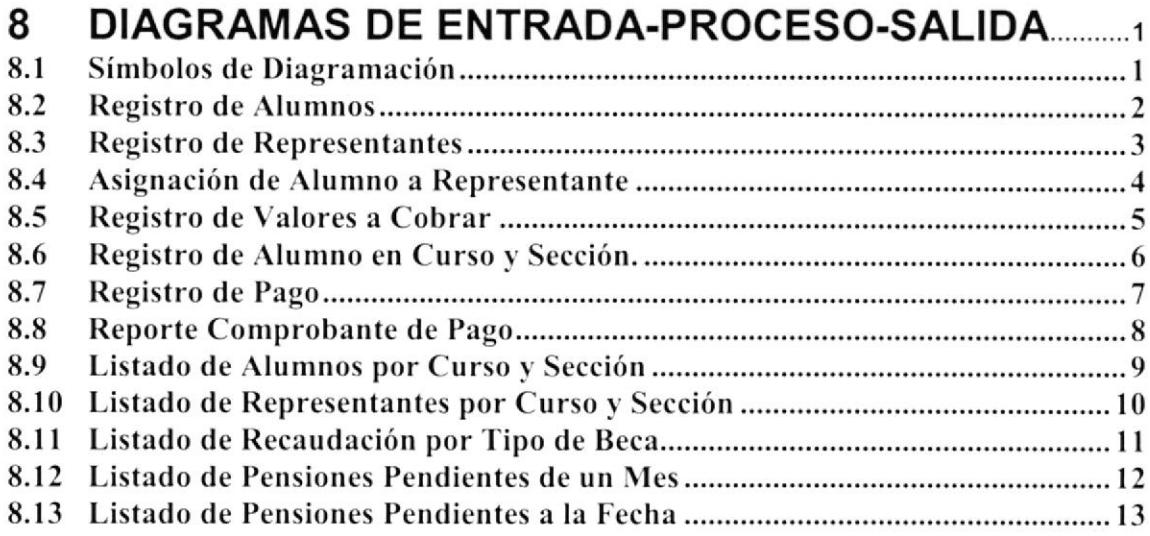

## CAPÍTULO 9.

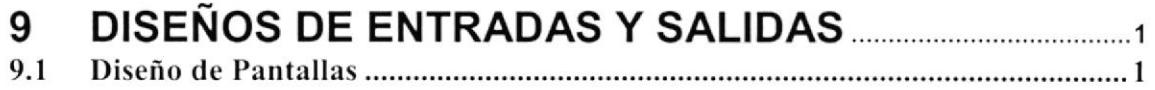

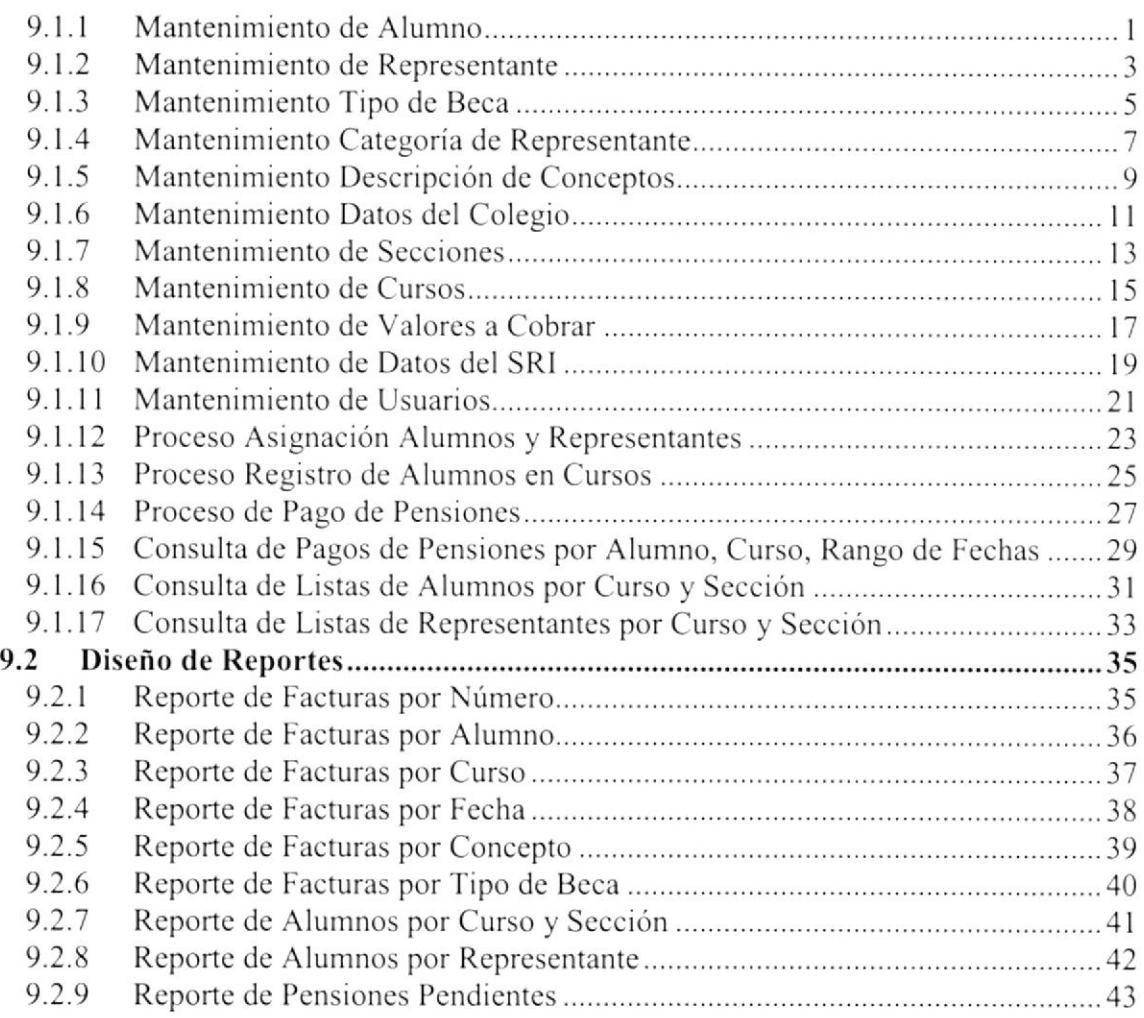

## CAPÍTULO 10.

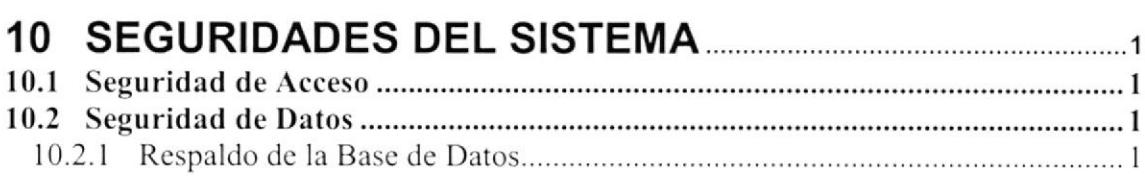

## CAPÍTULO 11.

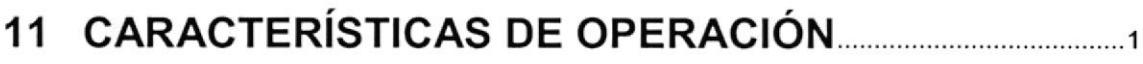

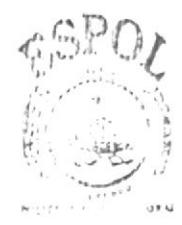

**BIBLIOTECA** CAMPUS PEÑAS

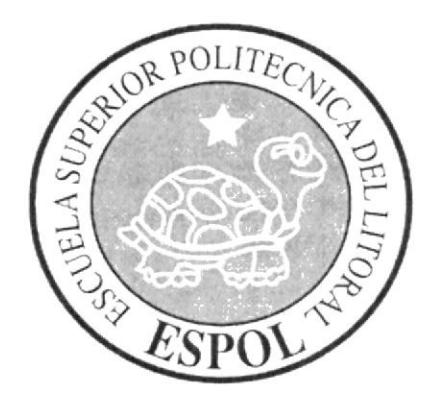

# CAPÍTULO 1.

## **GENERALIDADES**

 $\frac{1}{\sqrt{2}}\frac{1}{4\pi}\left(\frac{1}{2}-\frac{1}{2}\right)$ PEN: 1

 $\kappa \ll \kappa$  is  $\kappa \gg \kappa$  .

## 1 GENERALIDADES

#### 1.1 Introducción

Con este manual, los responsables del mantenimiento del Módulo de Cobro de Pensiones estarán en capacidad de conocer:

- $\triangleright$  La dimensión real del sistema.
- $\triangleright$  Las normas y políticas usadas en la elaboración del sistema.
- $\triangleright$  El diseño utilizado.
- $\triangleright$  Las estructuras de datos.
- $\triangleright$  Los procesos utilizados.
- $\triangleright$  Los estándares de pantallas y reportes usados en el sistema.

Este manual está elaborado como un soporte para el desarrollo y mantenimiento de la operación del sistema. Entre las Personas que tendrán la responsabilídad de realizar estas tareas se encuentran:

- $\triangleright$  Analista de sistemas.
- > Programadores.
- $\triangleright$  Personal con conocimientos de Análisis y/o Programación.

#### 1.2 Antecedentes

La Unidad Educativa Santa María Goretti se conformó hace 25 años en la ciudad de Guayaquil por Ia iniciativa de las Hnas. Murialdinas de San José.

Este centro Educativo esta dedicado a la enseñanza de alrededor de 800 alumnas de niveles primario y secundario.

Con el convenio de la ESCUELA SUPERIOR POLITÉCNICA DEL LITORAL y la UNIDAD EDUCATIVA SANTA MARÍA GORETTI nace el Módulo de Cobro de Pensiones que tiene los factores necesarios para la emisión y control de pensiones.

La concepción del Sistema de Cobro de Pensiones. Se origina de la necesidad de controlar las pensiones pendientes de cobro, además de Ia recaudación por concepto de pago de matrícula, pensiones y otros rubros.

> $i.55'$   $v_{\text{US}}$ PENAS

 $1 - 2 - 12$ 

#### 1.3 Diagramas Generales del Sistema

#### 1.3.1 Registro de Alumno

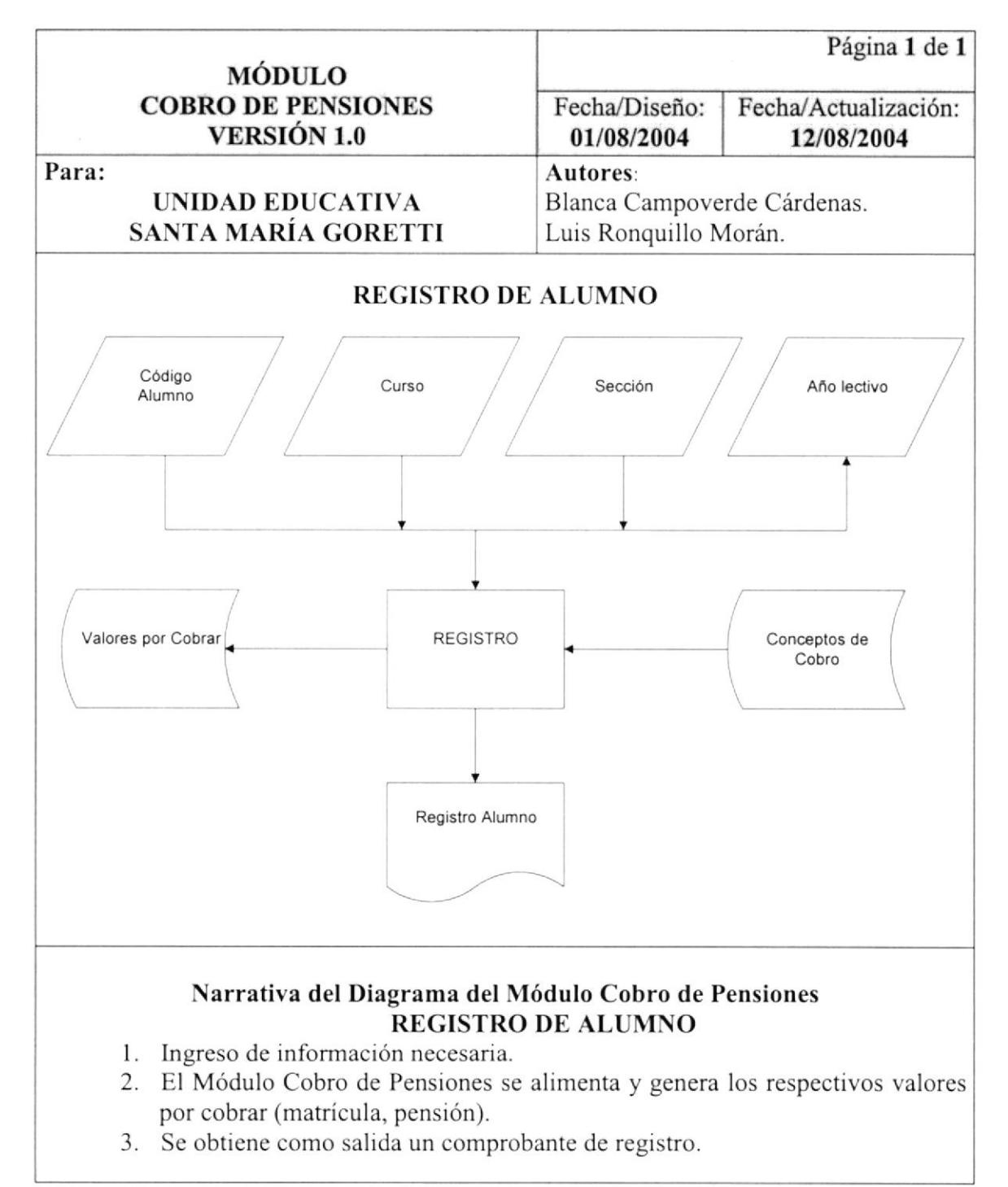

#### 1.3.2 Facturación

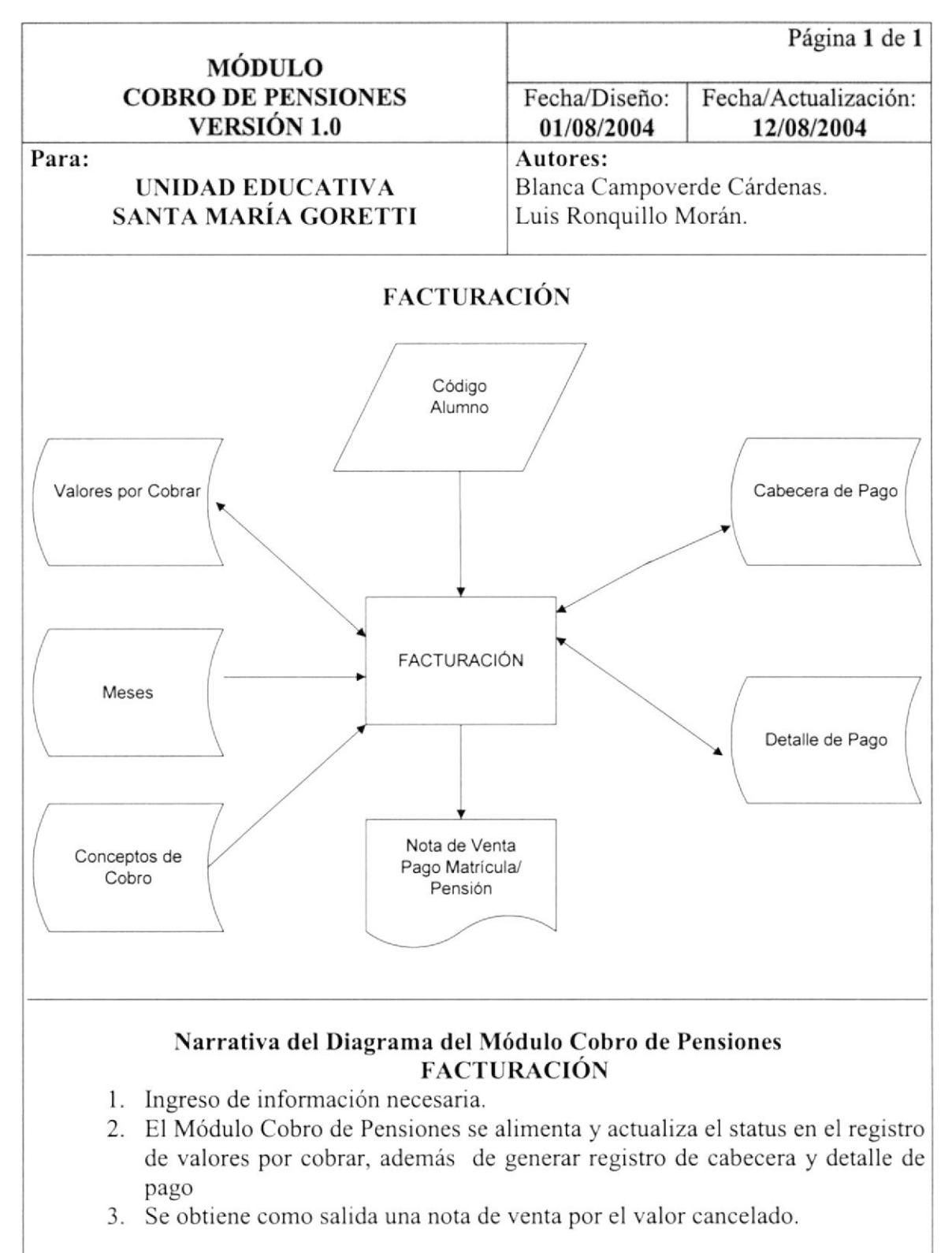

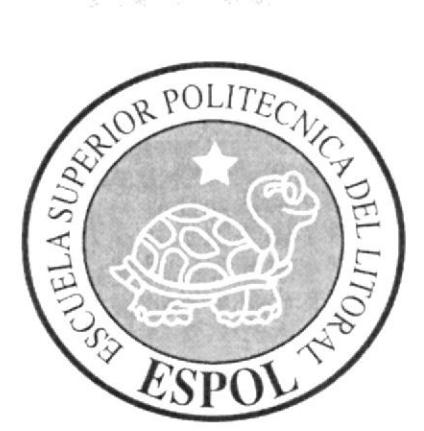

29504

남자 가수 있다.<br>15 사이

# CAPÍTULO 2.

## **DIAGRAMAS DE FLUJO DE DATOS**

### 2 DIAGRAMAS DE FLUJO DE DATOS

#### 2.1 Registro de Alumno y Representante

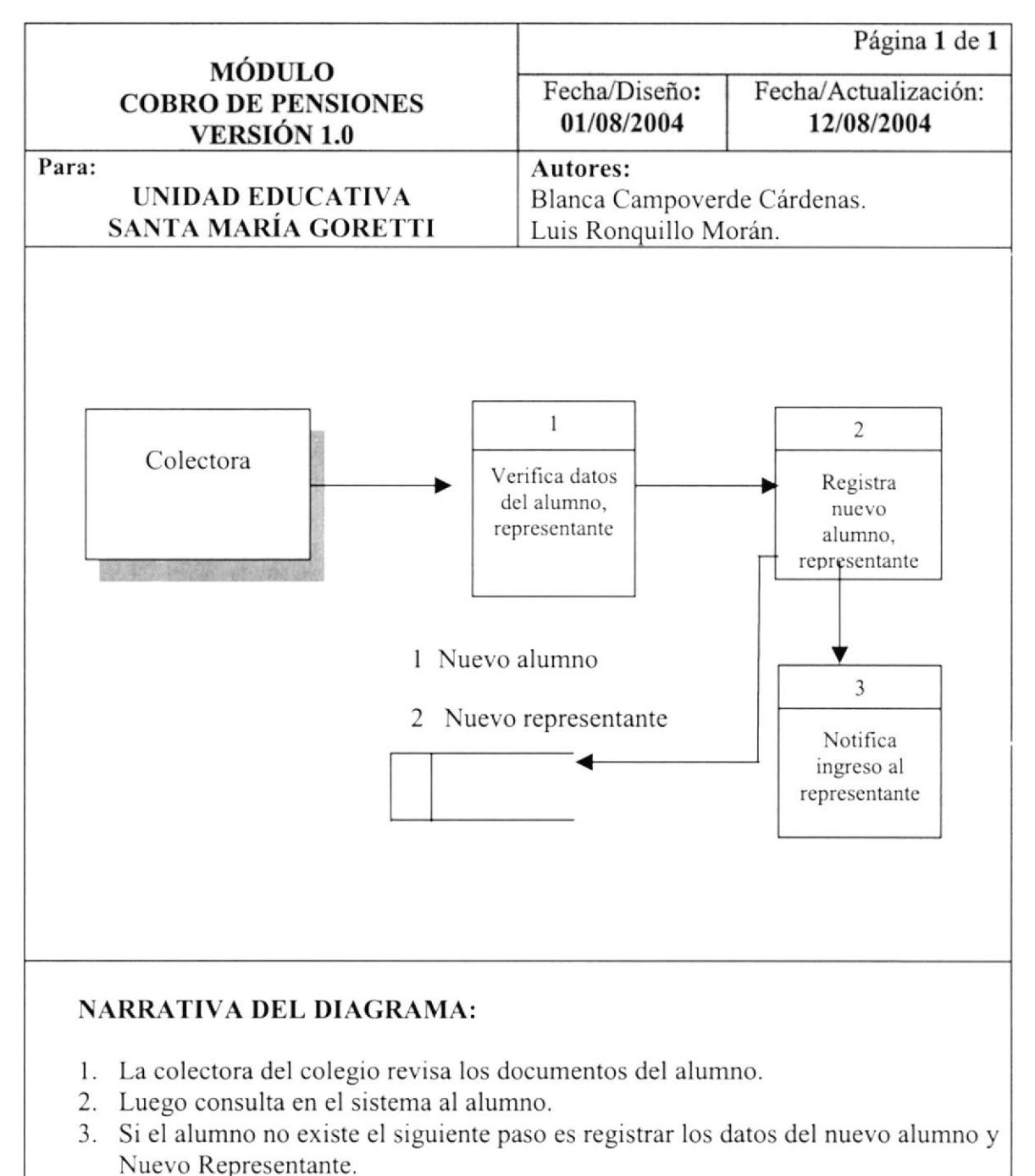

4. Finalmente se notifica del registro al Representante,

#### 2.2 Asignación de Curso

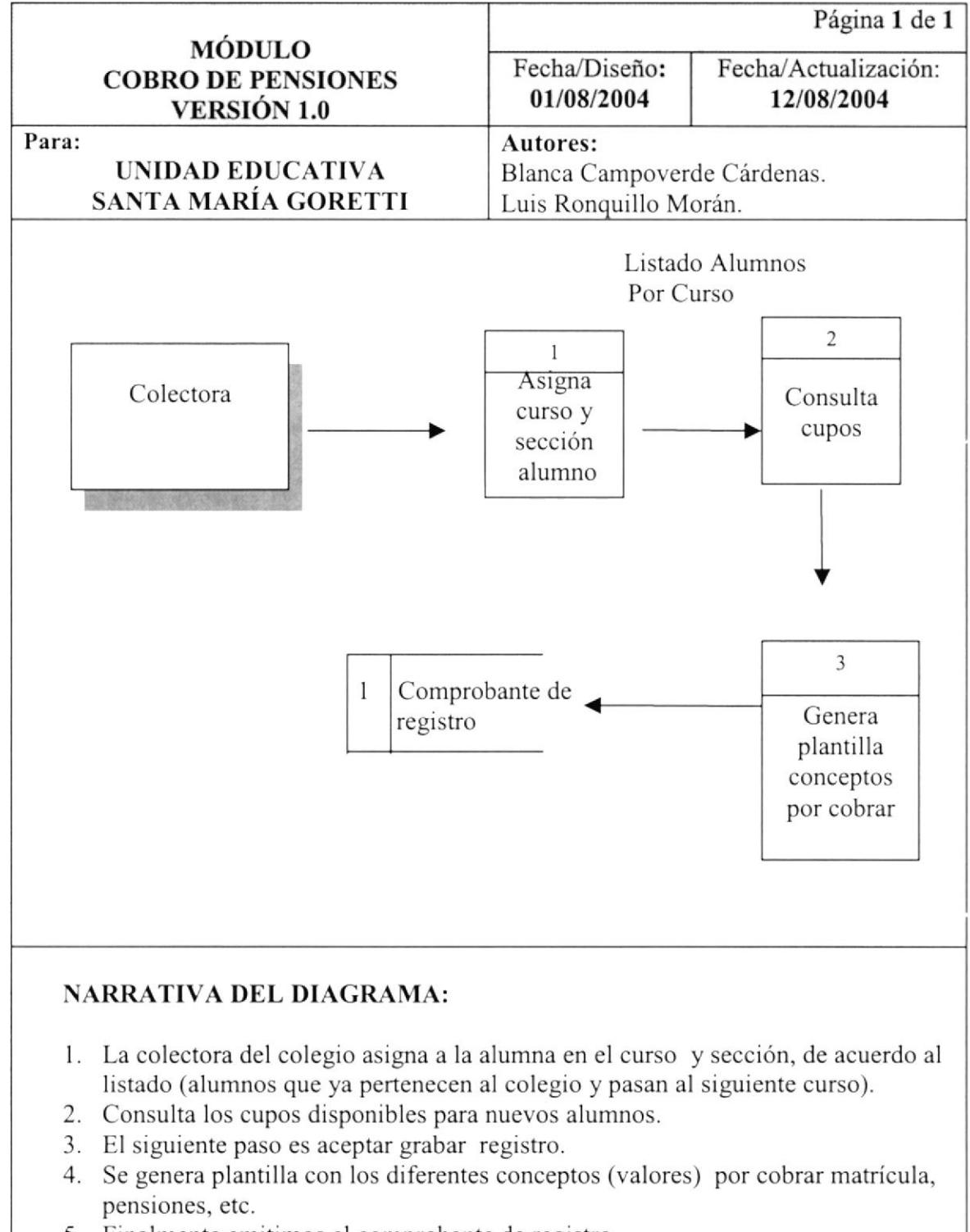

5. Finalmente emitimos el comprobante de registro.

#### 2,1 Cancelación de Valores

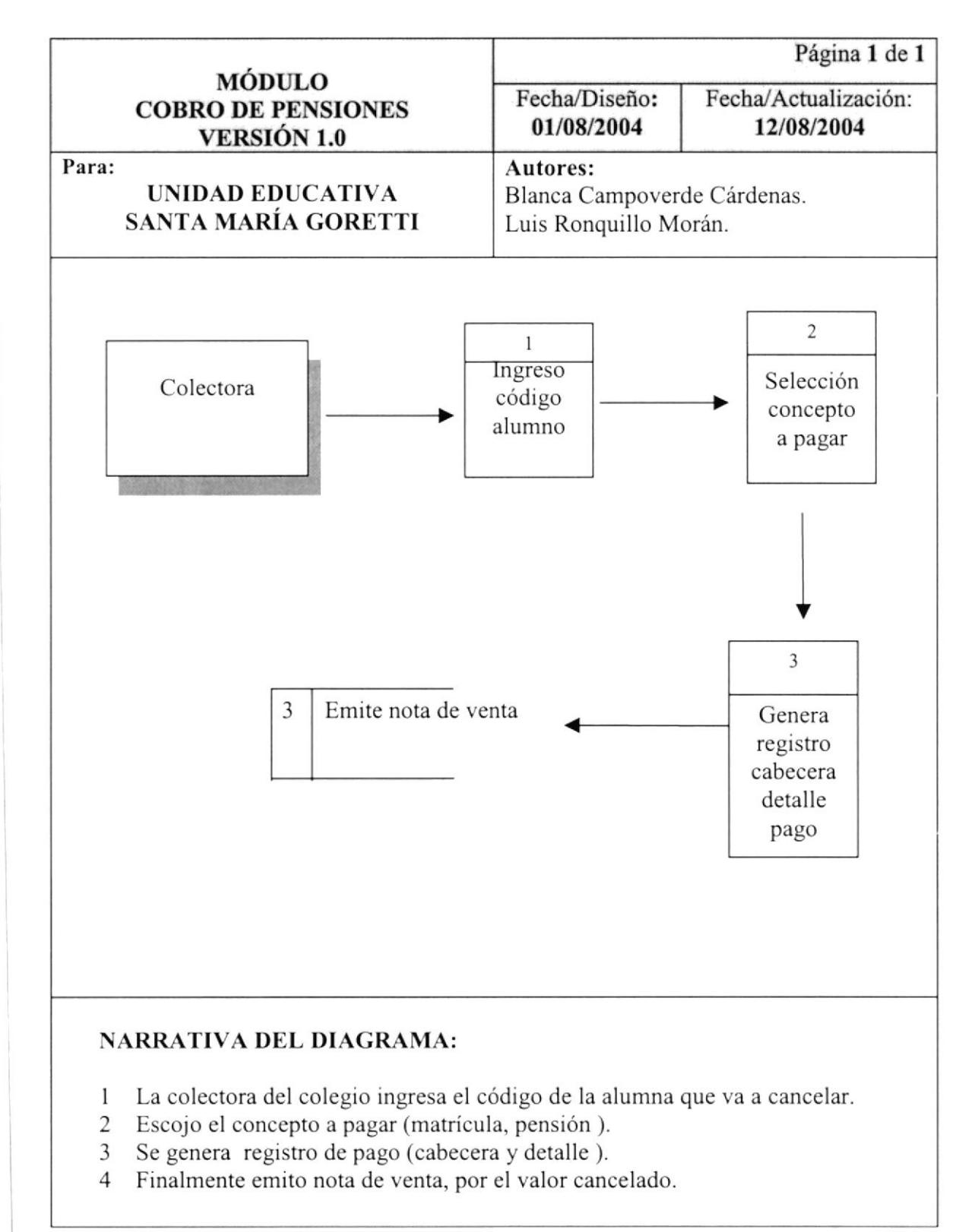

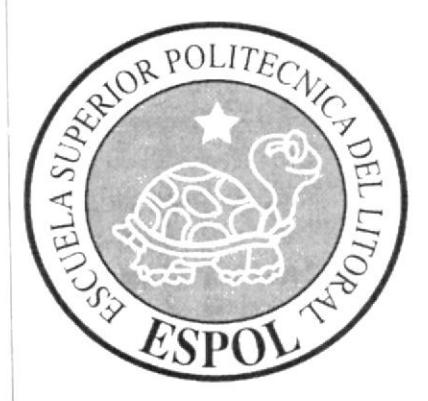

# CAPÍTULO 3.

 $\overline{\Gamma}$ 

 $\mathcal{O}(\mathbb{R}^3)$  .

 $\label{eq:3.1} \begin{array}{cc} \mathcal{E}_{\mu\nu} & \mathcal{E}_{\mu\nu} \\ \mathcal{E}_{\mu\nu} & \mathcal{E}_{\mu\nu} \end{array}$ 

 $\mathfrak{f} \subset \mathbb{R}^m$ 

## **DIAGRAMAS DE FLUJO** DE INFORMACIÓN

## 3 DIAGRAMAS DE FLUJO DE INFORMACIÓN

#### $3.1$ Registro de Alumno y Representante

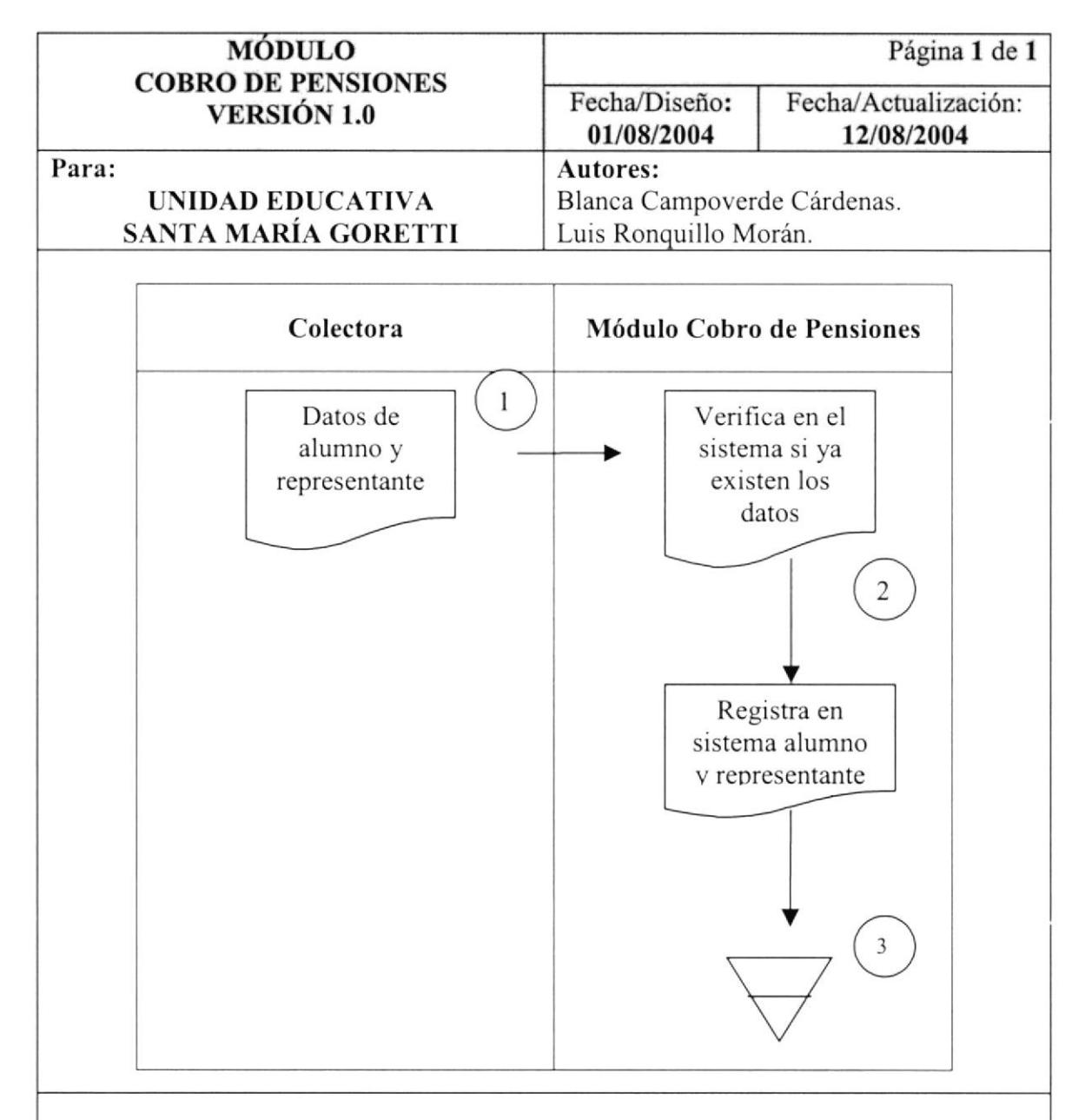

#### NARRATIVA DEL DIAGRAMA:

- l. La colectora del colegio revisa la documentación de la alumna.
- 2. Luego consulta y verifica en el sistema si existe la información de la alumna y su representante.
- 3. De no existir información se procede a registrar por separado la información de alumna y representante además de enlazarlos.
- 4. Finalmente se notifica al representante sobre los datos ingresados.

#### 3.2 Asignación de Curso

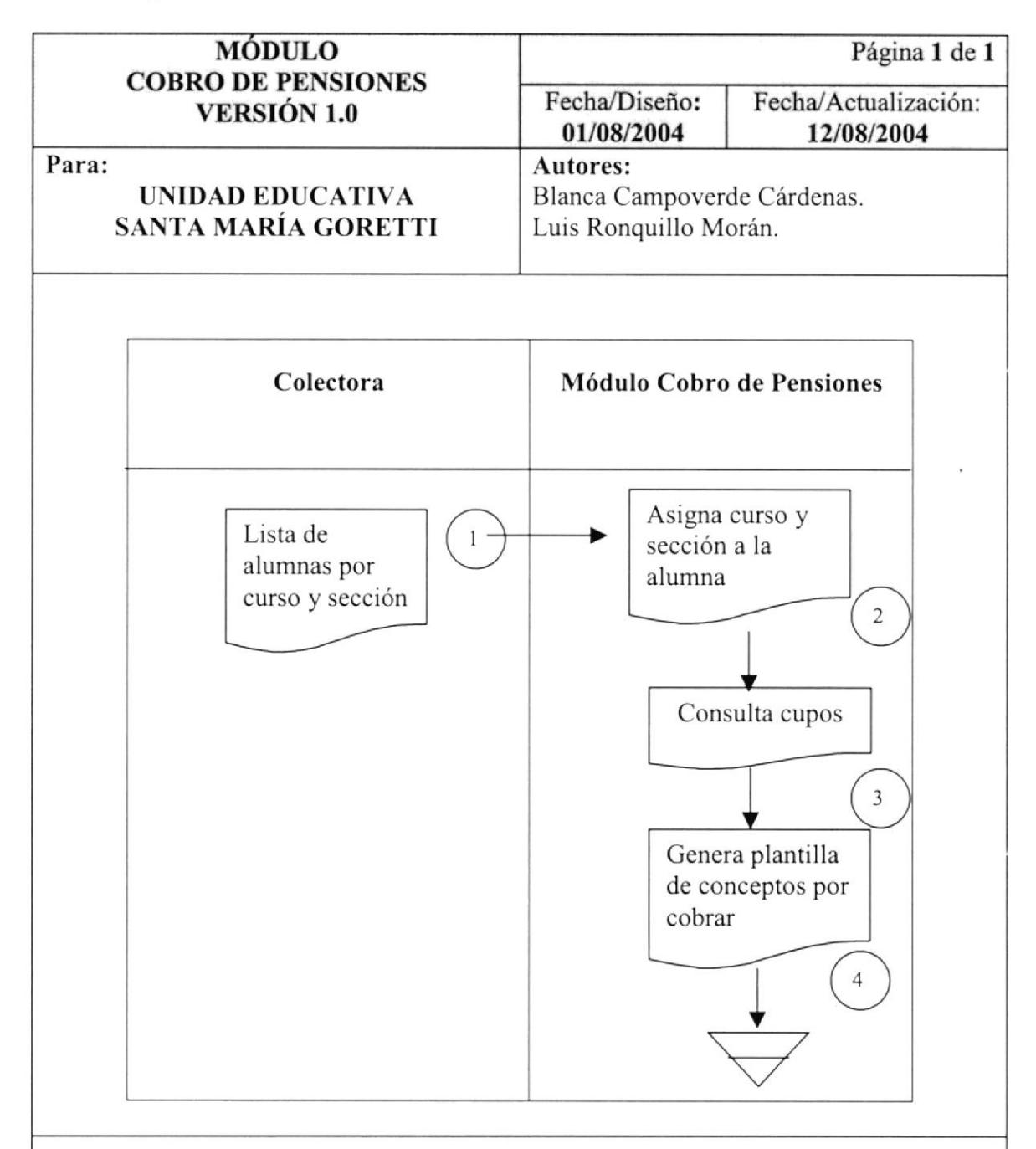

#### NARRATIVA DEL DIAGRAMA:

- l. La colectora del colegio asigna a la alumna en el curso y sección, de acuerdo al listado (alumnos que ya pertenecen al colegio y pasan al siguiente curso).
- 2. Consulta los cupos disponibles para nuevos alumnos.
- 3. El siguiente paso es aceptar grabar nuevo registro.
- 4. Se genera plantilla con los diferentes conceptos (valores) por cobrar matricula.

#### 3.3 Cancelación de Valores

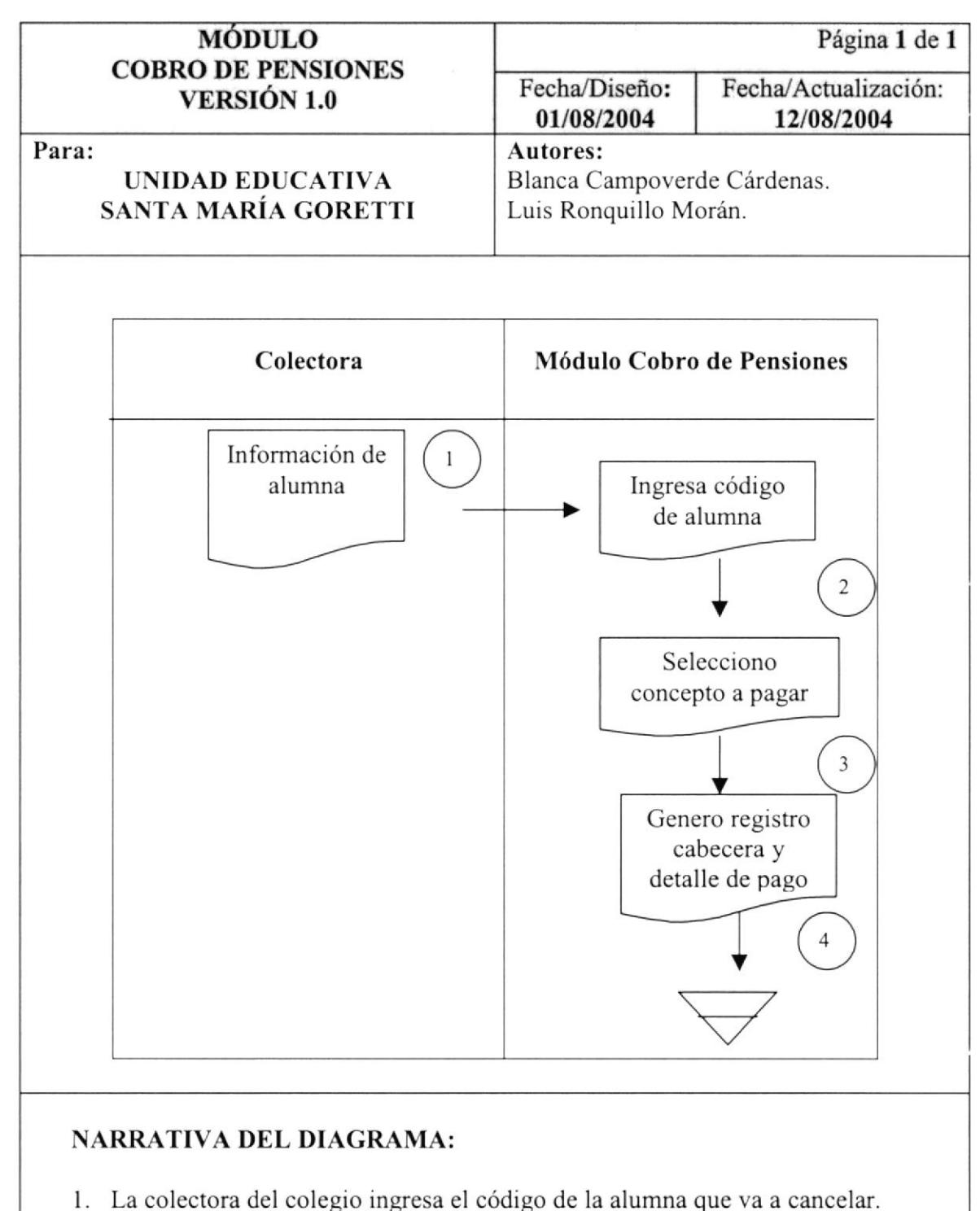

- 2. Seleccionar el concepto a pagar (matrícula, pensión).
- 3. Se genera registro de pago (cabecera y detalle).
- 4. Finalmente se emite nota de venta por el valor cancelado.

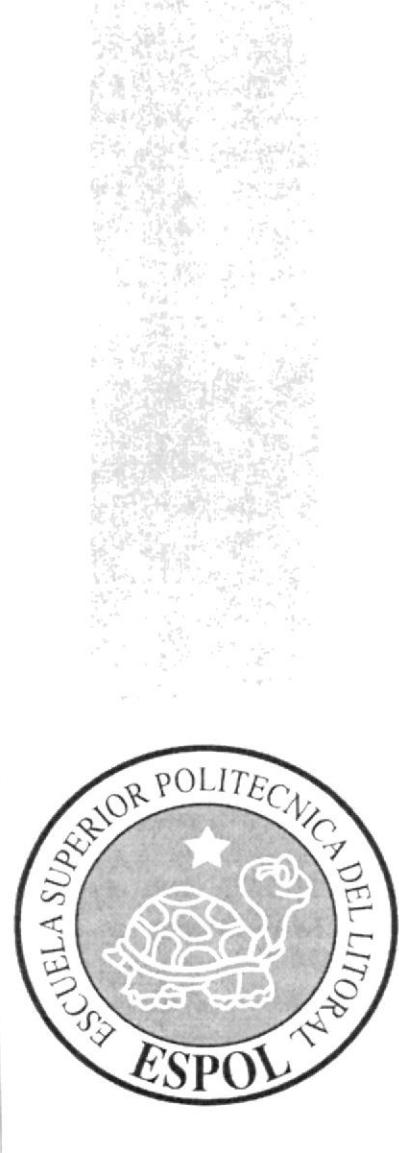

 $FMAS$ 

# CAPÍTULO 4.

**DIAGRAMA JERÁRQUICO DEL SISTEMA** 

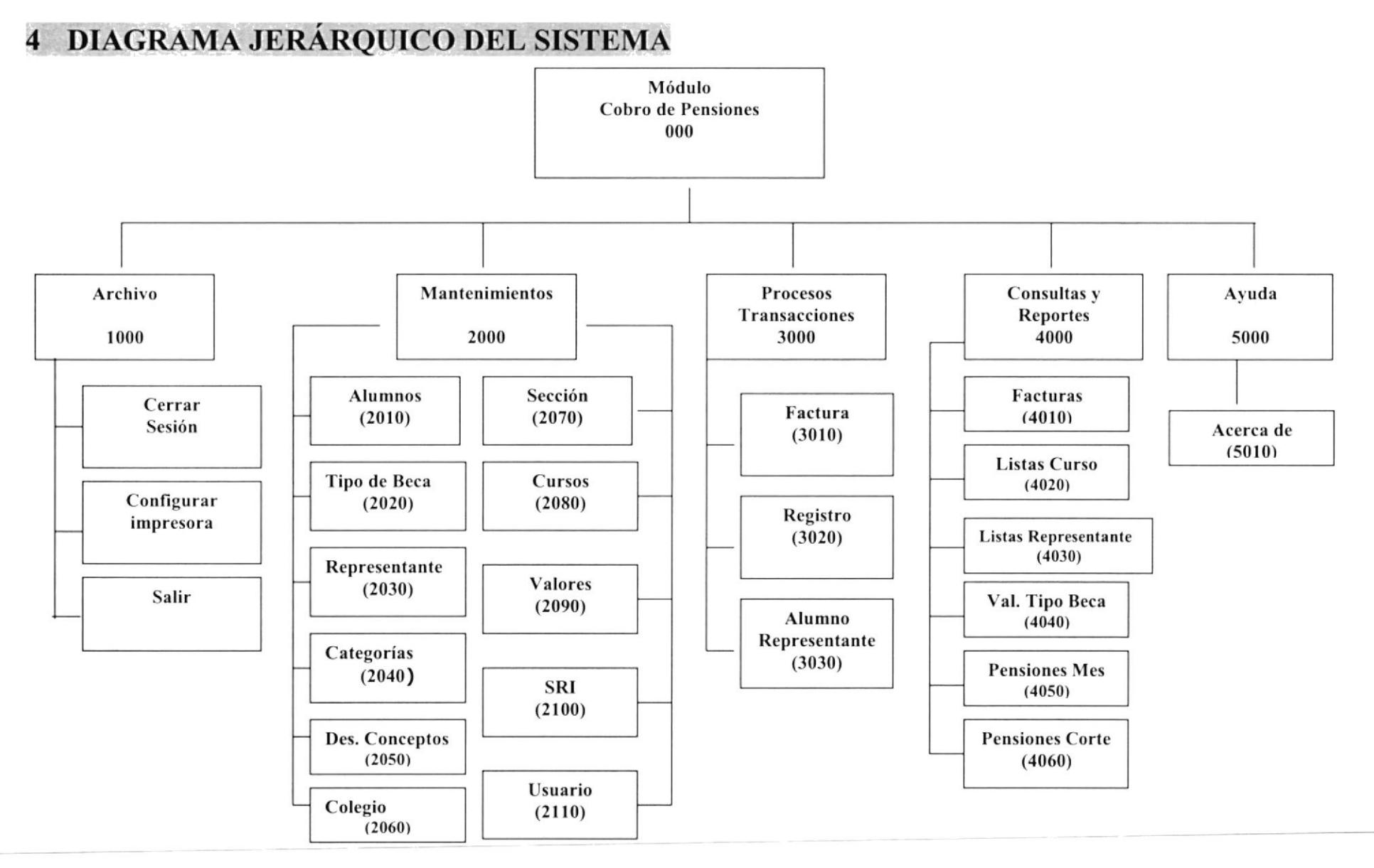

#### 4.1 Menú Principal

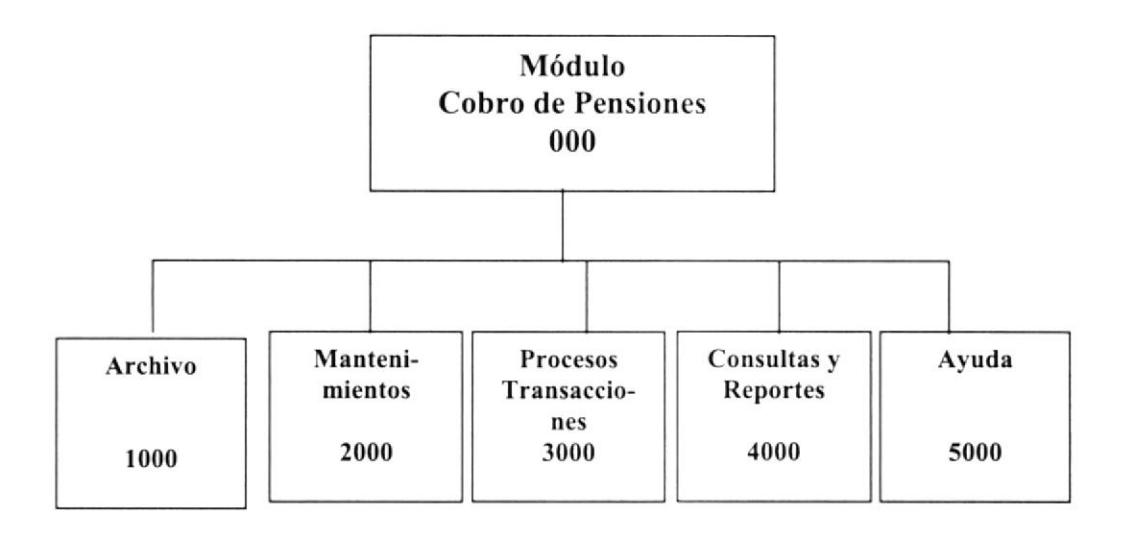

#### 4.1.1 Módulo Cobro de Pensiones (0000)

Este módulo nos perrnite registrar Ia información de todo el alumnado del centro educativo, además de los datos de sus representantes.

El objetivo principal es permitir realizar el cobro de pensiones emitiendo el respectivo comprobante de pago, y controlar las pensiones pendientes de pago.

#### 4.1.2 Archivo (1000)

Me permite salir del sistema de un forma normal, configurar la impresora.

#### 4.1.3 Mantenimientos (2000)

Permite el ingreso, modificación, eliminación y consulta de:

- $\triangleright$  Alumnos.
- $\triangleright$  Tipos de beca.
- $\triangleright$  Representantes.
- $\triangleright$  Categorías.
- $\triangleright$  Descripciones de conceptos.
- $\triangleright$  Colegio.
- $\triangleright$  Sección.
- $\triangleright$  Curso.
- $\triangleright$  Valores.
- $\triangleright$  SRI.
- $\triangleright$  Usuario.

#### 4.1.4 Procesos/Transacciones (3000)

Es la parte medular del módulo, mediante el cual se realizan las operaciones principales del colegio tales como:

- ) Facturación.
- $\triangleright$  Registro de alumnos.
- $\triangleright$  Asignación de representantes.

#### 4.1.5 Consultas y Reportes (4000)

Permite realizar las consultas y reportes de:

- $\triangleright$  Facturas.
- $\triangleright$  Listado de alumnos por curso.
- ) Listado de representantes por curso.
- $\triangleright$  Listado de valores recaudados por tipo de beca.
- $\triangleright$  Listado de pensiones pendientes de pago de un mes.
- $\triangleright$  Listado de pensiones pendientes de pago a una fecha de corte.

#### 4.1.6 Ayuda (5000)

Nos da información acerca del sistema. Glatiano esta el sistema el su el su el su el su el su el su el su el su

#### 4.2 Módulo Archivo

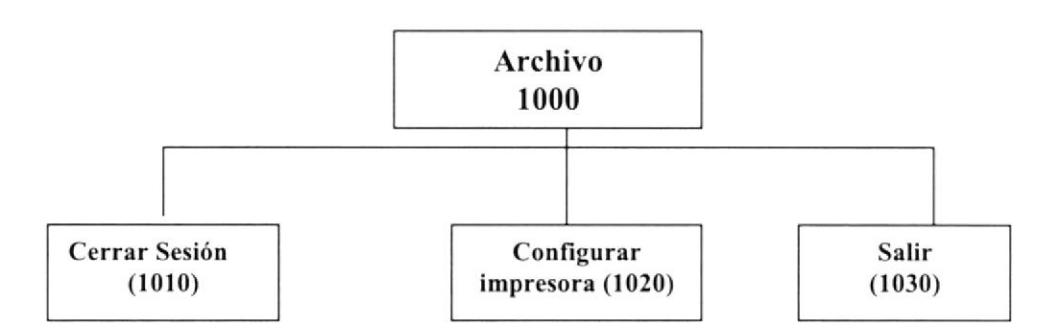

#### 4.2.1 Cerrar Sesión (1010)

Permite salir de la sesión de trabajo con un determinado usuario, para ingresar con un nuevo usuario.

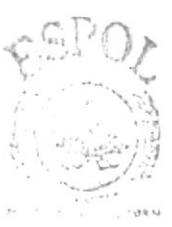

CAMPUS t'Fr¿A S

#### 4.2.2 Configurar Impresora (1020)

Permite configurar la impresora que tiene asociada la máquina la cual va ha ser considerada como predeterminada en los reportes y las propiedades de la misma.

#### 4.2.3 Salir (1030)

Nos permite salir totalmente de la aplicación.

#### 4.3 Módulo de Mantenimientos

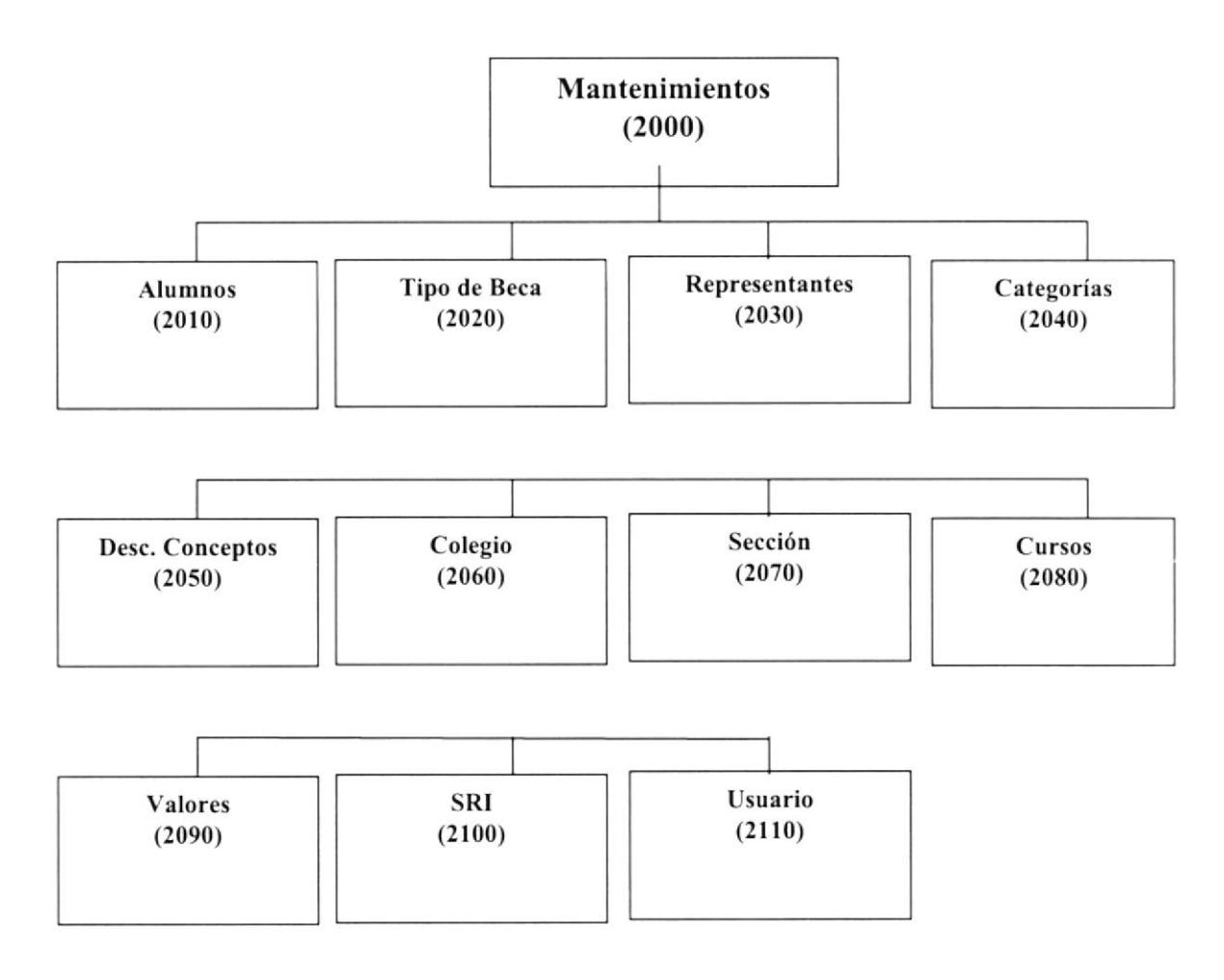

#### 4.3.1 Alumnos (2010)

Permitirá el ingreso, modificación, eliminación, consulta de cada alumno.

#### 4.3.2 Tipo de Beca (2020)

Permitirá el ingreso, modificación, eliminación y consulta de los tipos de becas definidos.

#### 4.3.3 Representantes (2030)

Permitirá el ingreso, modificación, eliminación y consulta.

#### 4.3.4 Categorías(2040)

Permitirá el ingreso, modificación, eliminación y consulta.

#### 4.3.5 Descripción de Conceptos (2050)

Permitirá el ingreso, modificación, eliminación y consulta.

#### 4.3.6 Colegio (2060)

Permitirá el ingreso, modificación, eliminación y consulta.

#### 4.3.7 Sección (2070)

Permitirá el ingreso, modificación, eliminación y consulta.

#### 4.3.8 Curso (2080)

Permitirá el ingreso, modificación, eliminación y consulta.

#### 4.3.9 Valores (2090)

Permitirá el ingreso, modificación, eliminación y consulta.

#### 4.3.10 SRI (2100)

Permitirá el ingreso, modificación, eliminación y consulta.

#### 4.3.1I Usuarios (21l0)

Permitirá el ingreso, modificación, eliminación y consulta.

#### 4.4 Módulo de Procesos/Transacciones

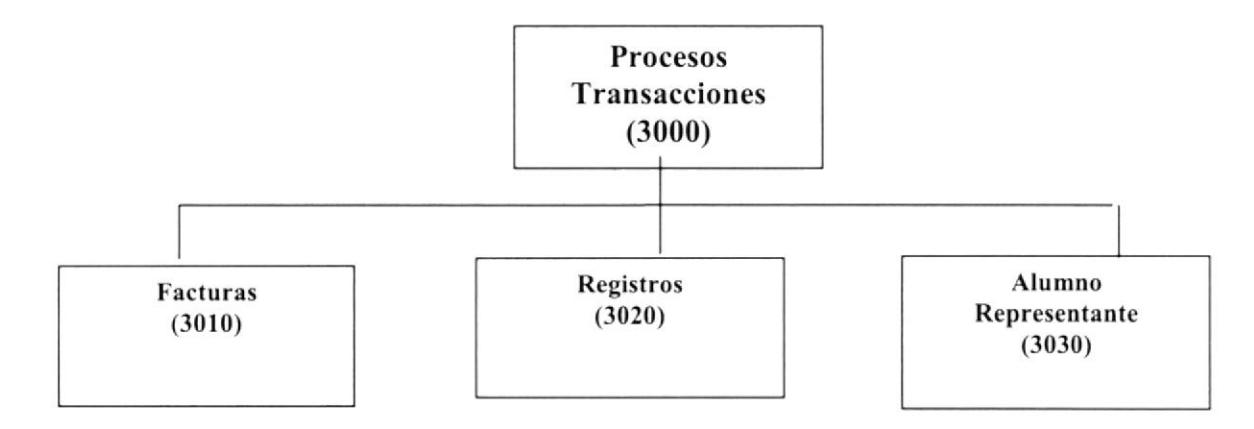

#### 4.4.1 Factura (3010)

Permitirá realizar pagos por los diferentes conceptos (matriculas, pensiones, etc.)

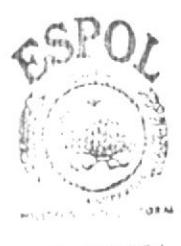

**BIELIOTECA** CAMPUS PENAS

#### 4.4.2 Registro de Alumnos (3020)

Permitirá registrar a cada uno de los alumnos en el respectivo año lectivo, curso y sección.

#### 4.4.3 Alumno/Representante (3030)

Permitirá enlazar al alumno con uno o mas representantes.

#### 4.5 Módulo Consultas y Reportes

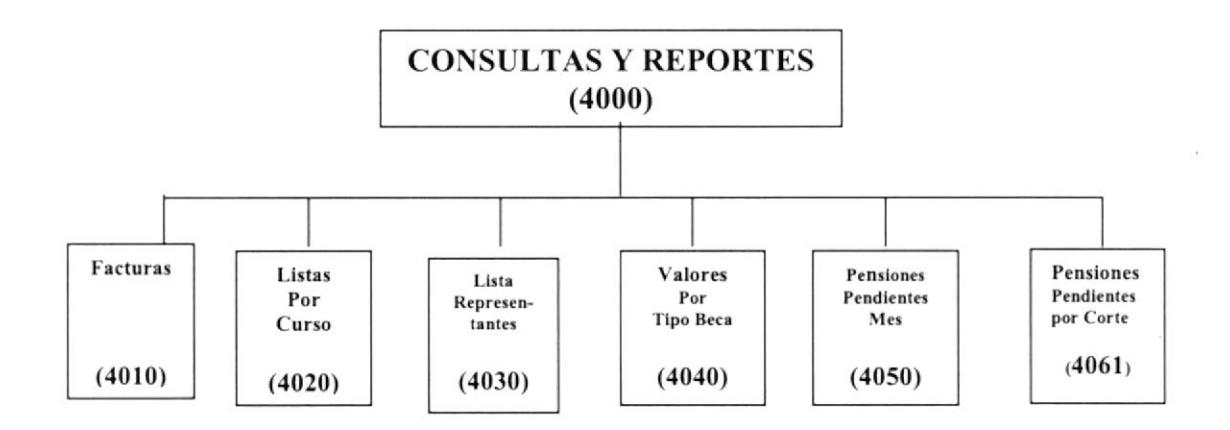

#### 4.5.1 Facturas

Presenta la información de facturas emitidas :

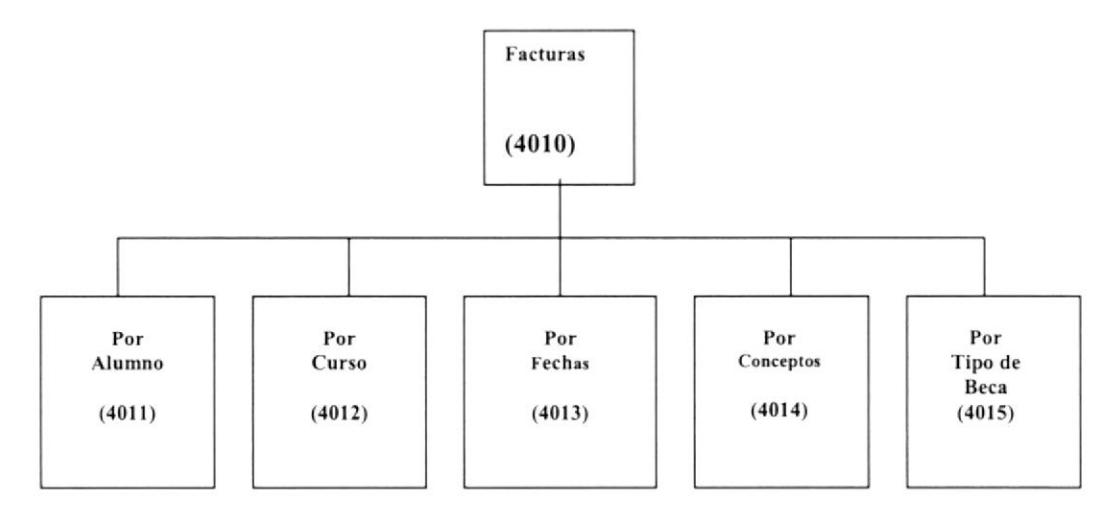

#### 4.5.1.1 Por Alumno

Presenta las facruras de un determinado alumno, permitiendo seleccionar un rango de fechas.

#### 4.5.I.2 Por Curso

Presenta las facturas de un determinado curso, permitiendo seleccionar un rango de fechas.

#### 4.5.1.3 Por Fechas

Presenta las facturas de un determinado rango de fechas

#### 4.5.1.4 Por Conceptos

Presenta las facturas de un determinado concepto (matrícula, pensión, etc.), permitiendo además seleccionar un rango de fecha.

#### 4.5.1.5 Por Tipo de Beca

Presenta las facturas clasificadas por el tipo de beca (sin beca, con beca y media beca), permitiendo además seleccionar un rango de fechas.

#### 4.5.2 Listas por Curso

Presenta información de los alumnos clasificada por curso y sección

#### 4.5.3 Listas de Representantes

Presenta información de los representantes clasificada por curso y sección.

#### 4.5.4 Valores por Tipo de Beca

Presenta información de la recaudación clasificada por tipo de beca (sin beca, con beca y media beca).

#### 4.5.5 Pensiones Pendientes del Mes

Presenta un listado de los valores (pensiones y otros conceptos) pendientes de cobro de solo un mes determinado.

#### 4.5.6 Pensiones Pendientes por Corte

Presenta un listado de todos los valores (pensiones y otros conceptos) pendientes de cobro a una fecha determinada.

#### 4.6 Ayuda

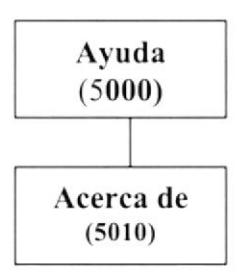

#### 4.6.1 Acerca de (5010)

Da información sobre el sistema y la penalización de los derechos del autor por su distribución no autorizada.

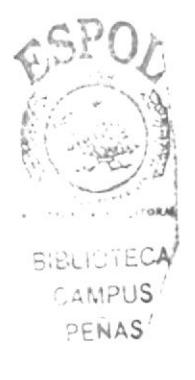

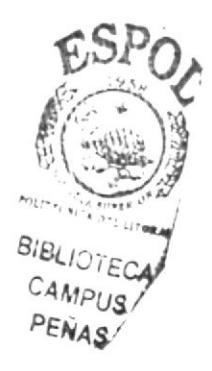

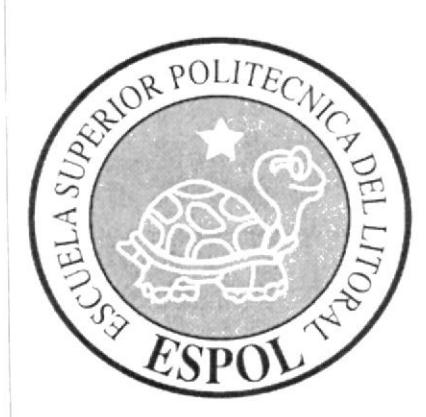

# CAPÍTULO 5.

## **ESTANDARIZACIONES**

### 5 ESTANDARIZACIONES

#### 5,1 Formatos de Almacenamiento de Información

#### 5.1.1 Nonrbre de la Base de Datos

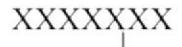

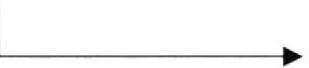

Nombre descriptivo del sistema de 7 caracteres.

#### 5.1.2 Nombres de Tablas

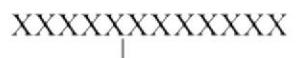

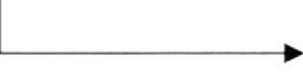

Nombre descriptivo dc Ia tabla máximo <sup>25</sup> caracteres

#### 5.2 Formatos para Variables del Sistema

#### 5.2.1 Nombre del Proyecto

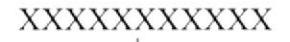

Nombre descriptivo del proyecto máximo 15 caracteres.

#### 5.2.2 Nombre Lógico y Físico de Formas

٠

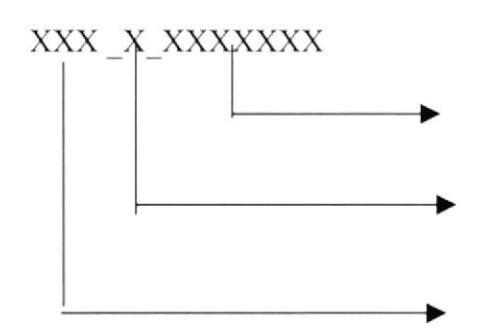

Nombre descriptivo máximo de 25 caracteres

Tipo de forma

Prefijo de la forma < FRM >

#### Indicador Tipo De Forma

$$
C = \text{Consultas}
$$

- $M =$ Mantenimientos
- $P = Processos$
- $R =$  Reportes

El formato del nombre lógico:

El nombre lógico es igual al nombre físico.

#### 5.2.3 Nombre de Controles

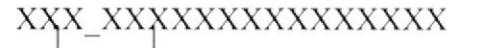

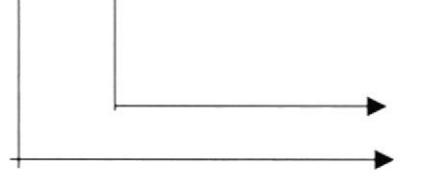

Nombre descriptivo máximo de 15 caracteres

Prefijo de objeto

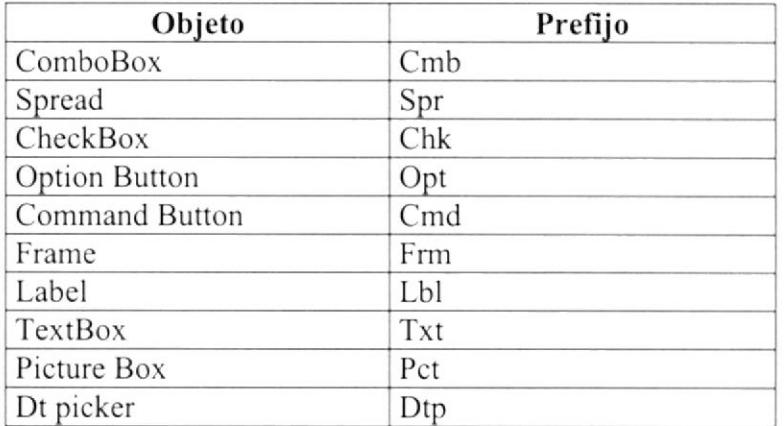

#### 5.2.4 Nombre de Variables

#### XXXXXXXXXXXXX

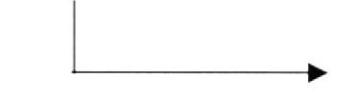

Nombre descriptivo máximo de 15 caracteres.

Tipo de dato:

Integer Float Real String

Tipo de variable:

 $Public = Global$  $Dim = Local$ 

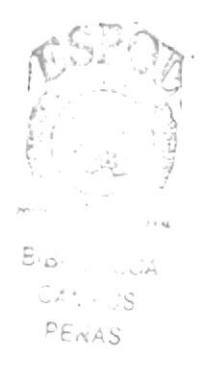
#### 5.2.5 Nombre de Módulos

#### **XXXXXXXX**

Nombre descriptivo del módulo

#### 5.2.6 Nombre de Procedimientos

#### **XXXXXXXX**

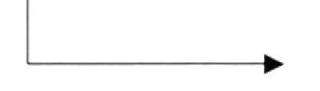

Nombre descriptivo del procedimiento o función

#### Tipo de Procedimiento o Función

 $Public = Global$  $Sub = Local$ 

#### 5.2.7 Nombre de Reportes

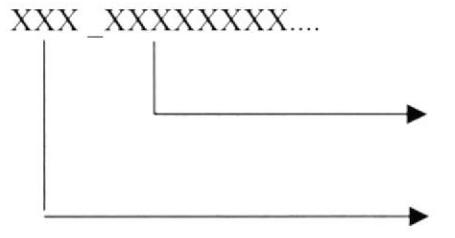

Nombre descriptivo.

Prefijo de reporte.  $\le$  RPT  $>$ 

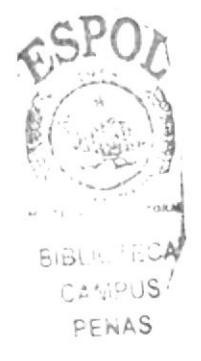

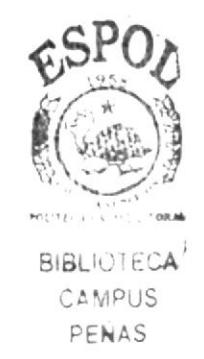

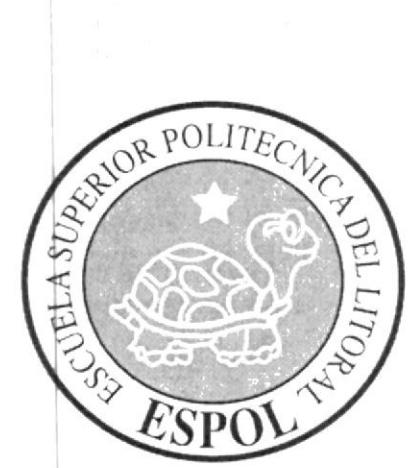

# CAPÍTULO 6.

## **MODELO ENTIDAD RELACIÓN**

#### **MODELO ENTIDAD RELACIÓN** 6

#### 6.1 Modelo Entidad Relación

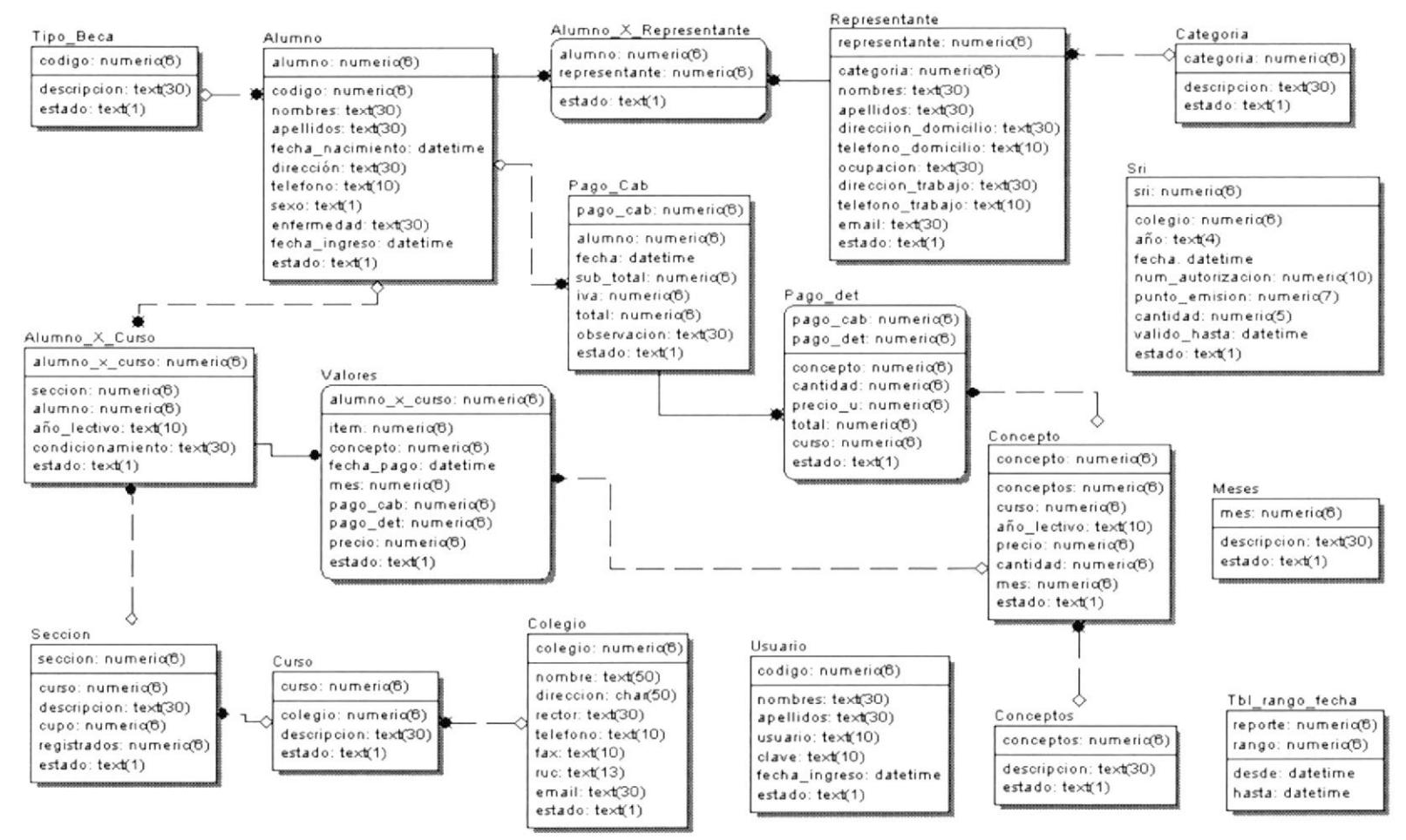

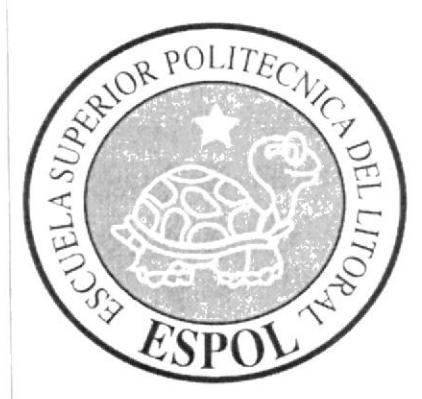

# CAPÍTULO 7.

## **DISEÑO DE ARCHIVOS**

### 7 DISEÑO DE ARCHIVOS

#### 1.1 Tablas Maestras

#### 1.1.1 Tabla de Alumnos

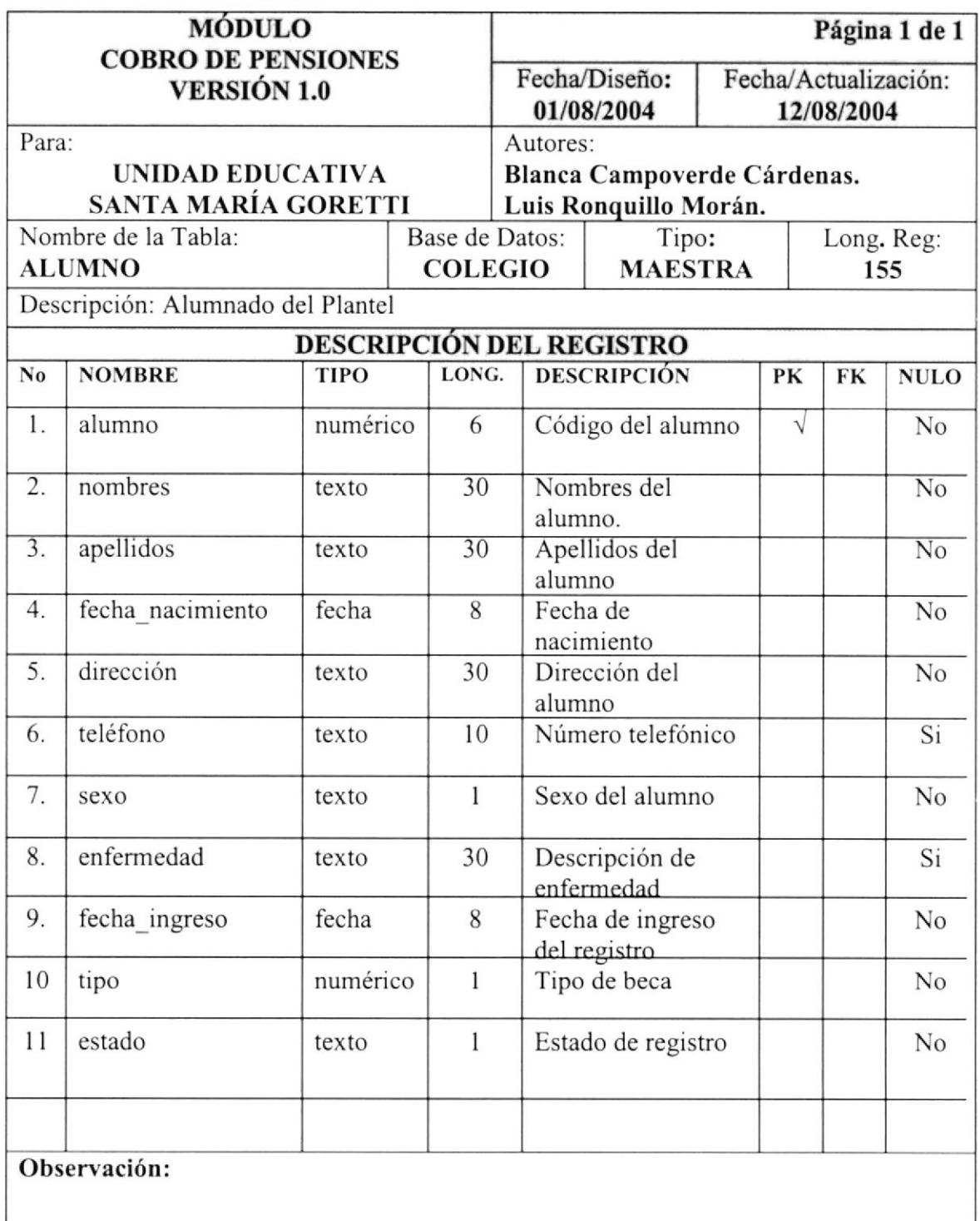

#### '1.1.2 Tabla de Alumno por Curso

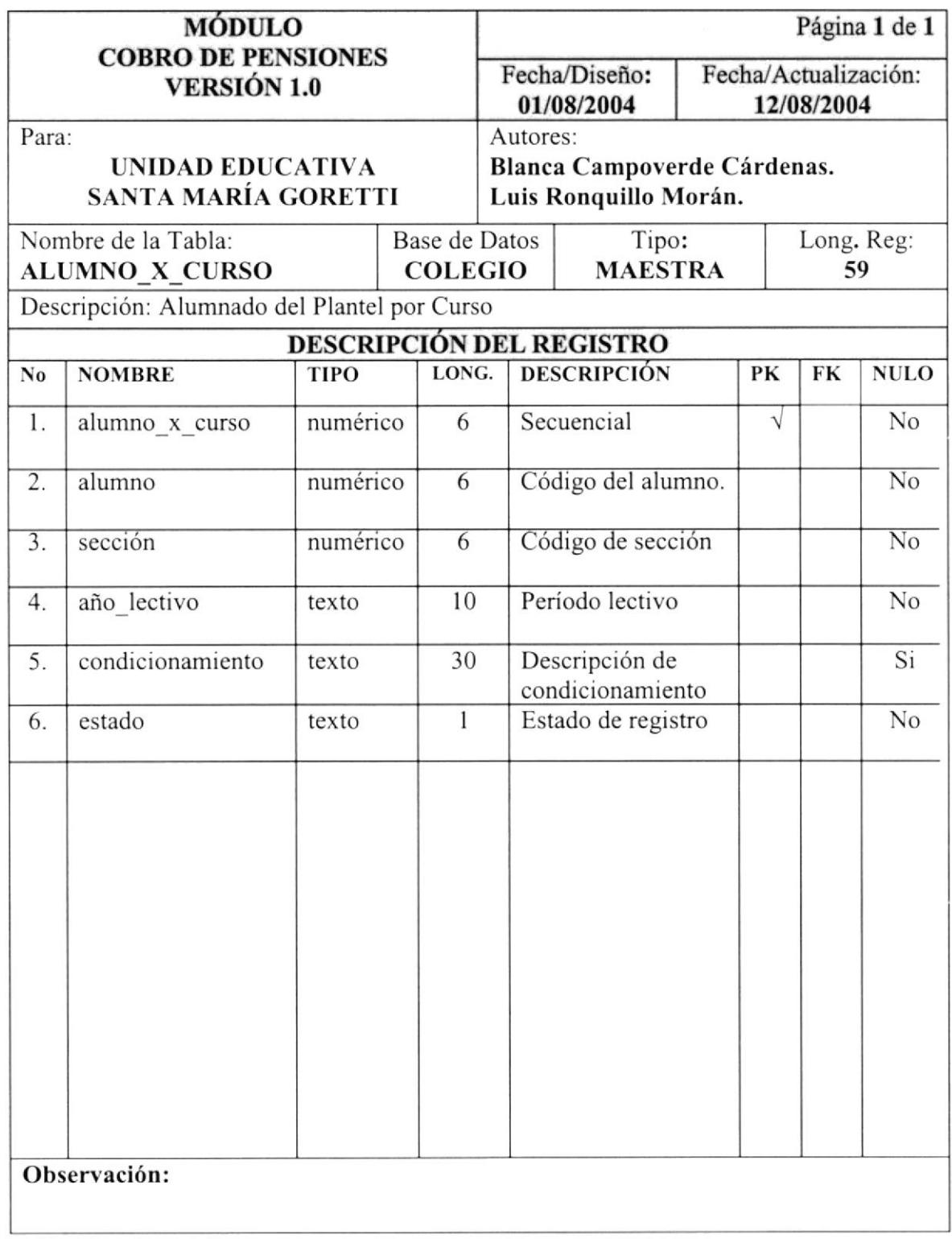

#### 7.1.3 Tabla de Representantes

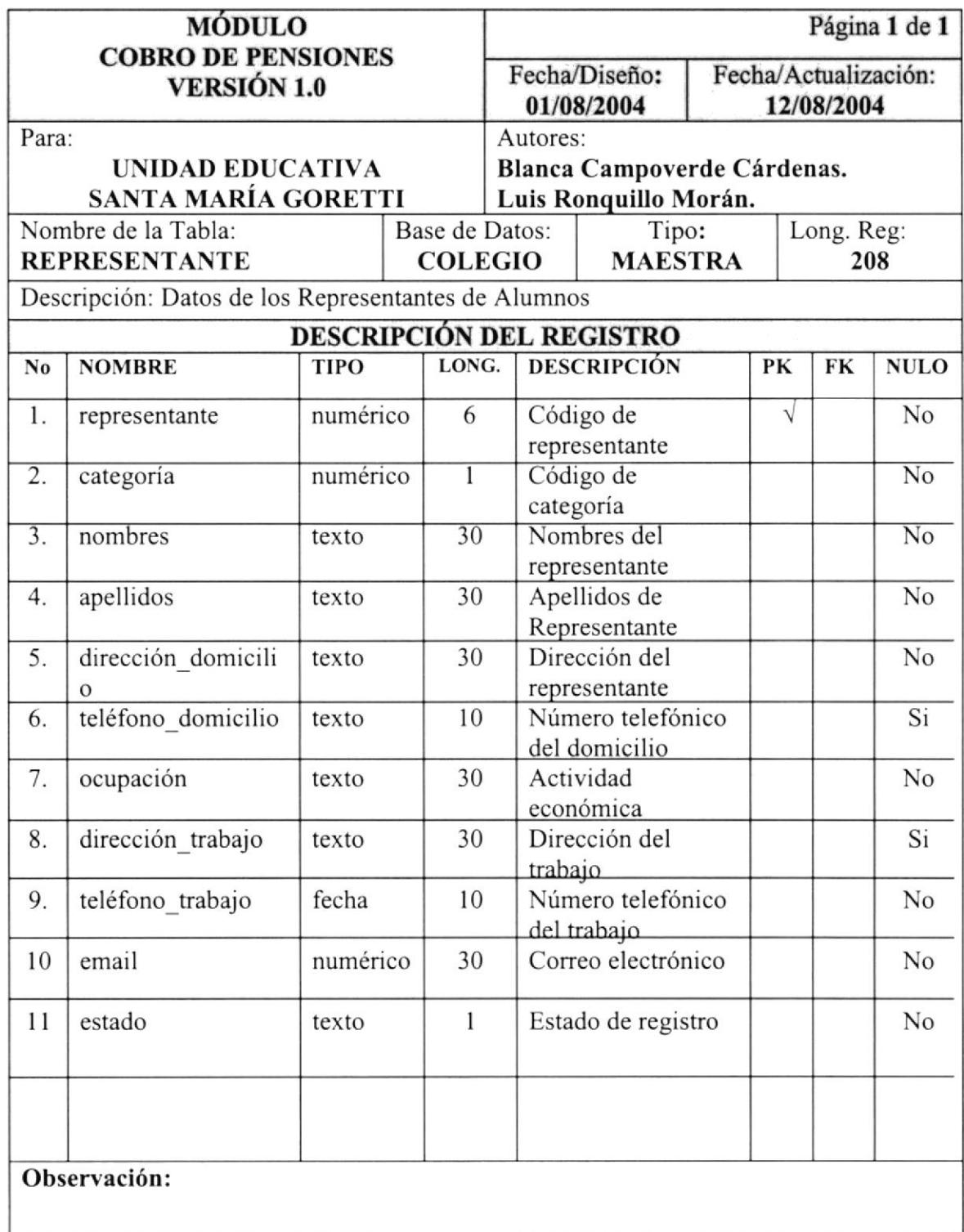

 $\sim$ 

### 7.1.4 Tabla de Alumno por Representante

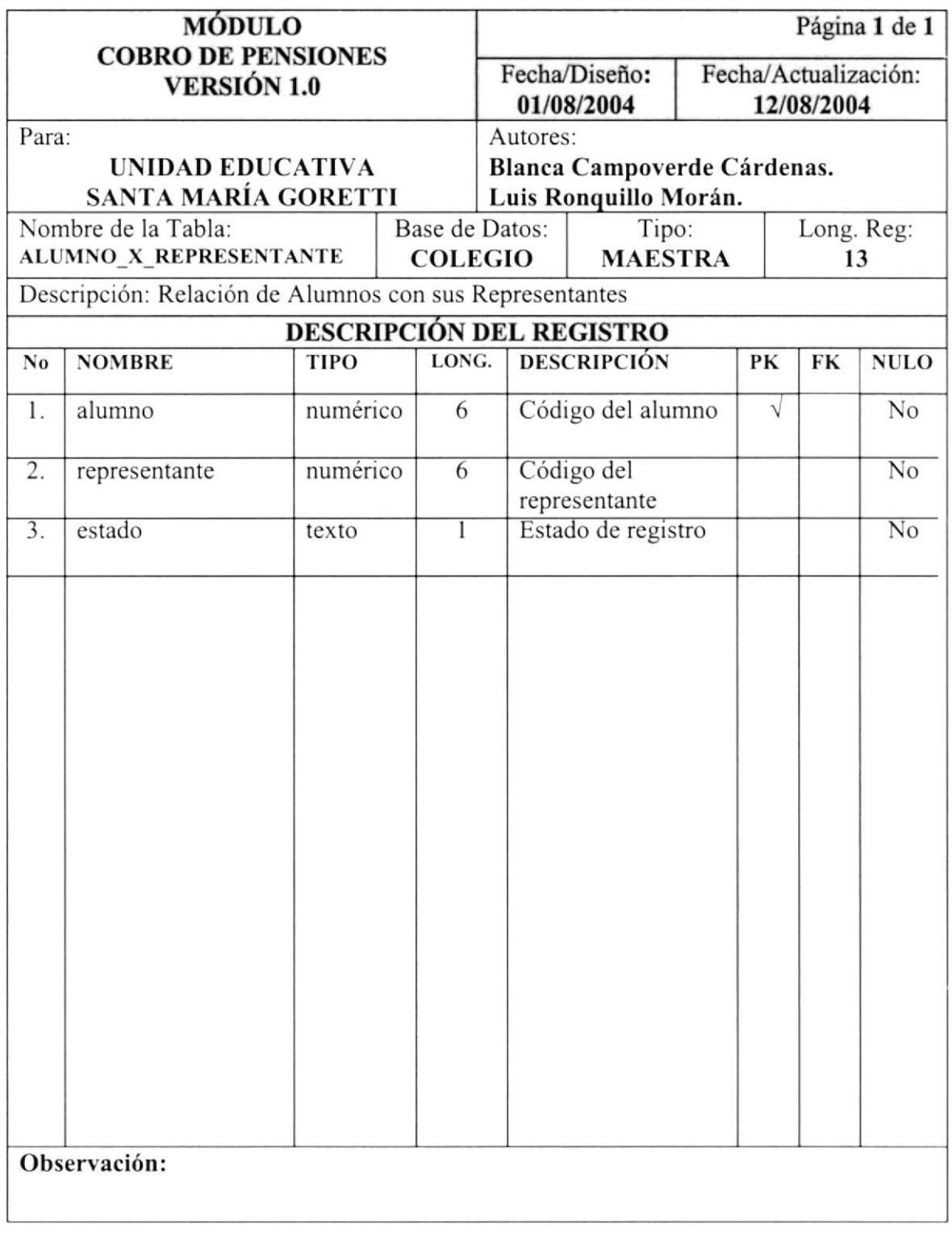

#### 7.1.5 Tabla de Cursos

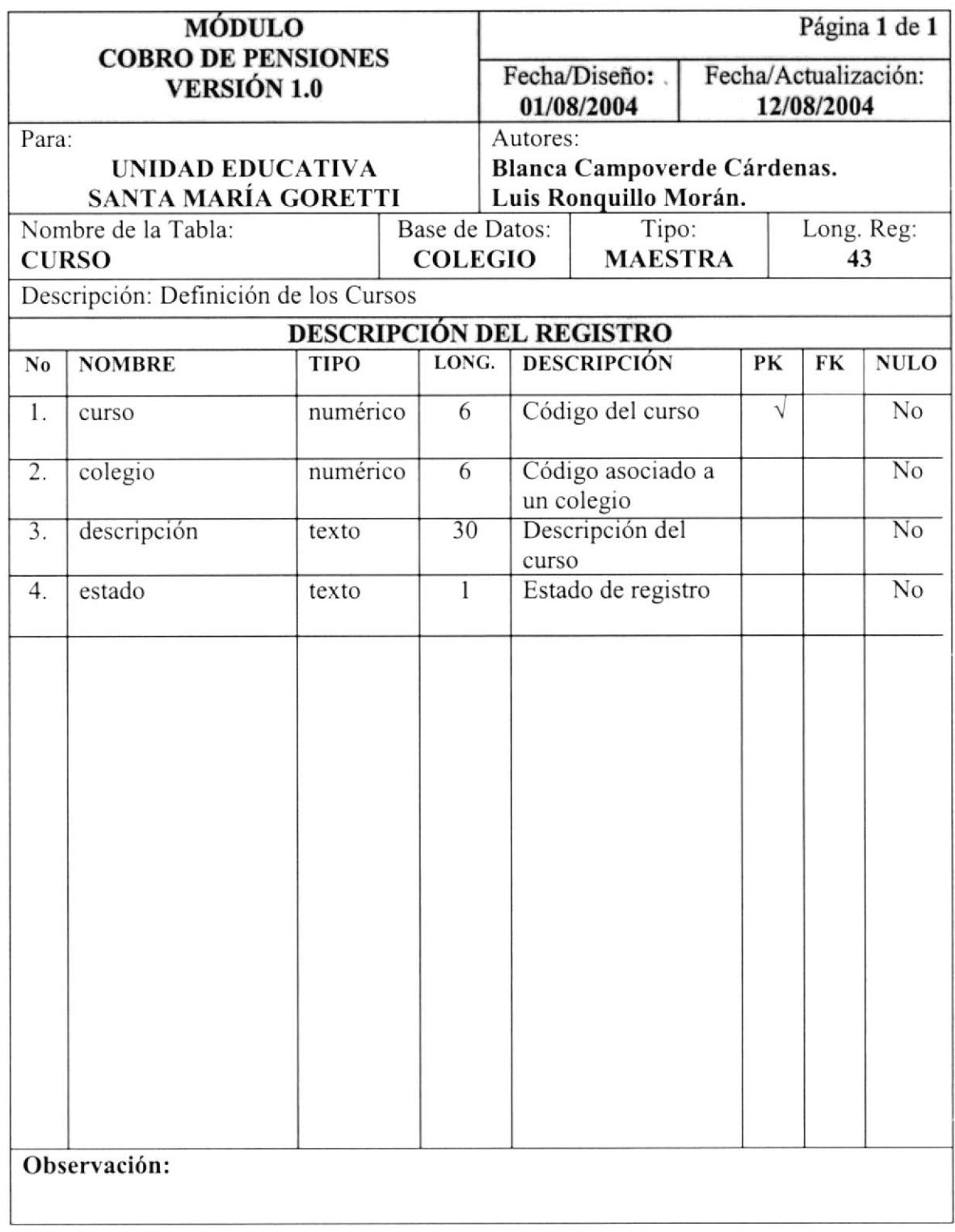

#### 7.1.6 Tabla de Secciones

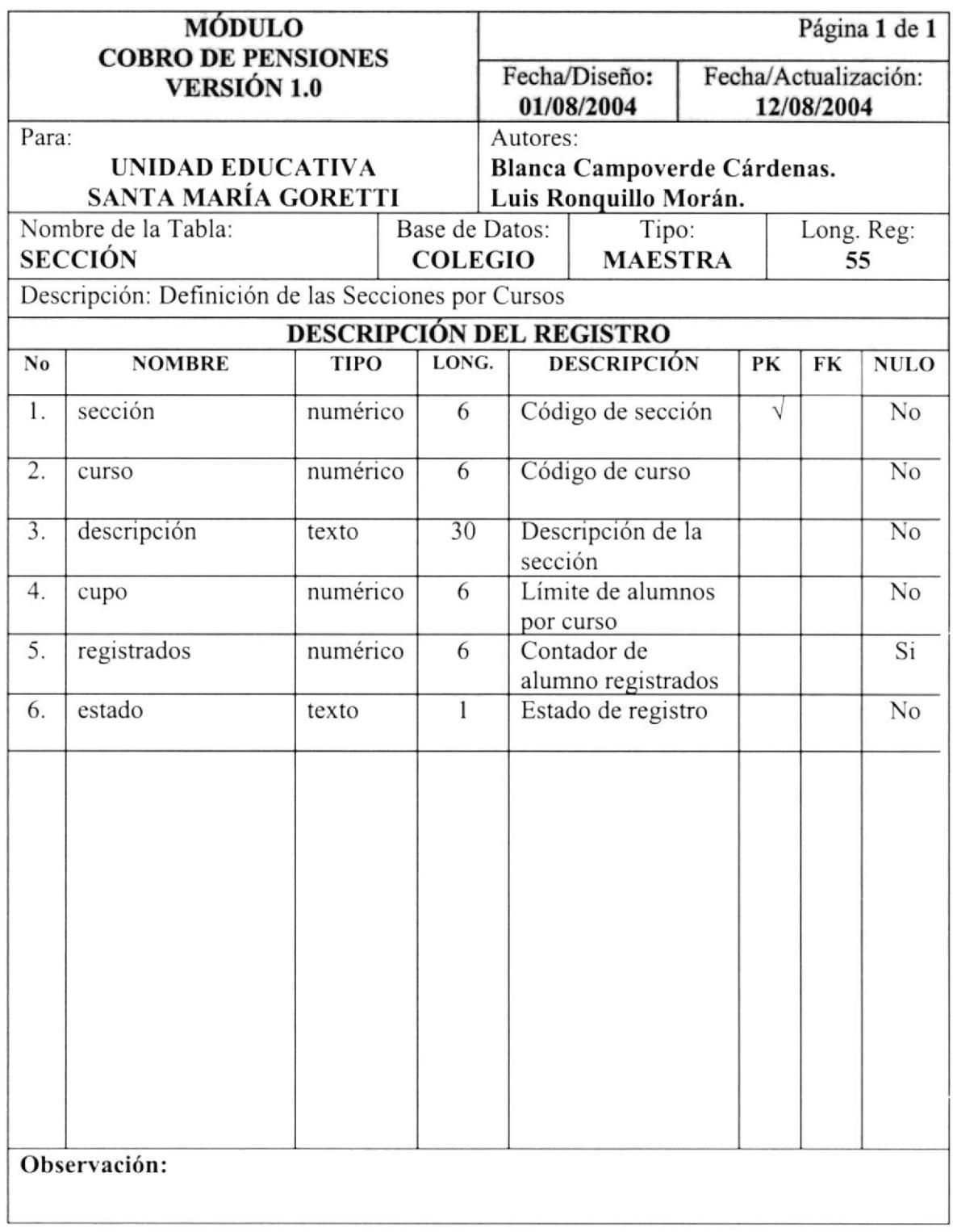

#### 7.1.7 Tabla de Concepto

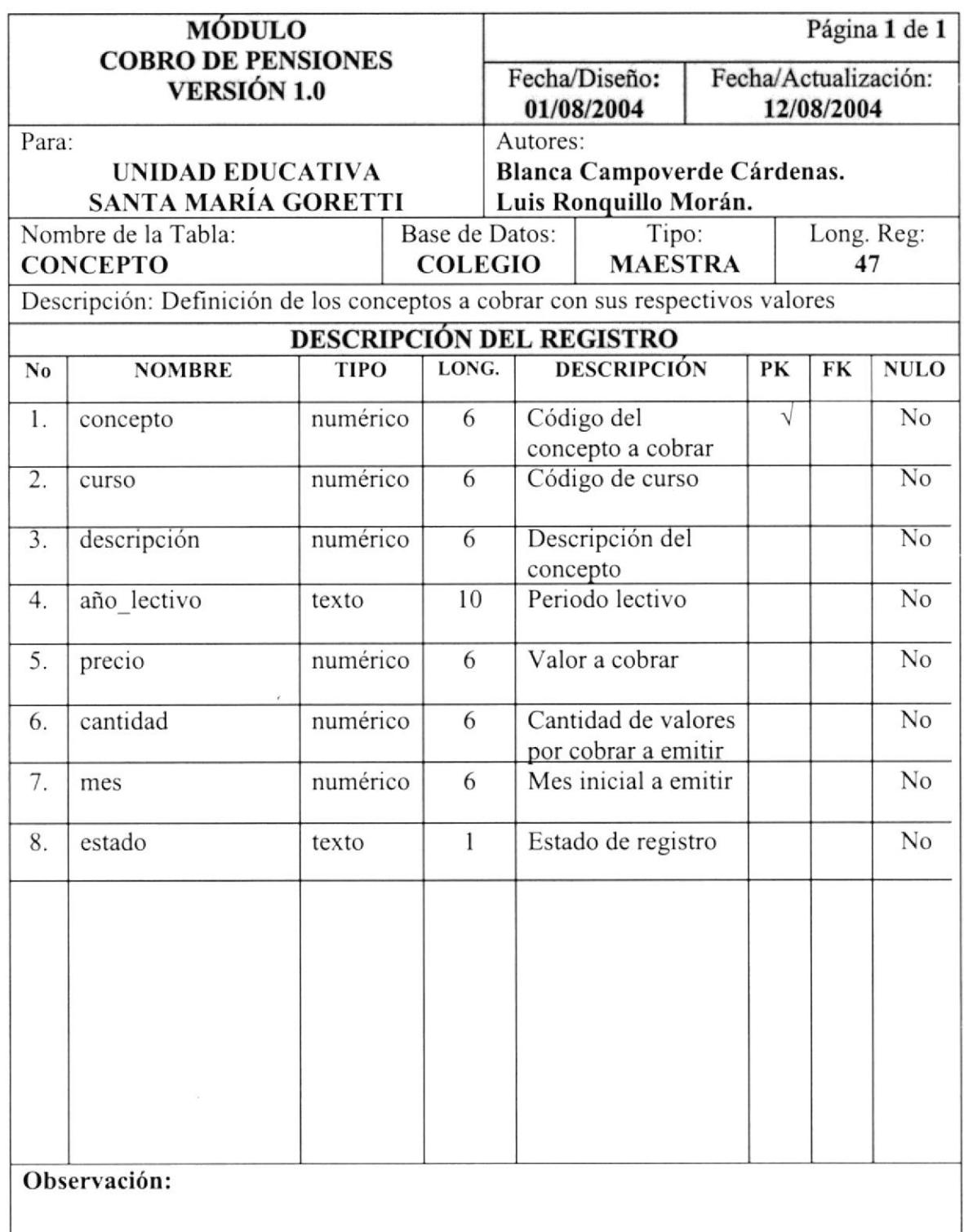

#### 7.1 .8 Tabla de Usuarios

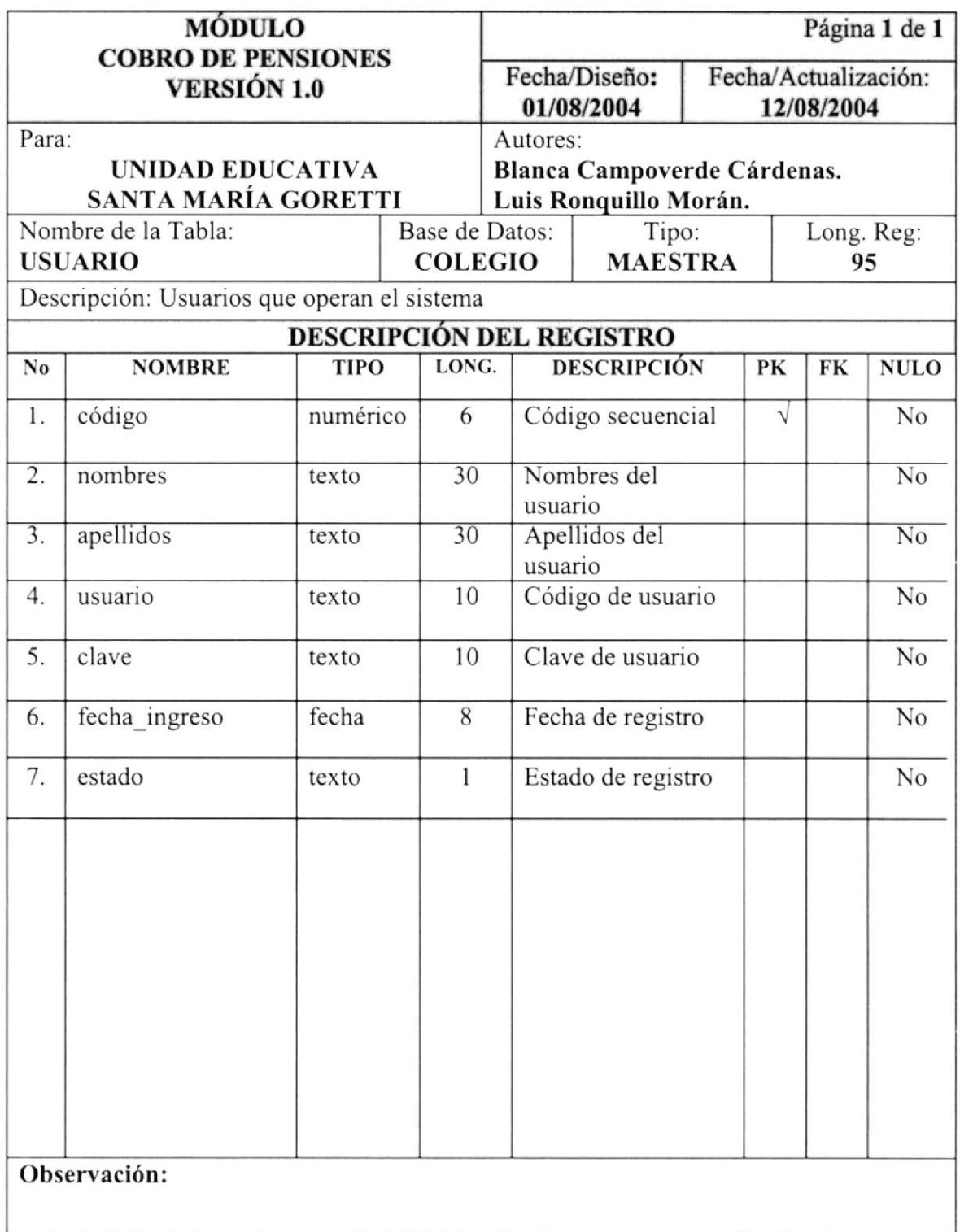

#### 7.2 Tablas de Transacción

#### 7.2.1 Tabla de Valores por Cobrar

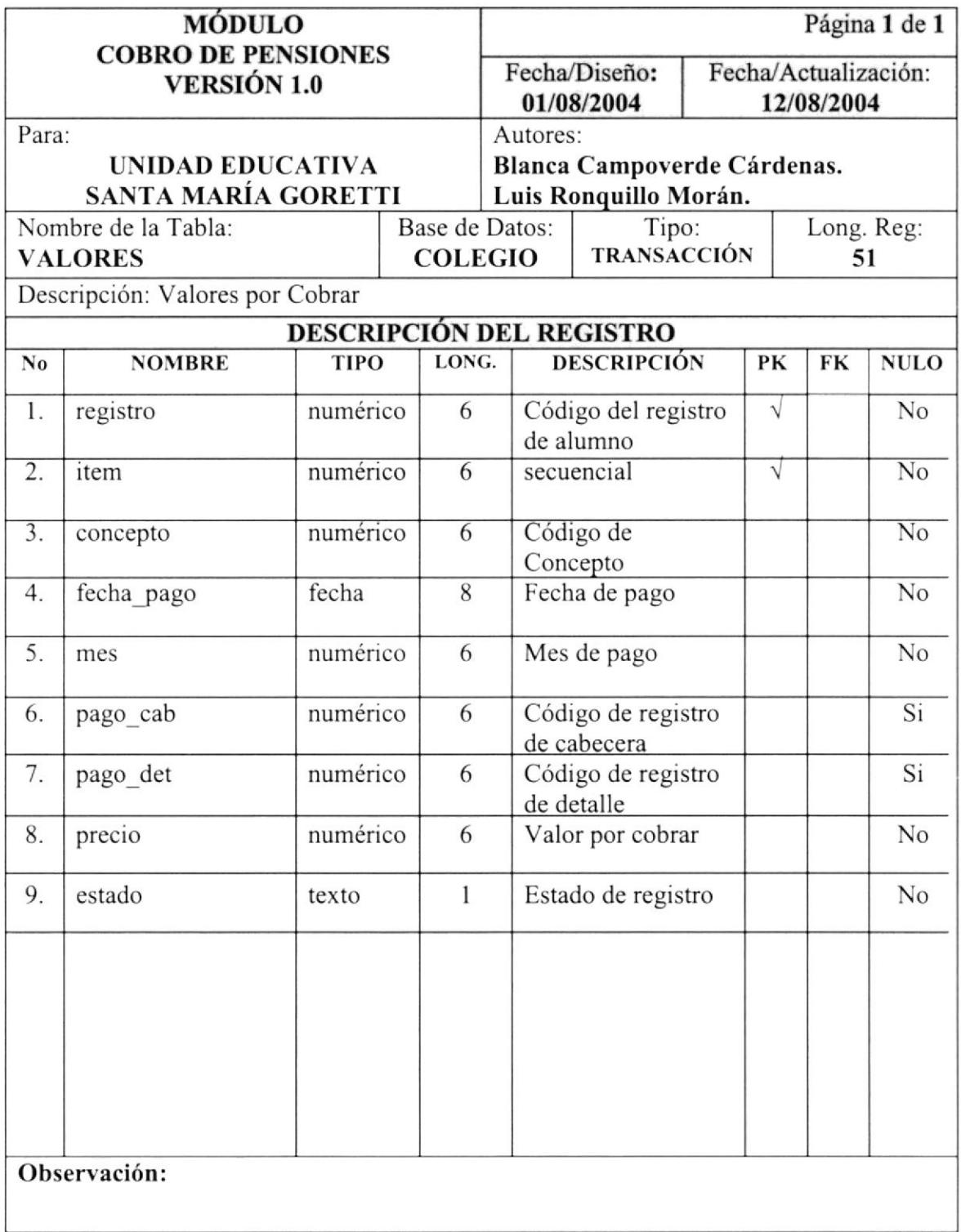

### 7.2.2 Tabla Cabecera de Pago

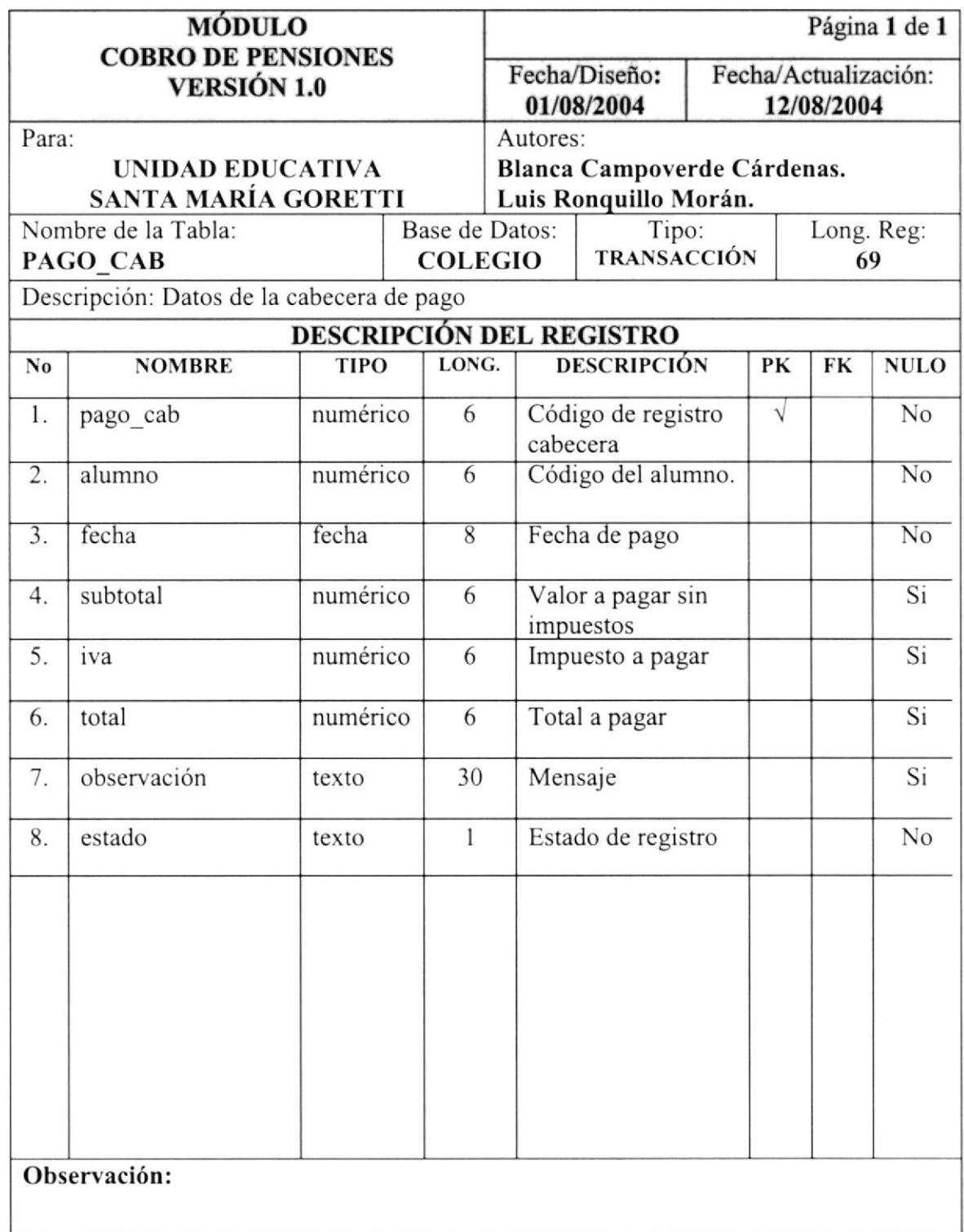

### <sup>7</sup>.2.3 Tabla de Detalle de Pago

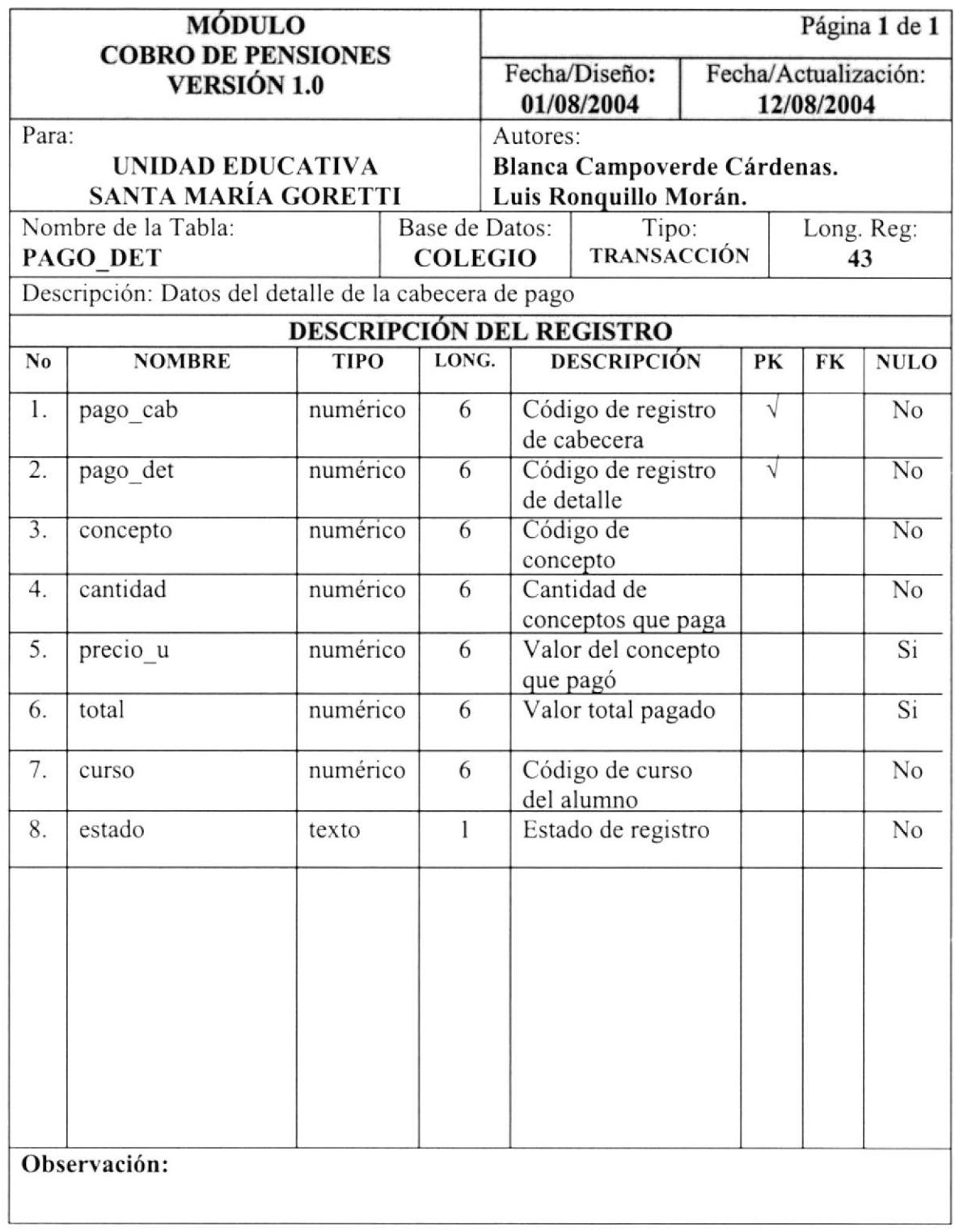

#### 7.3 'f ablas de Referencia

#### 7.3.1 Tabla de Datos del Colegio

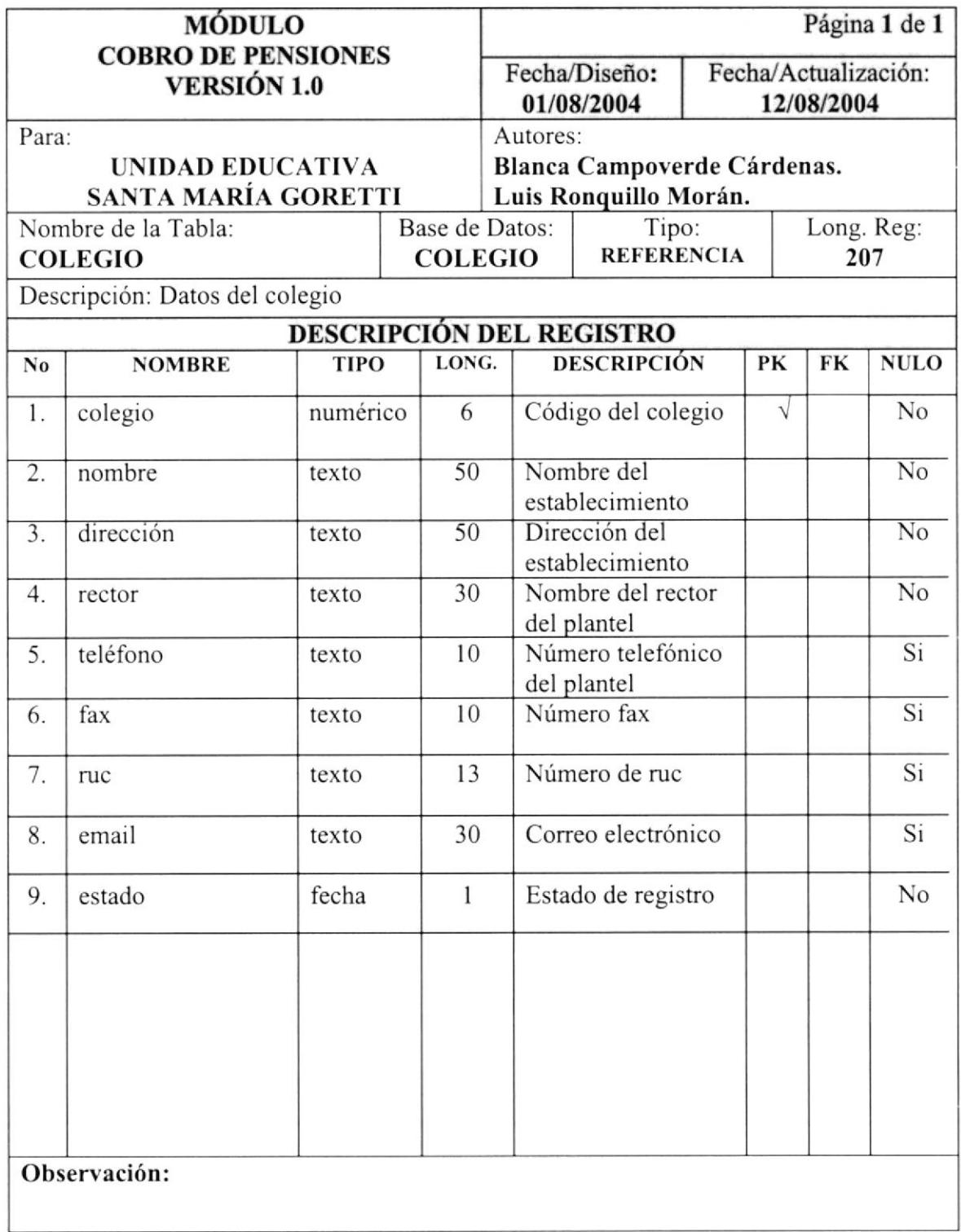

#### 7.3.2 Tabla de Datos del SRI

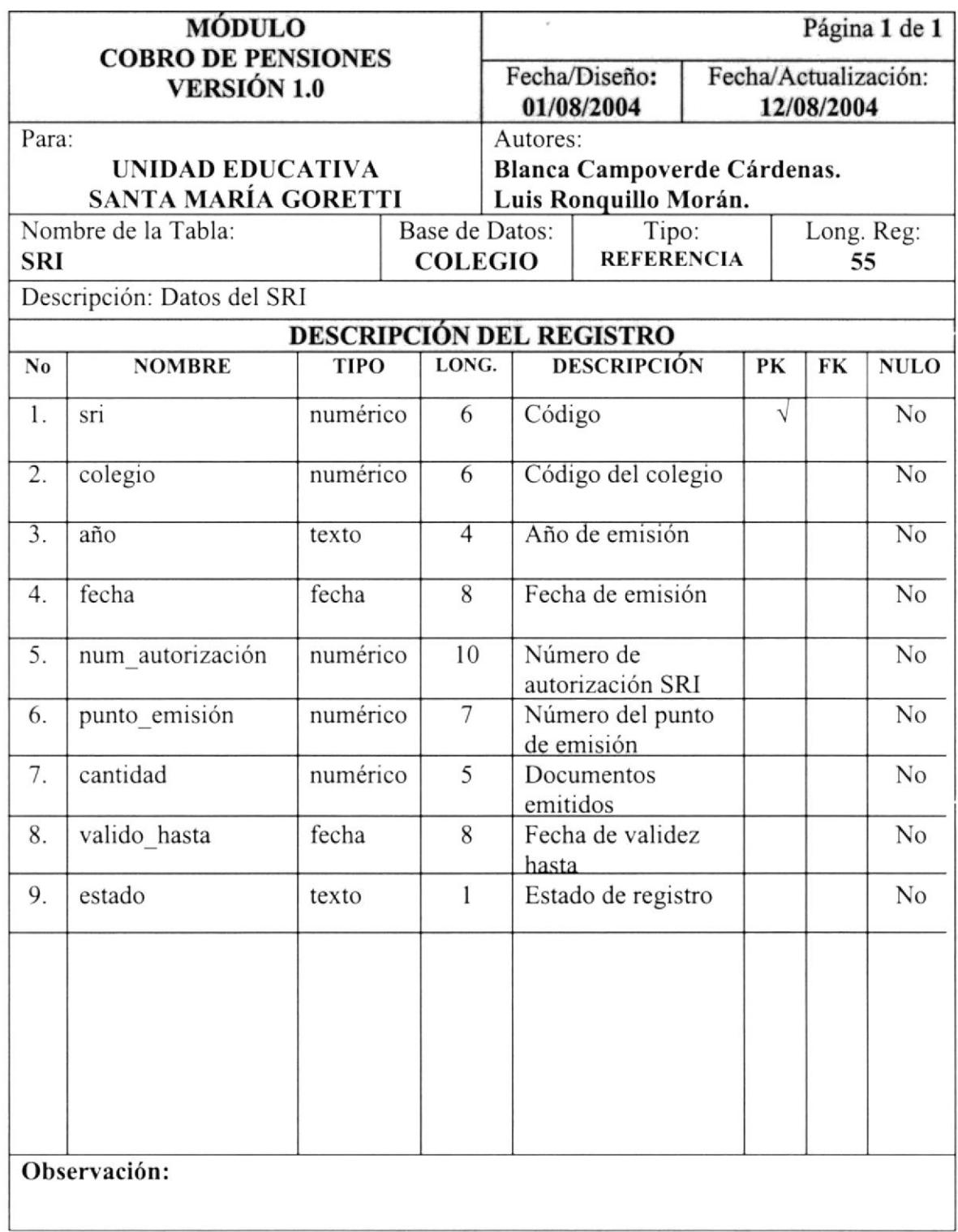

#### 7.3.3 Tabla de Meses

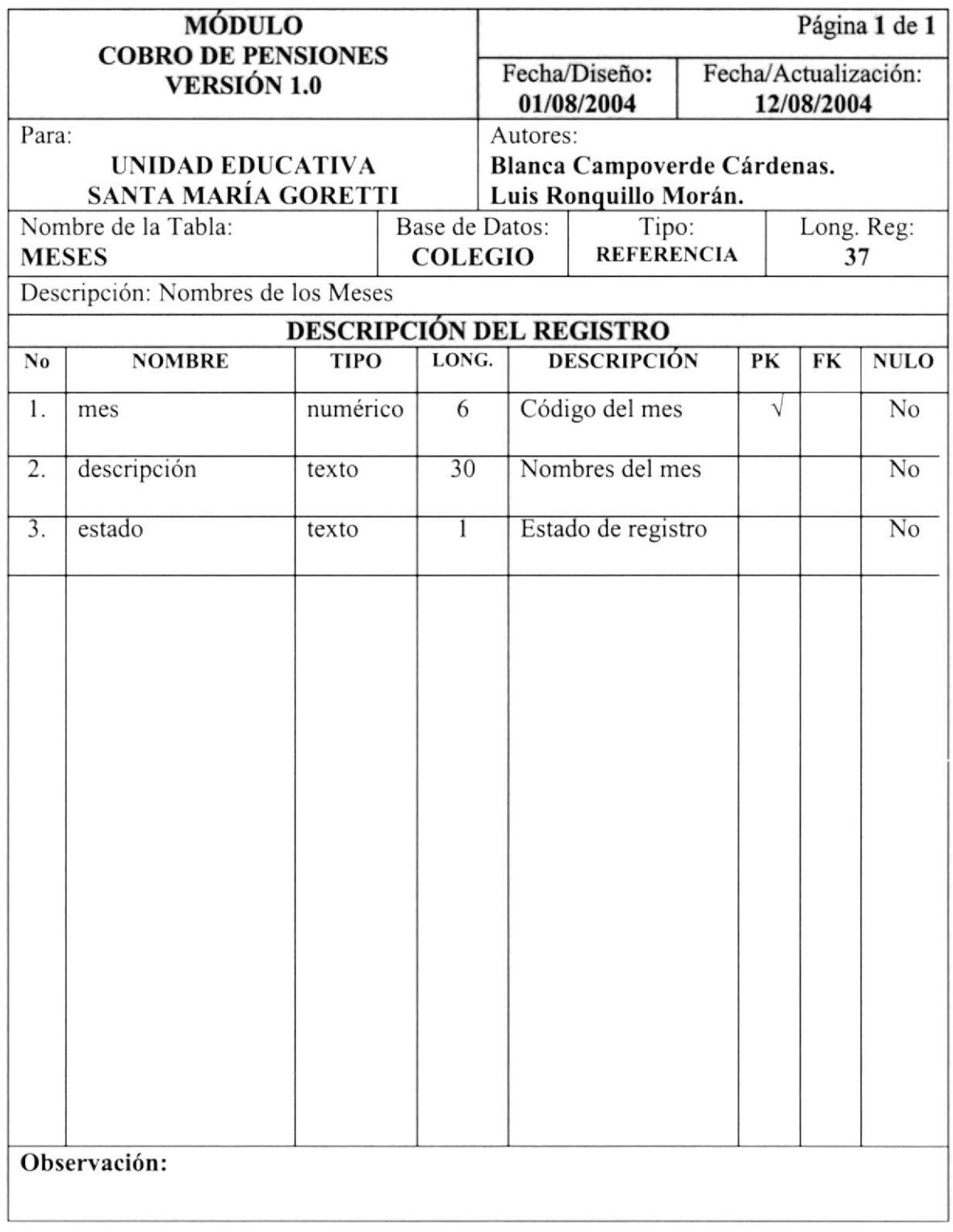

#### 7.3.4 Tabla de Conceptos

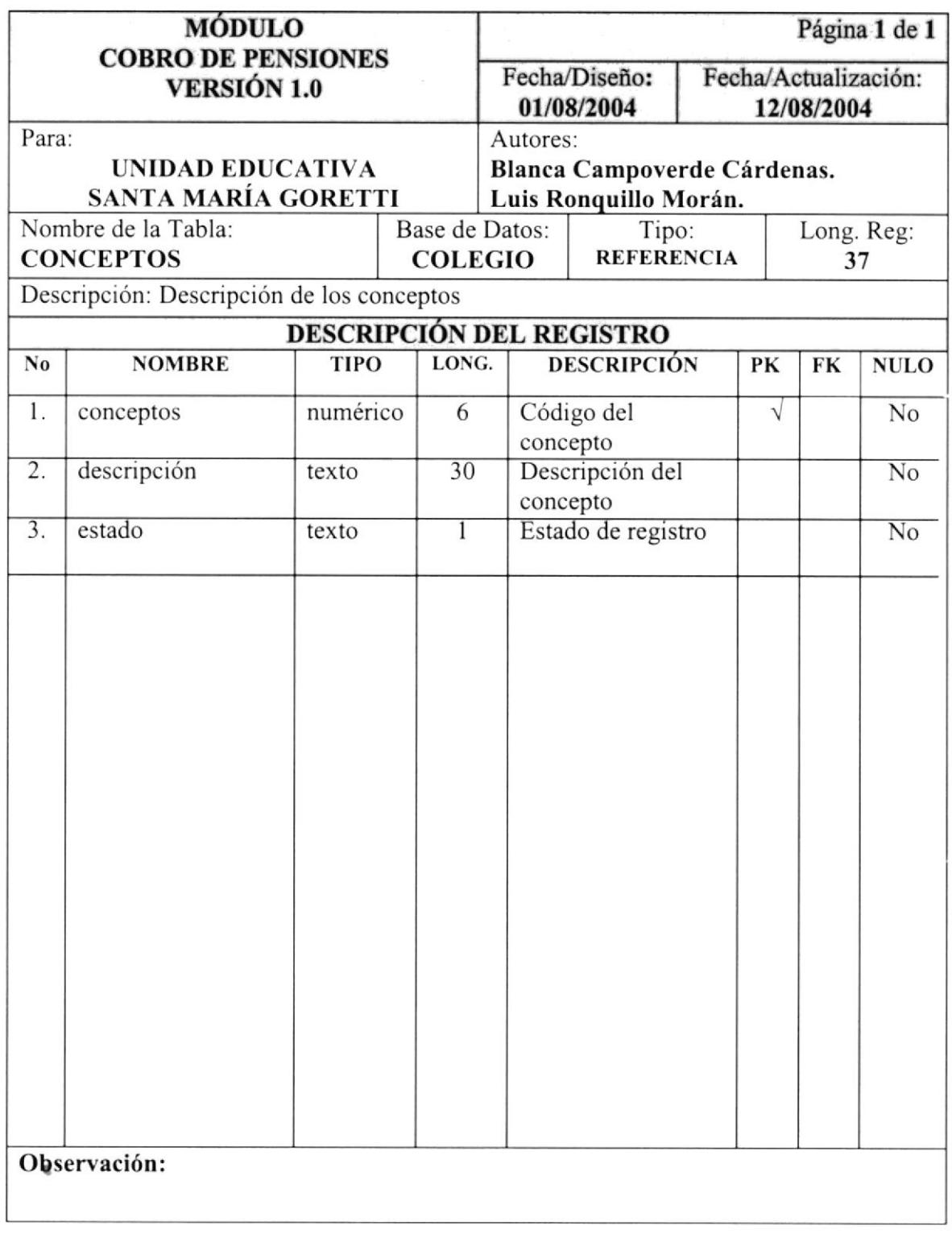

### 7.3.5 Tabla de Tipos de Beca

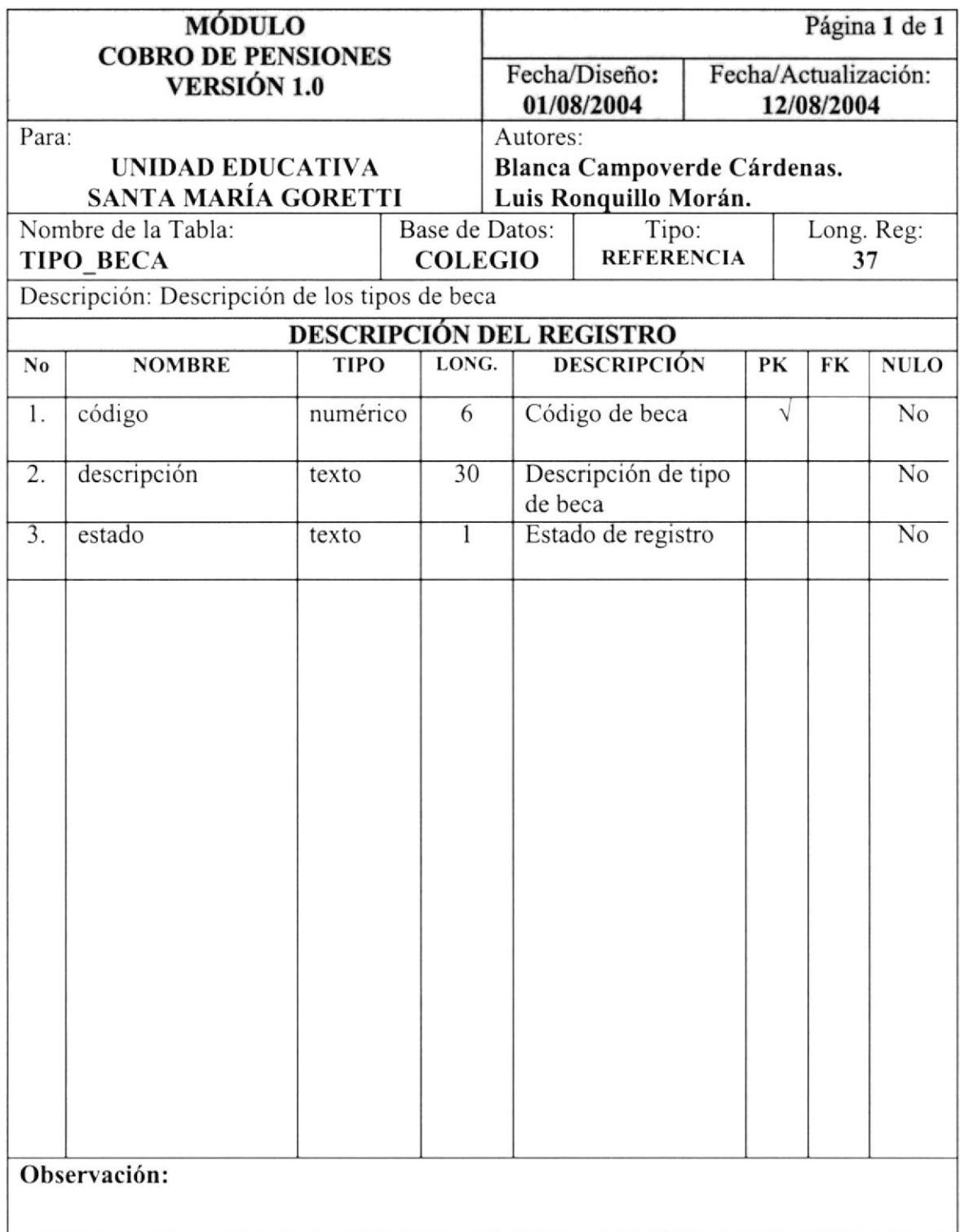

#### 7.3.6 Tabla de Categoría del Representante

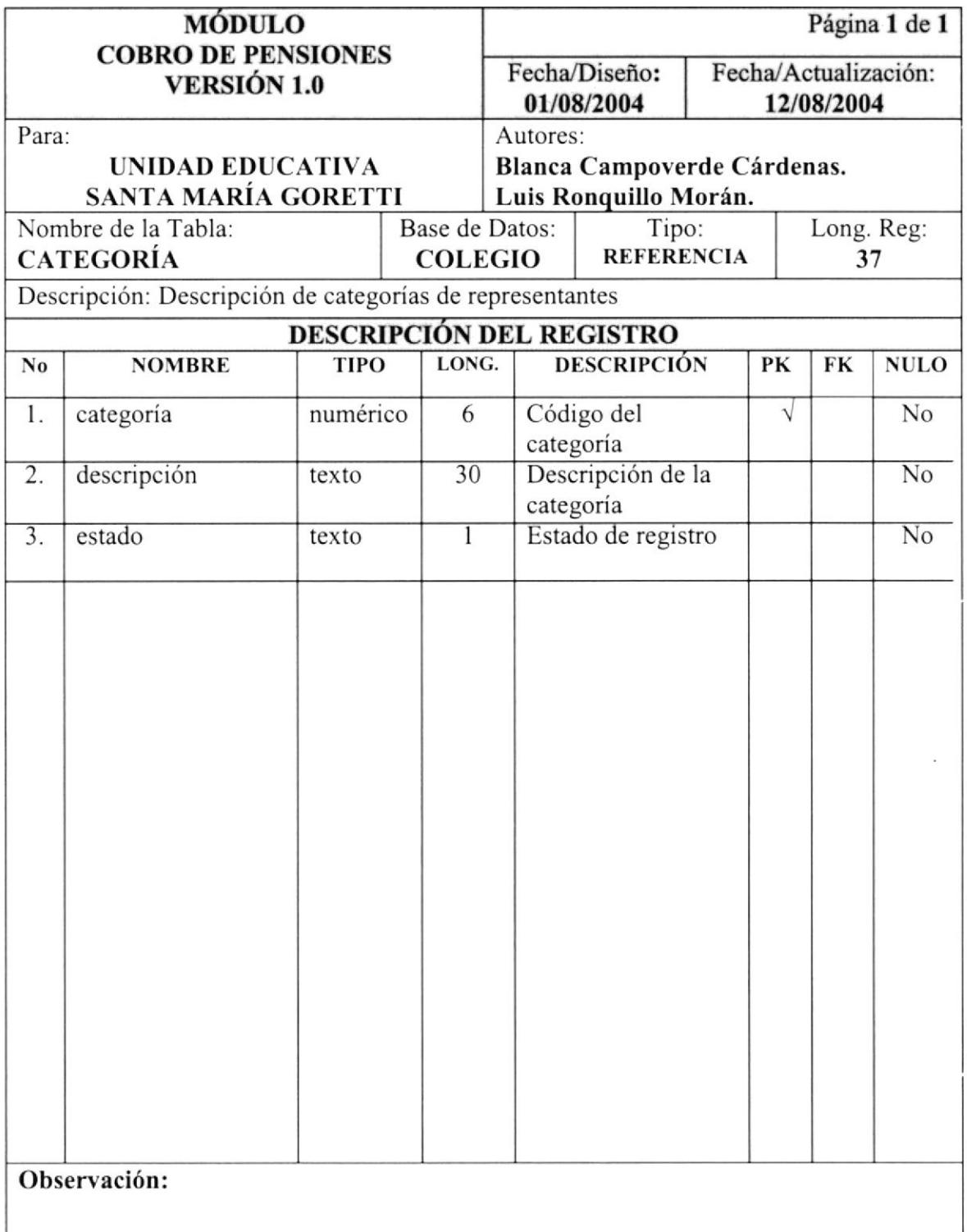

Ŷ

#### 7.4 Tablas Temporales

#### 7.4.1 Tabla de Rangos de Fechas

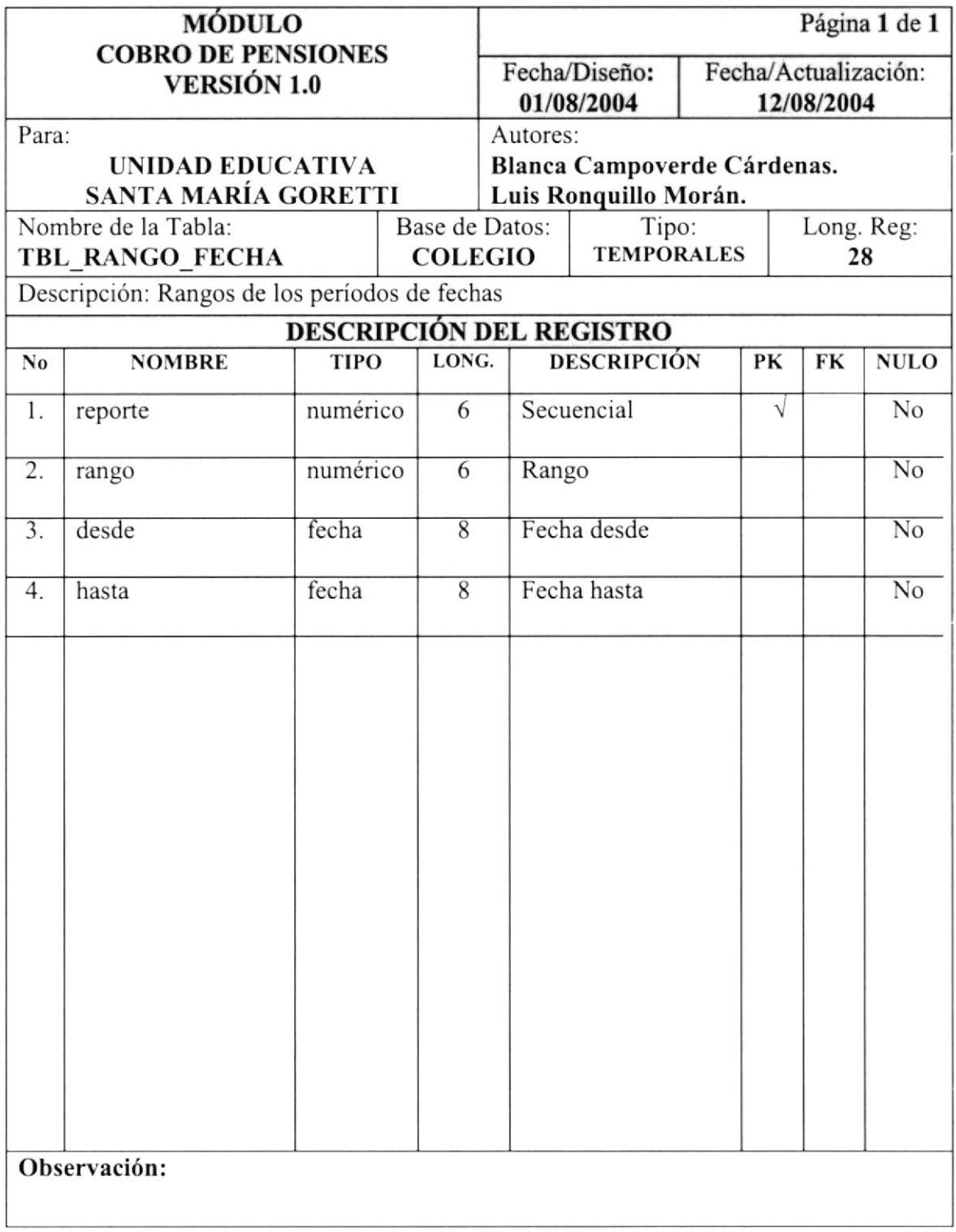

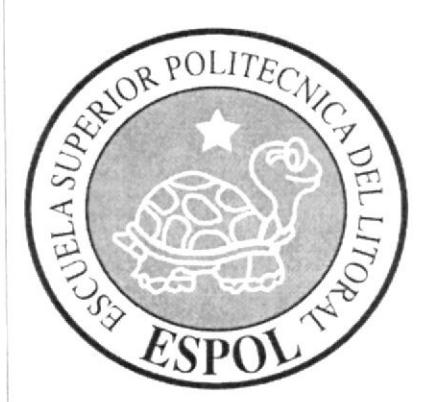

# CAPÍTULO 8.

## **DIAGRAMAS DE ENTRADA-PROCESO-SALIDA**

### **8 DIAGRAMAS DE ENTRADA-PROCESO-SALIDA**

A continuación se presentarán los menús que forman parte del Módulo Cobro de Pensiones, identificando sus respectivas entradas, salidas y los procesos que se necesitan para su eficiente funcionamiento.

Estos son los diagramas que hemos utilizado de manera estándar:

#### Símbolos de Diagramación 8.1

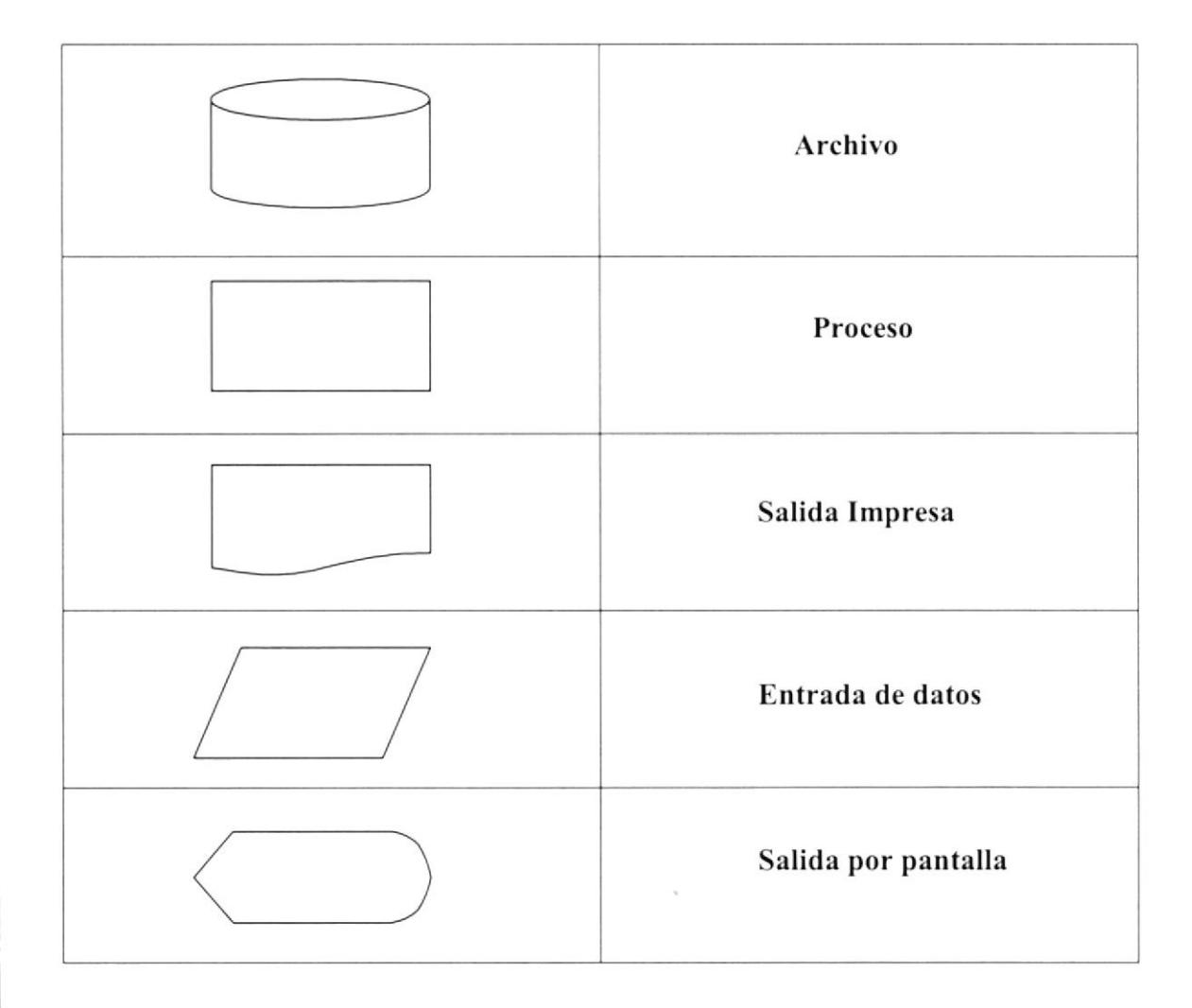

#### 8.2 Registro de Alumnos

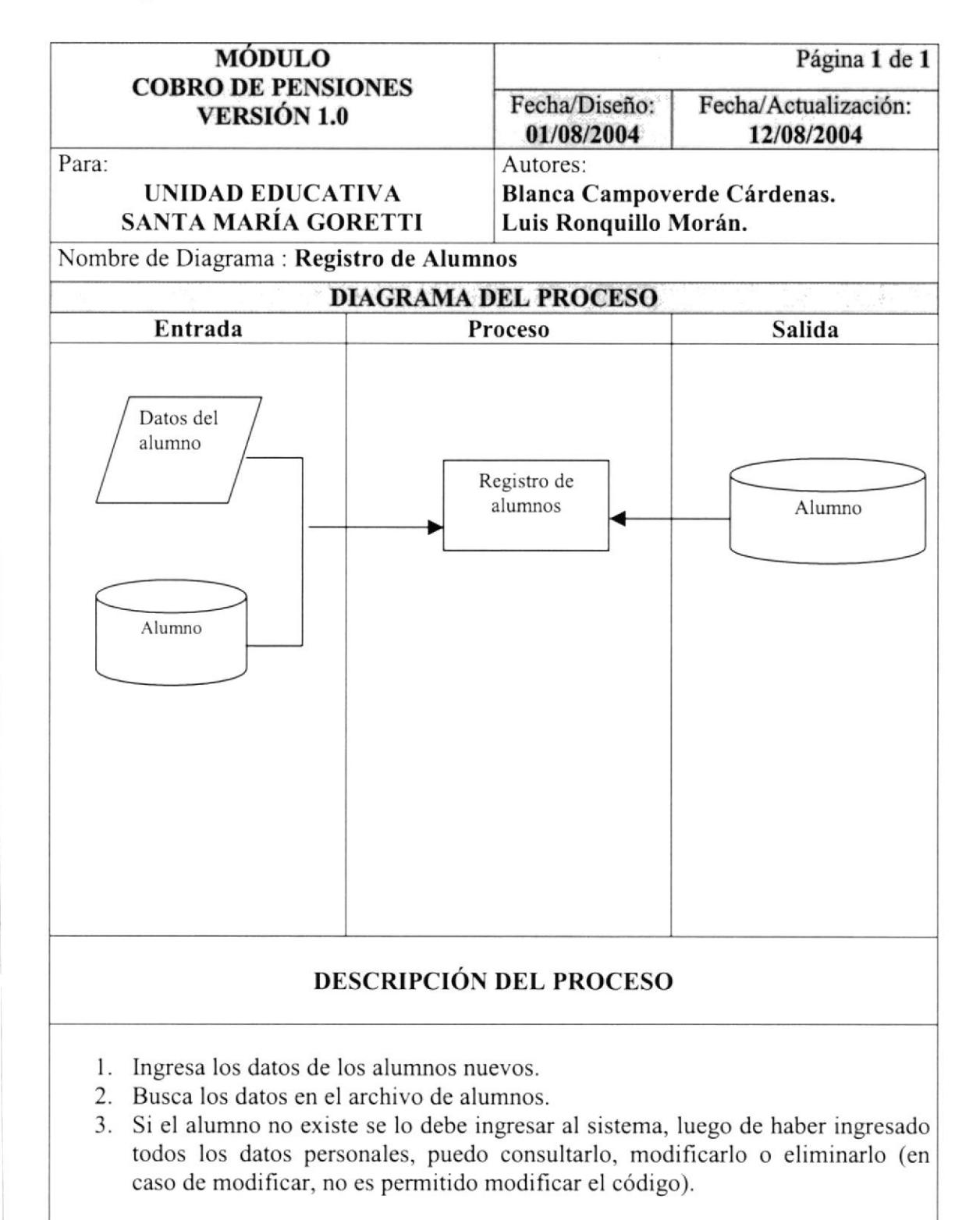

#### 8.3 Registro de Representantes

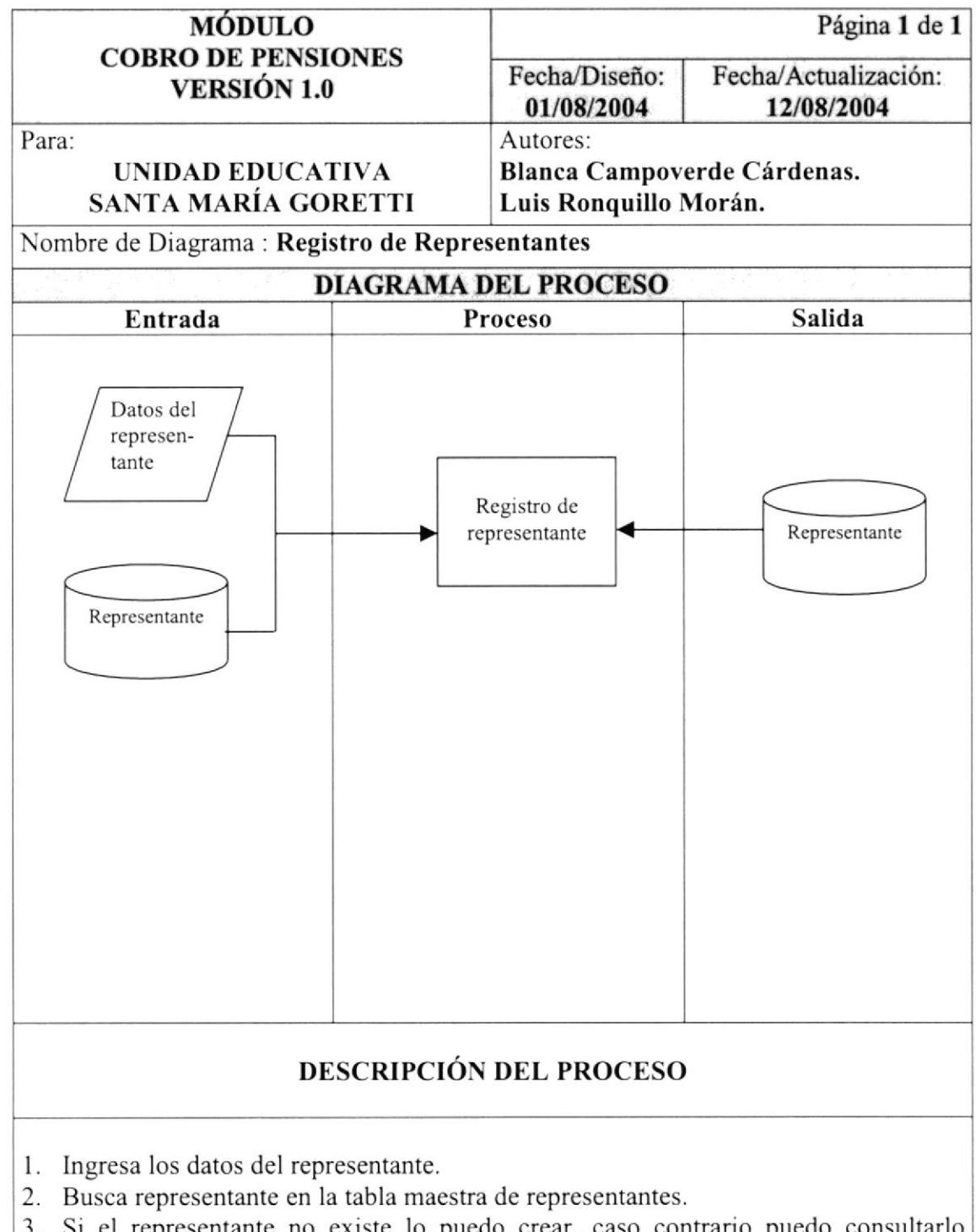

3. Si el representante no existe lo puedo crear, caso contrario puedo consultarlo modificarlo o eliminarlo (en caso de modificar, no es permitido modificar el código).

#### 8.4 Asignación de Alumno a Representante

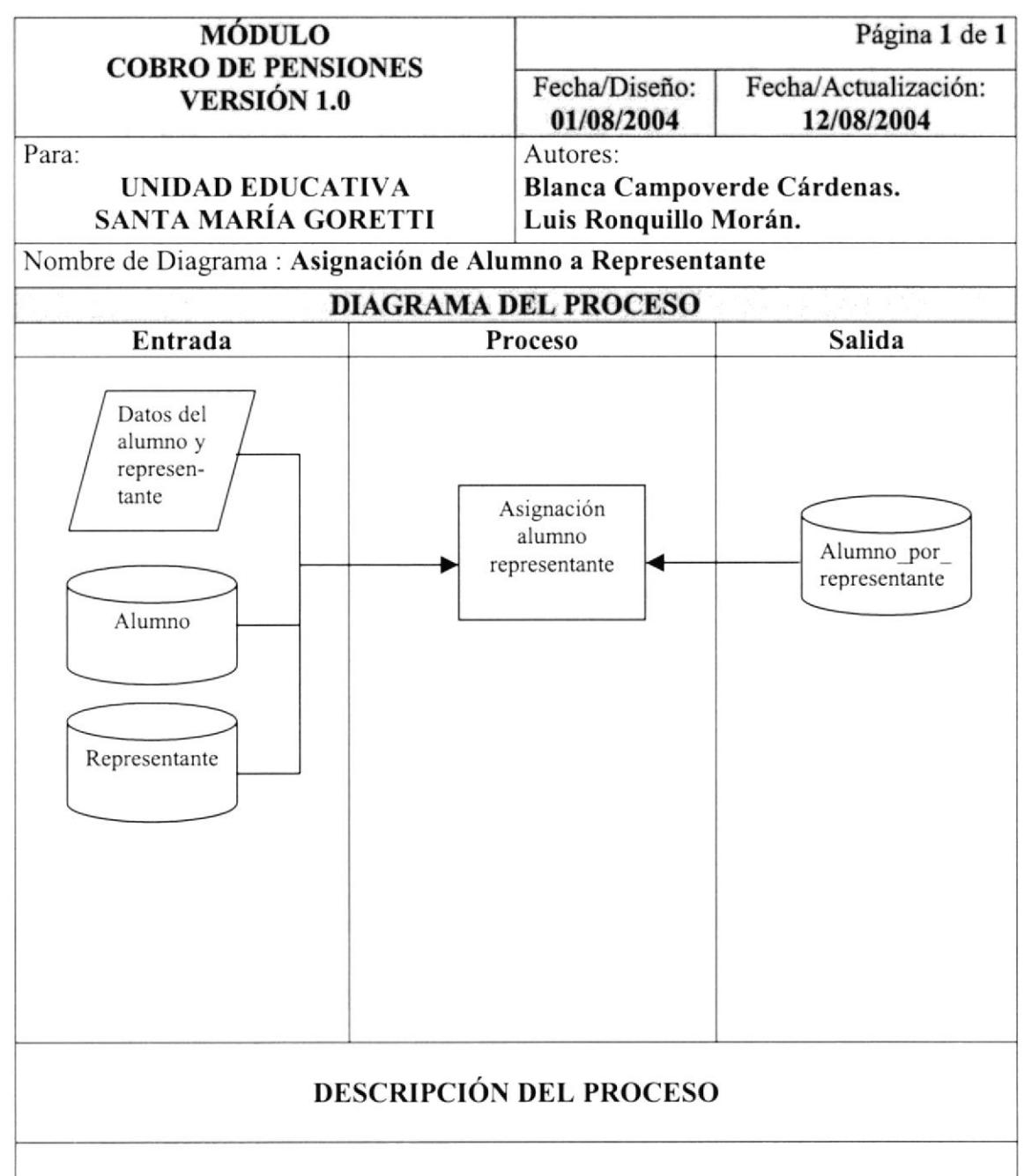

- l. Ingresa los datos del alumno o el representante.
- 2. Busca el alumno o el representante en las tablas alumno, representante.
- 3. Si no existe la relación lo puede crear, caso contrario puedo consultar modificarlo o eliminarlo (en caso de modificar, no es permitido modificar el código de relación).

#### 8.5 Registro de Valores a Cobrar

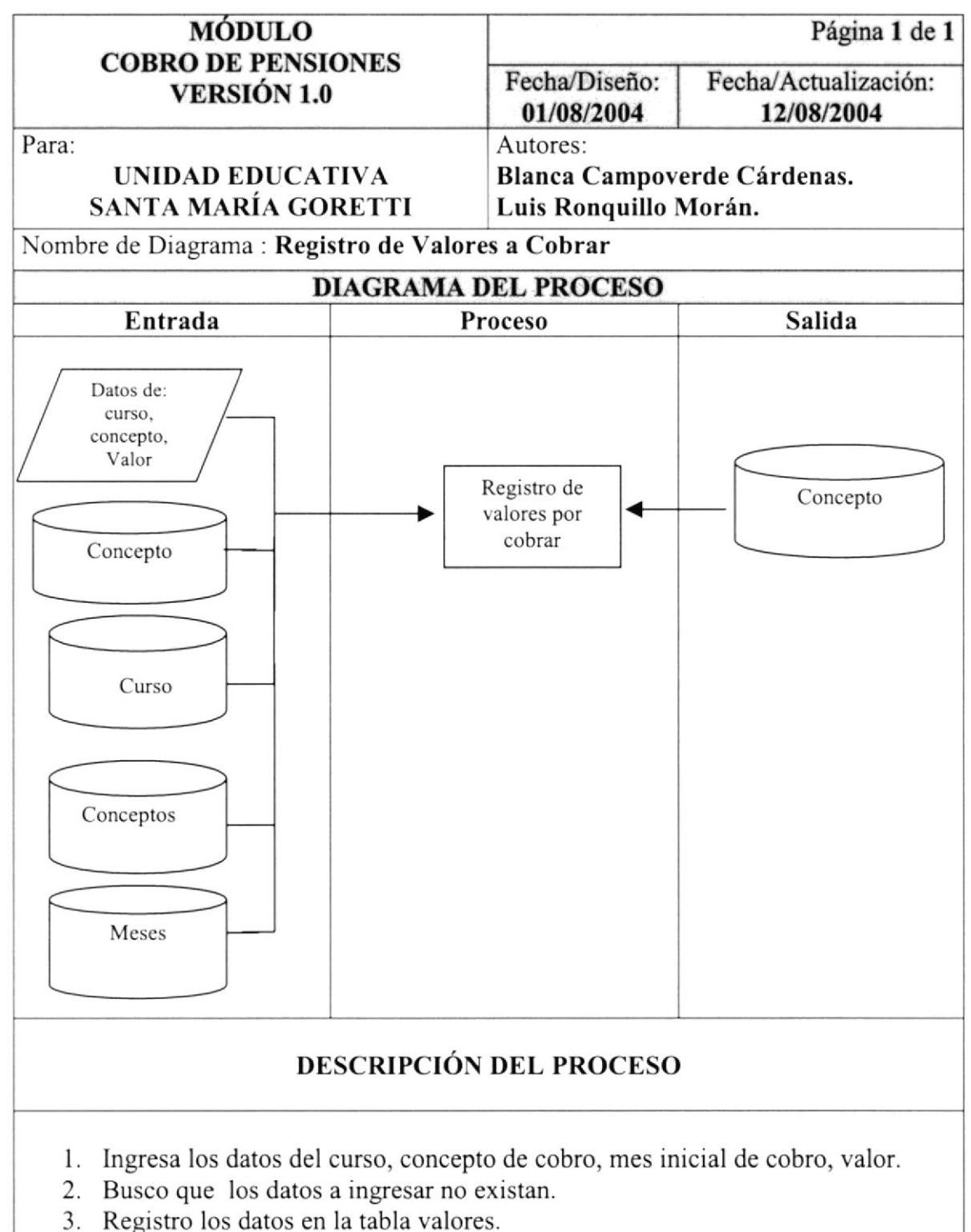

4. Puedo consultar, modificar, eliminar los datos.

#### 8.6 Registro de Alumno en Curso y Sección.

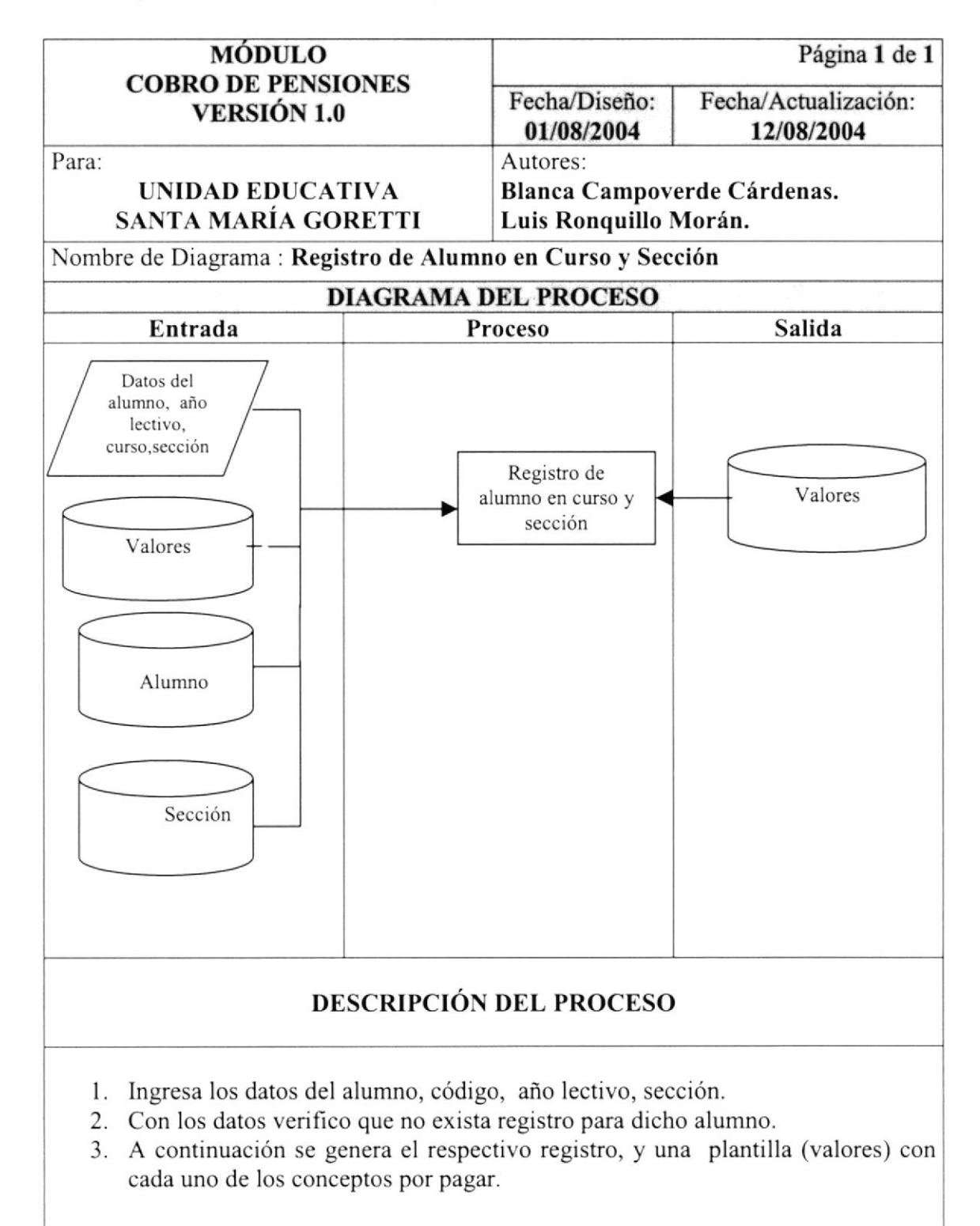

#### 8.7 Registro de Pago

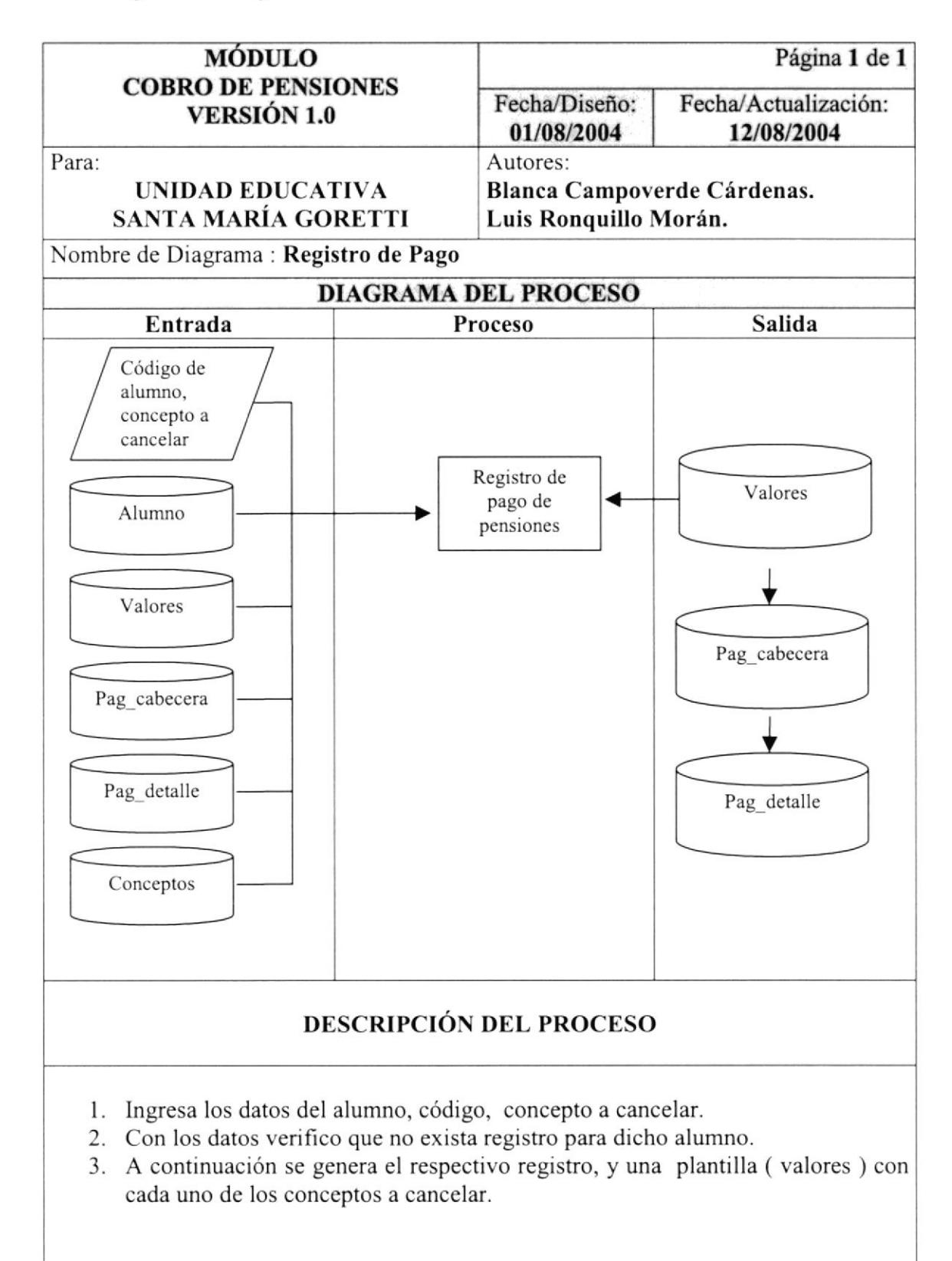

#### 8.8 Reporte Comprobante de Pago

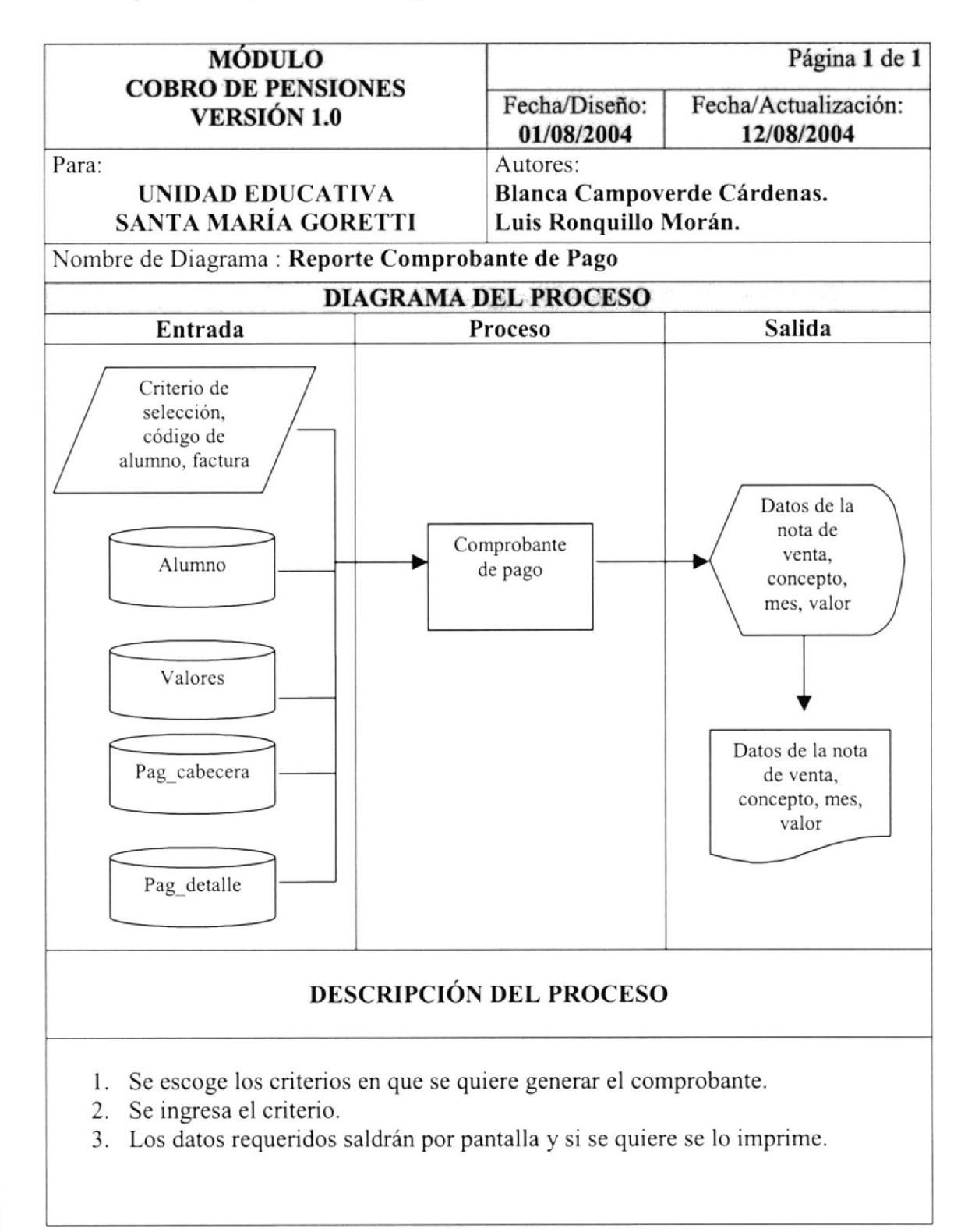

#### 8.9 Listado de Alumnos por Curso y Sección

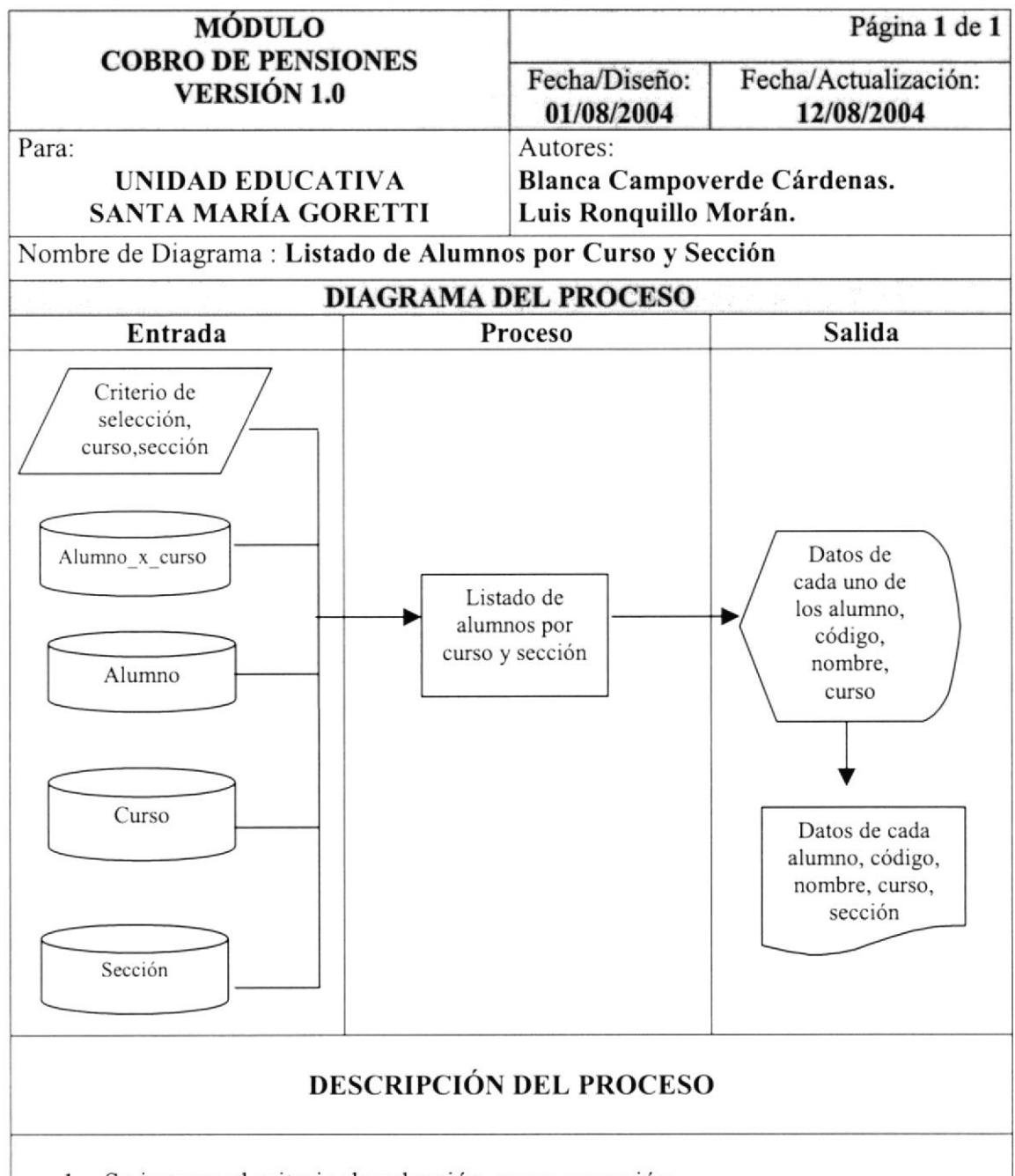

- l. Se ingresa el criterio de selección, curso y sección.
- 2. Se busca los datos pertenecientes al curso y sección seleccionando en las respectivas tablas de alumno\_x\_curso.
- 3. Los datos requeridos saldrán por pantalla y si se quiere se los imprime.

#### 8.10 Listado de Representantes por Curso y Sección

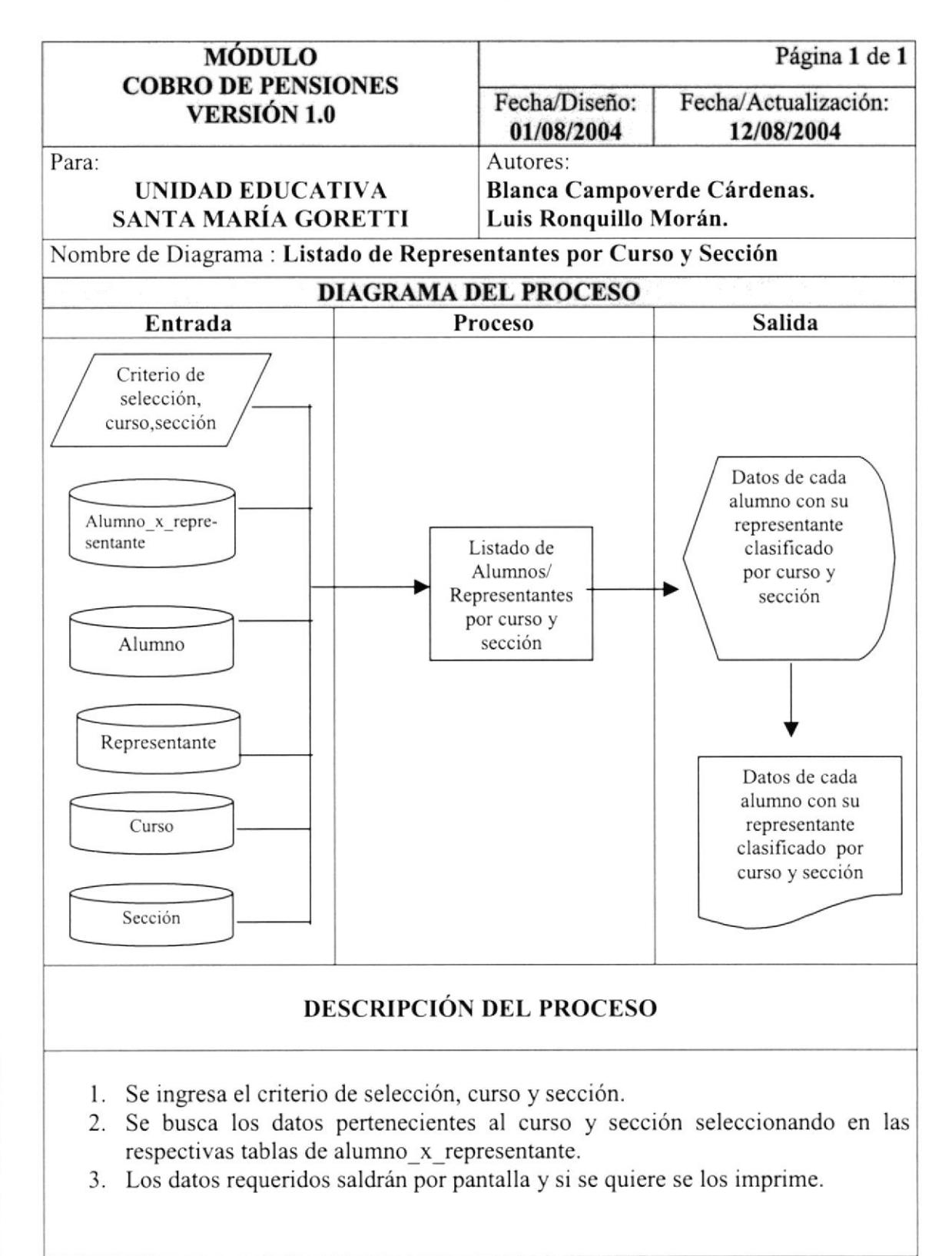

#### 8.ll Listado de Recaudación por Tipo de Beca

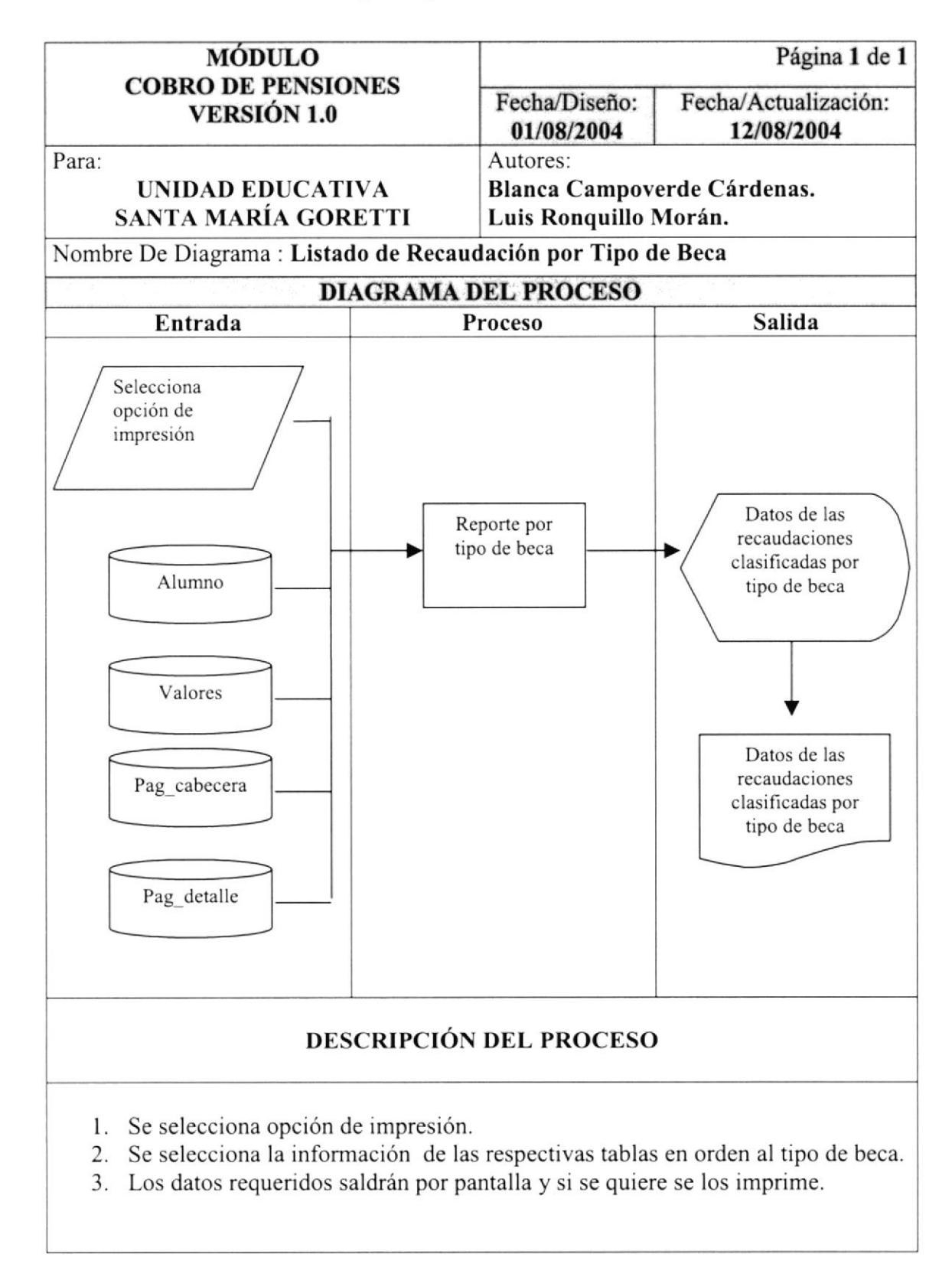

#### 8.12 Listado de Pensiones Pendientes de un Mes

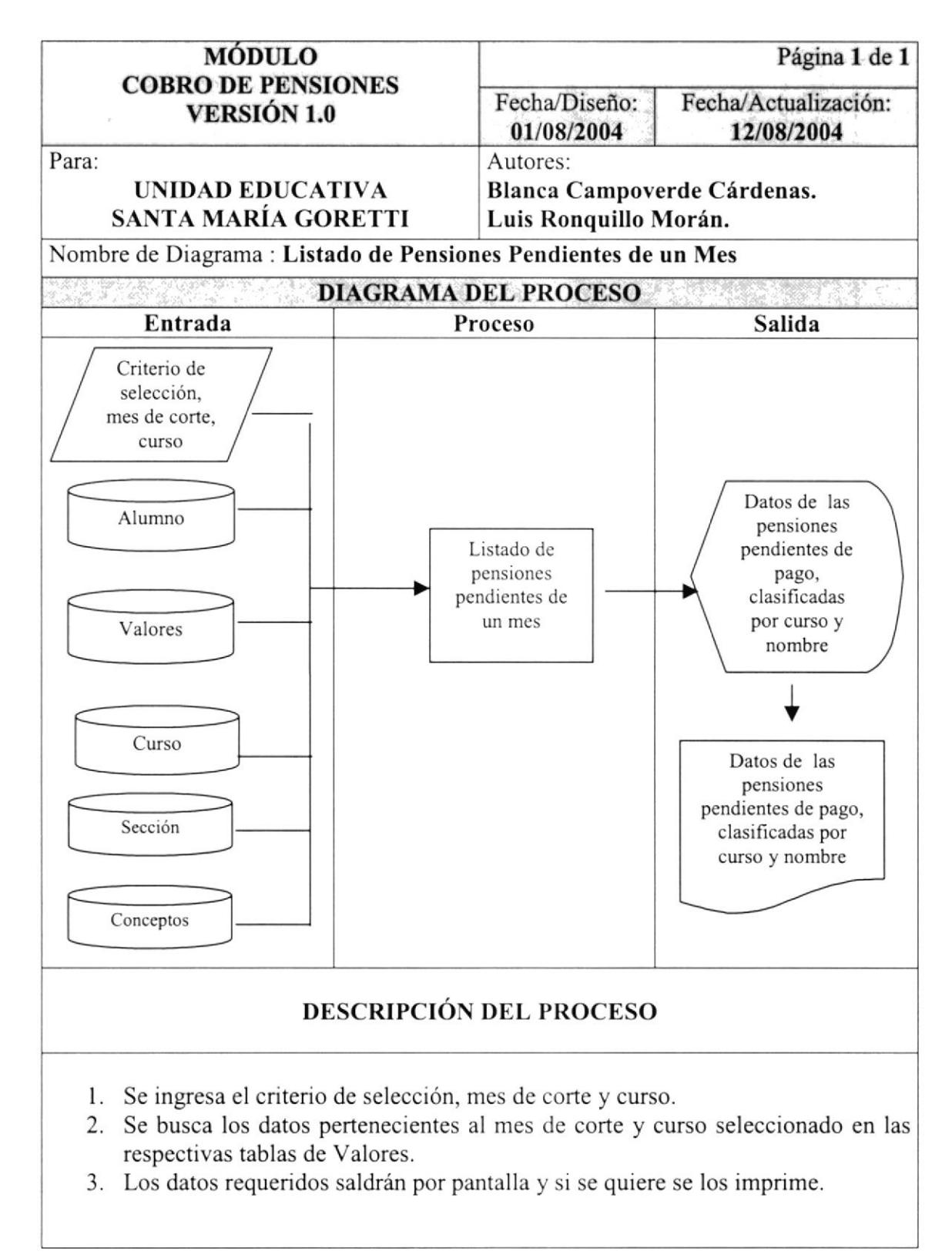

#### 8.13 Listado de Pensiones Pendientes a la Fecha

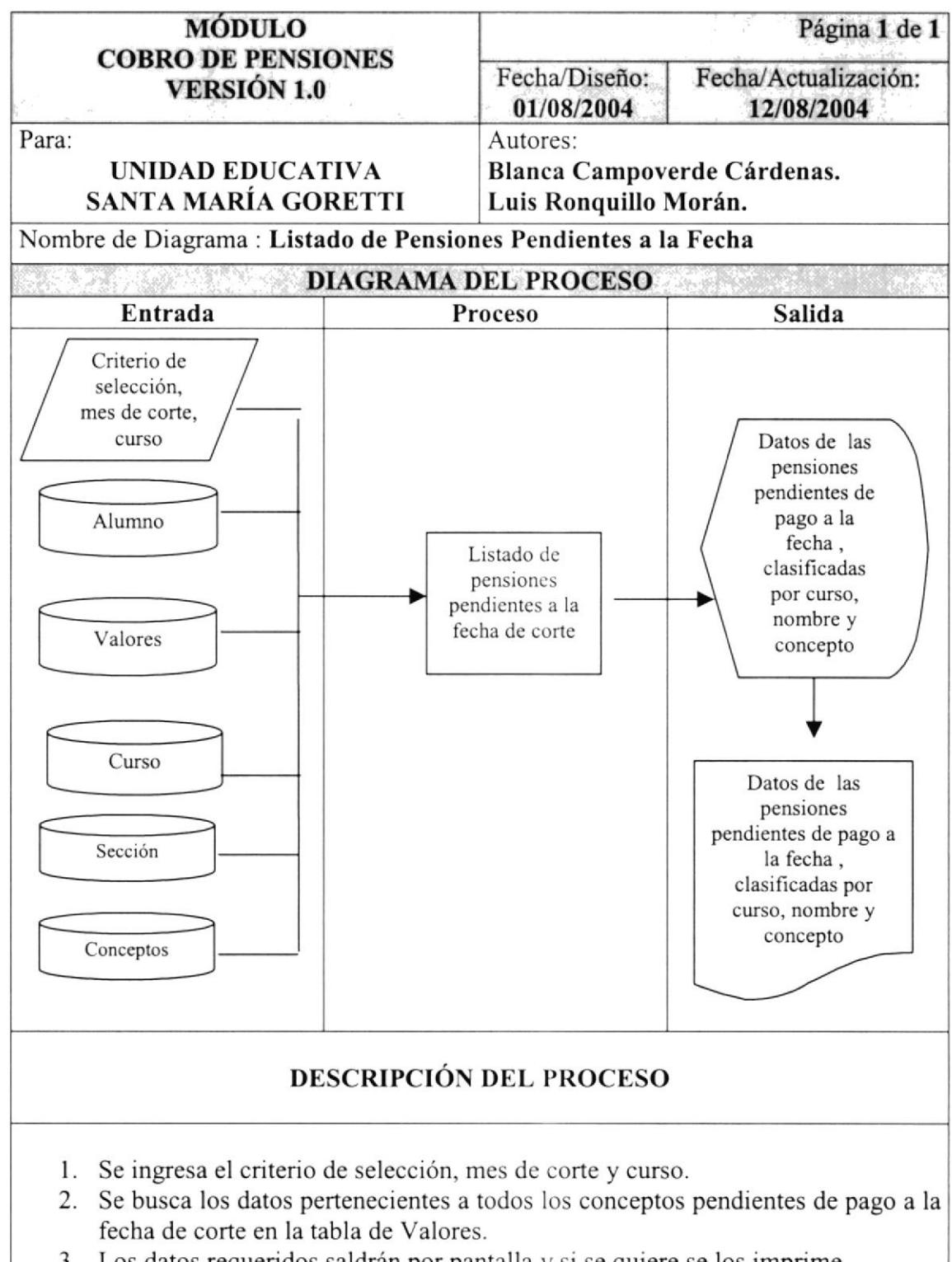

3. Los datos requeridos saldrán por pantalla y si se quiere se los imprime.
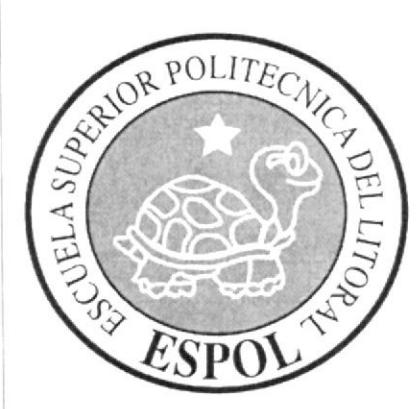

# CAPÍTULO 9.

# **DISEÑO DE ENTRADAS** Y SALIDAS

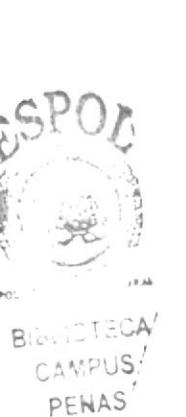

# 9 DISEÑOS DE ENTRADAS Y SALIDAS

#### 9.1 Diseño de Pantallas

#### 9.1.1 Mantenimiento de Alumno

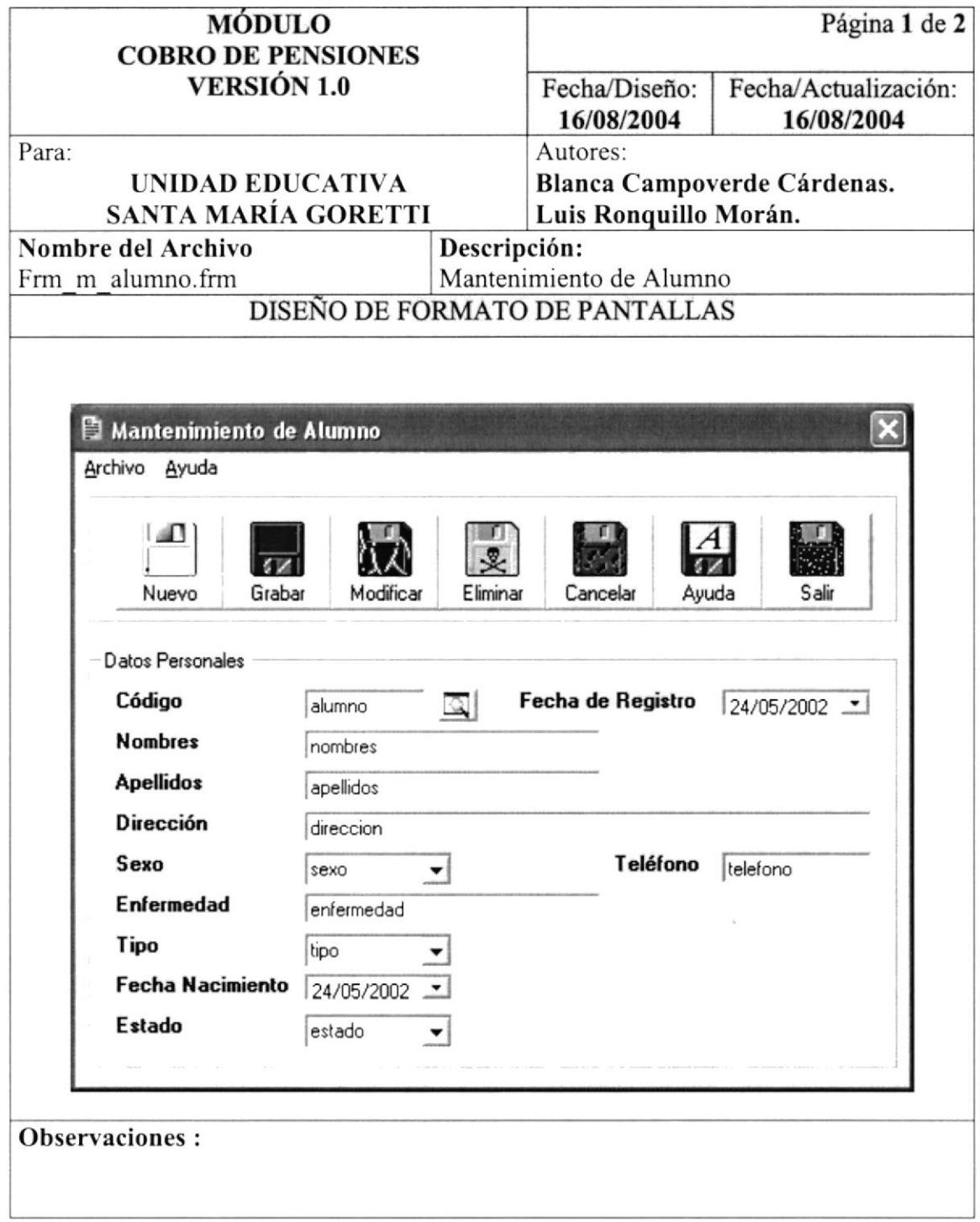

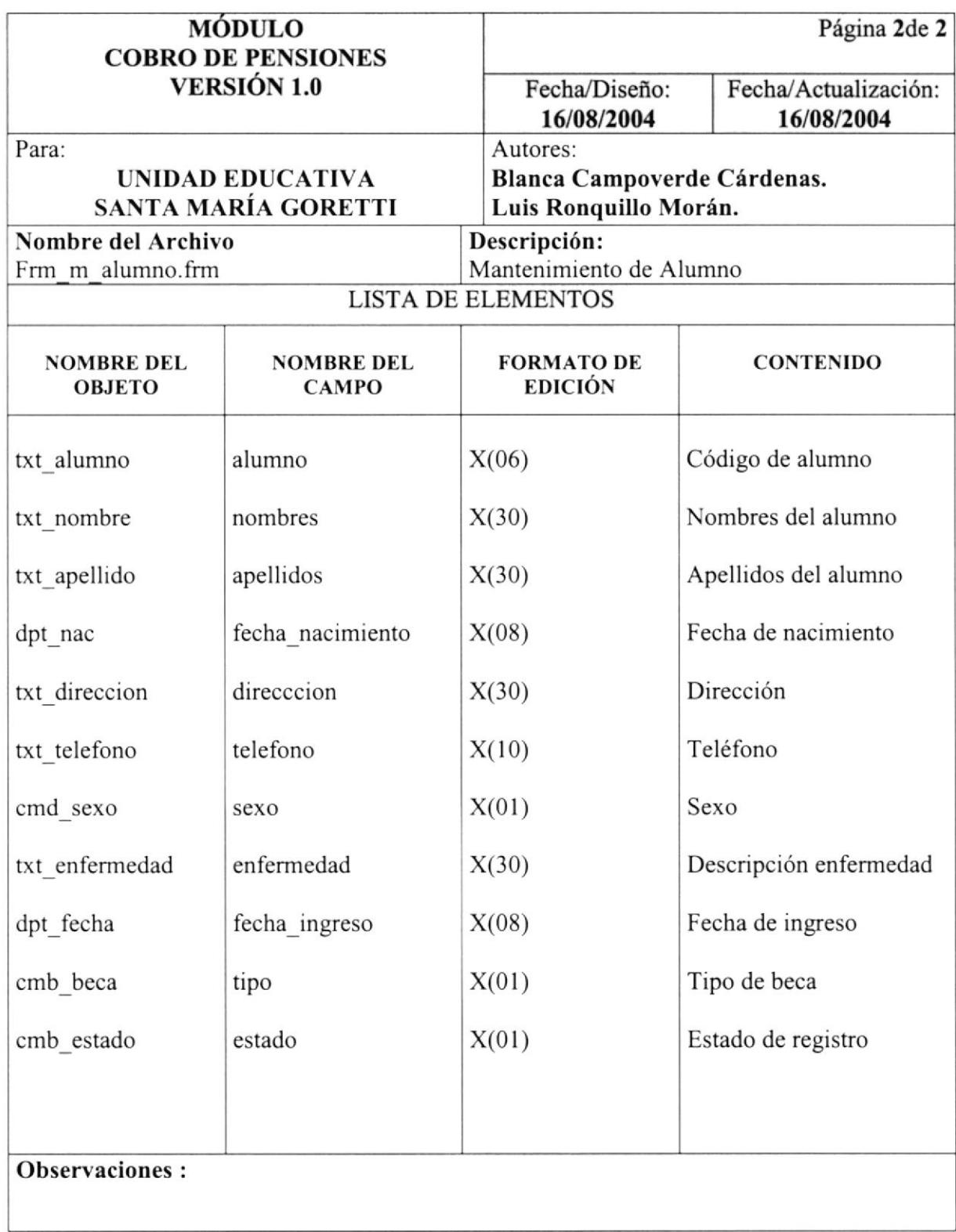

## 9.1.2 Mantenimiento de Representante

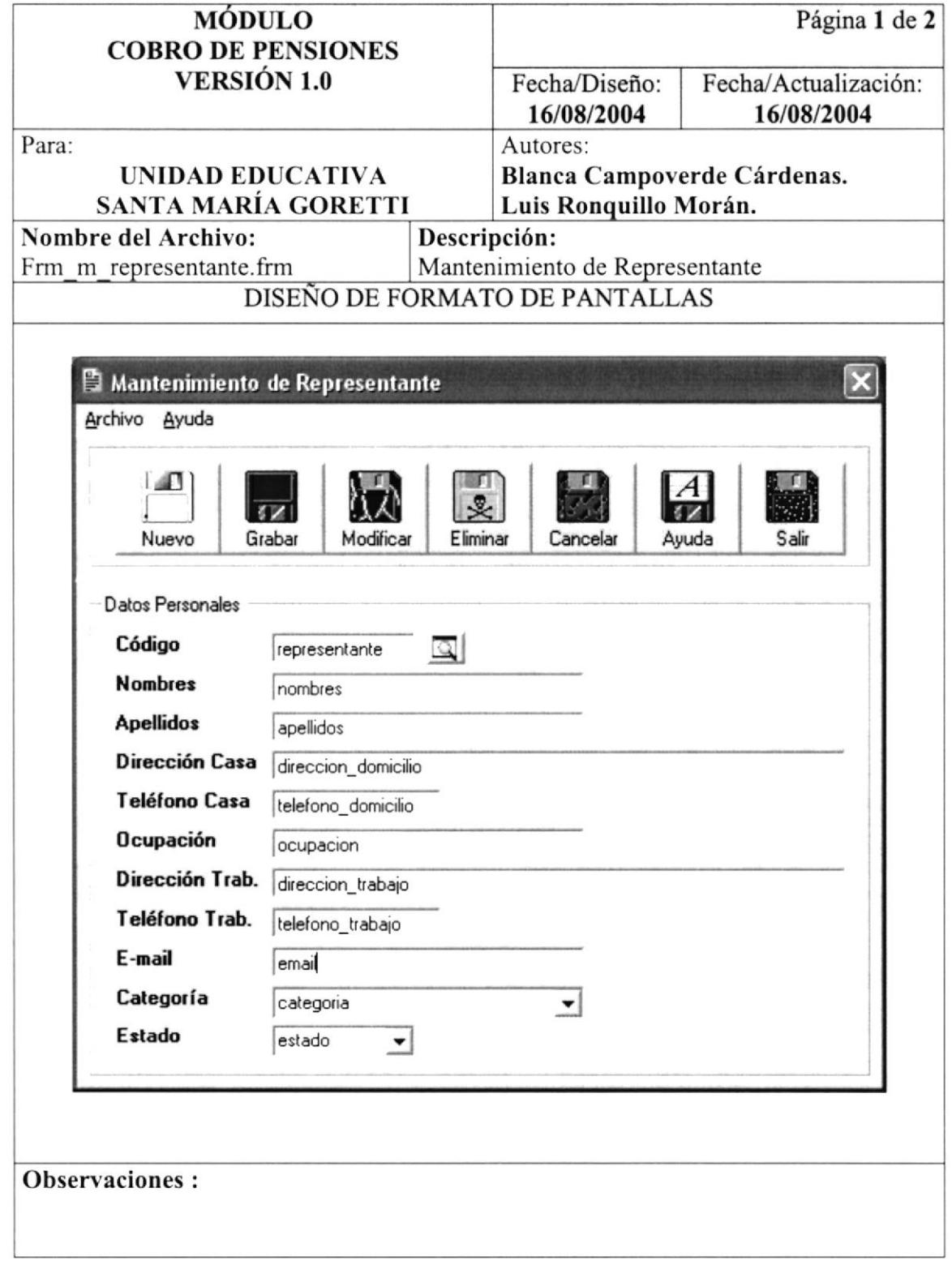

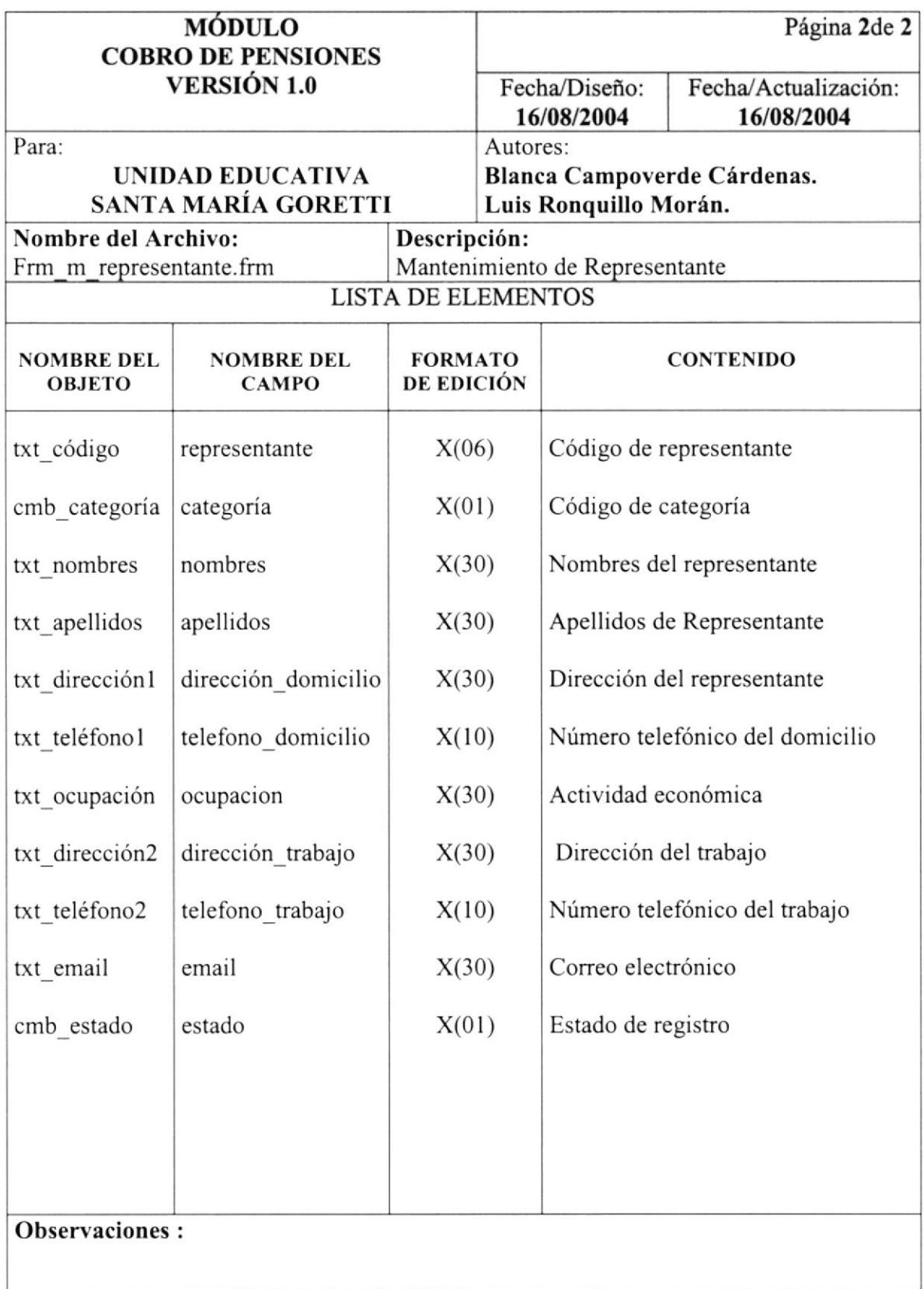

# 9.1.3 Mantenimiento Tipo de Beca

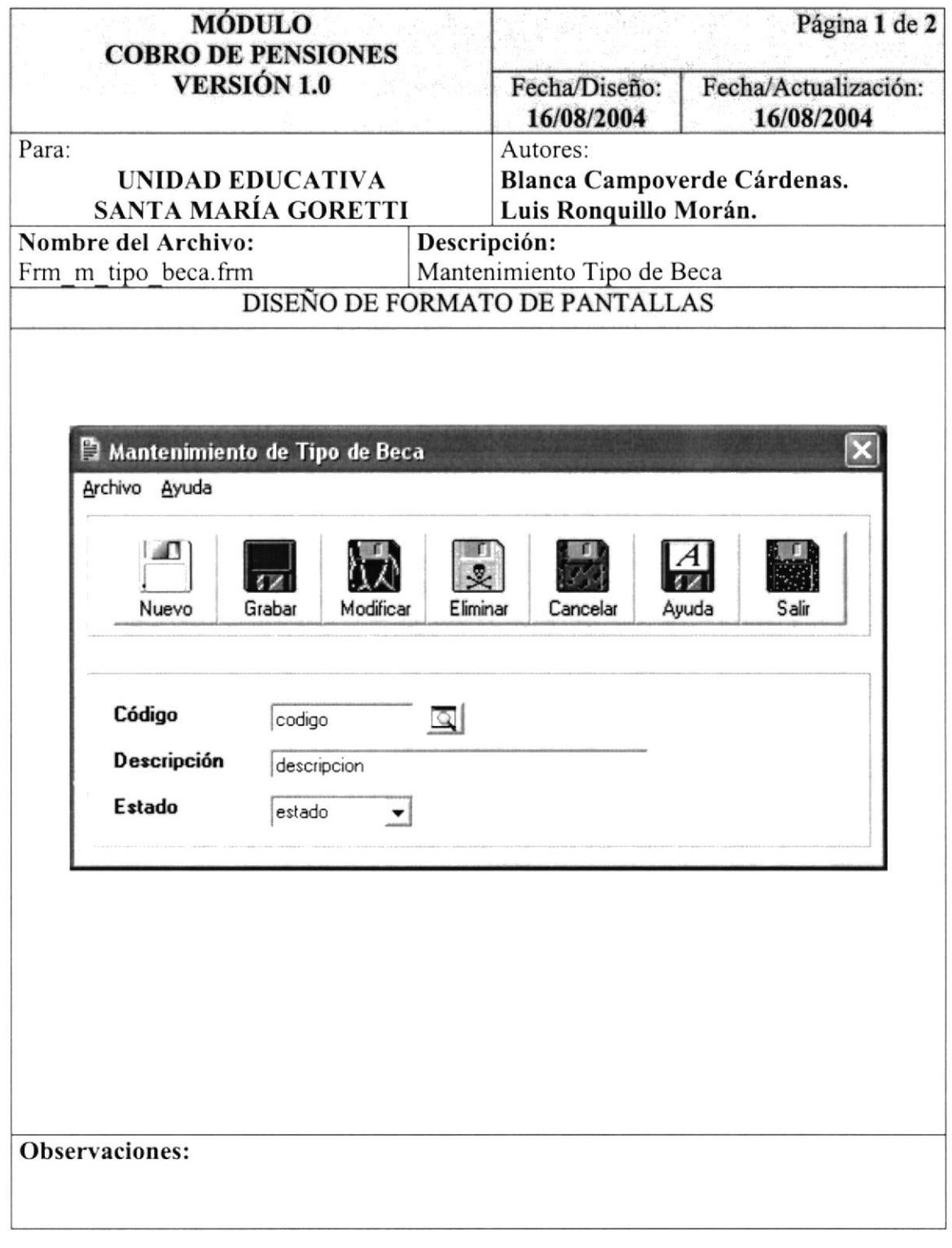

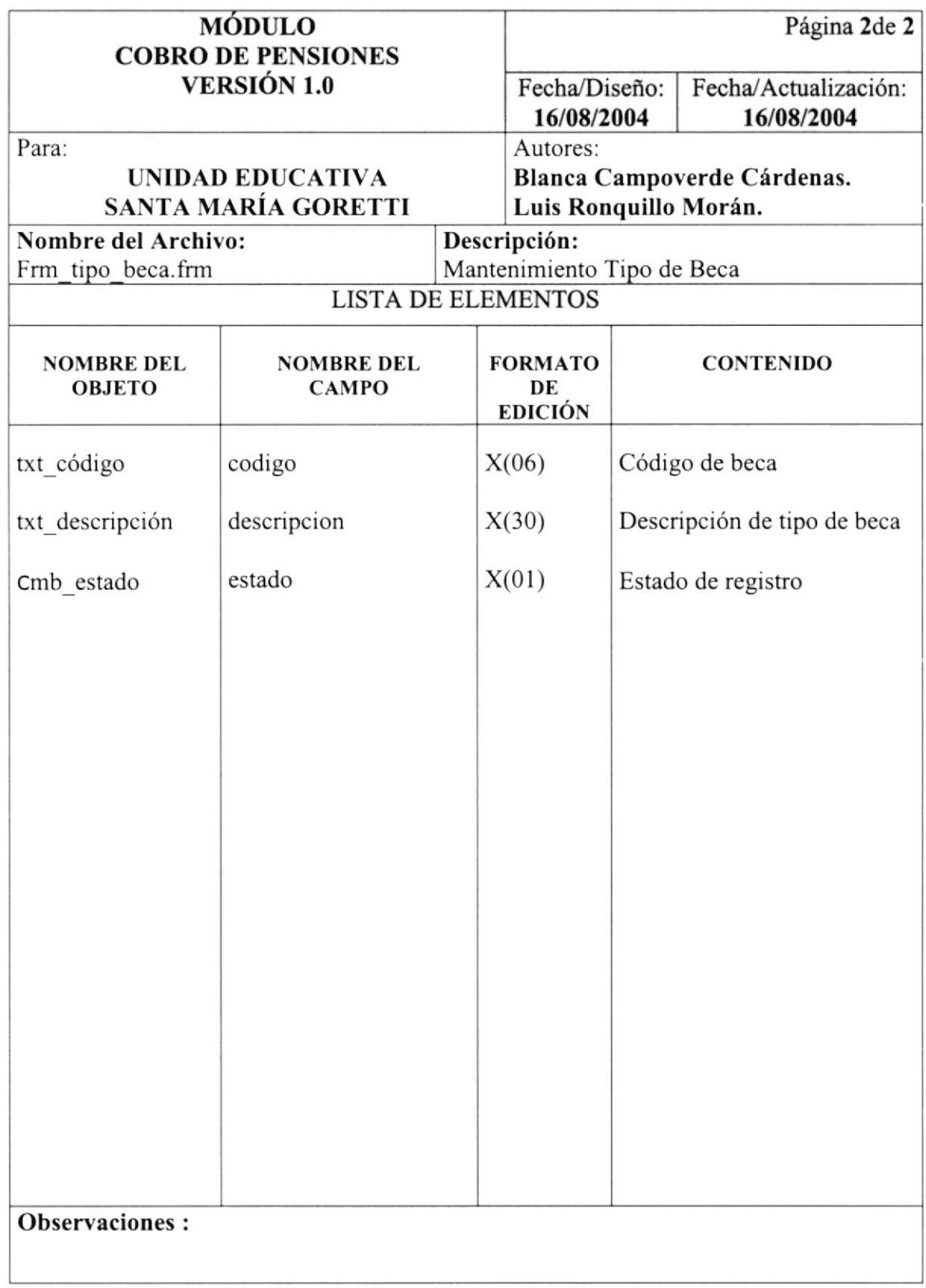

#### 9.1.4 Mantenimiento Categoría de Representante

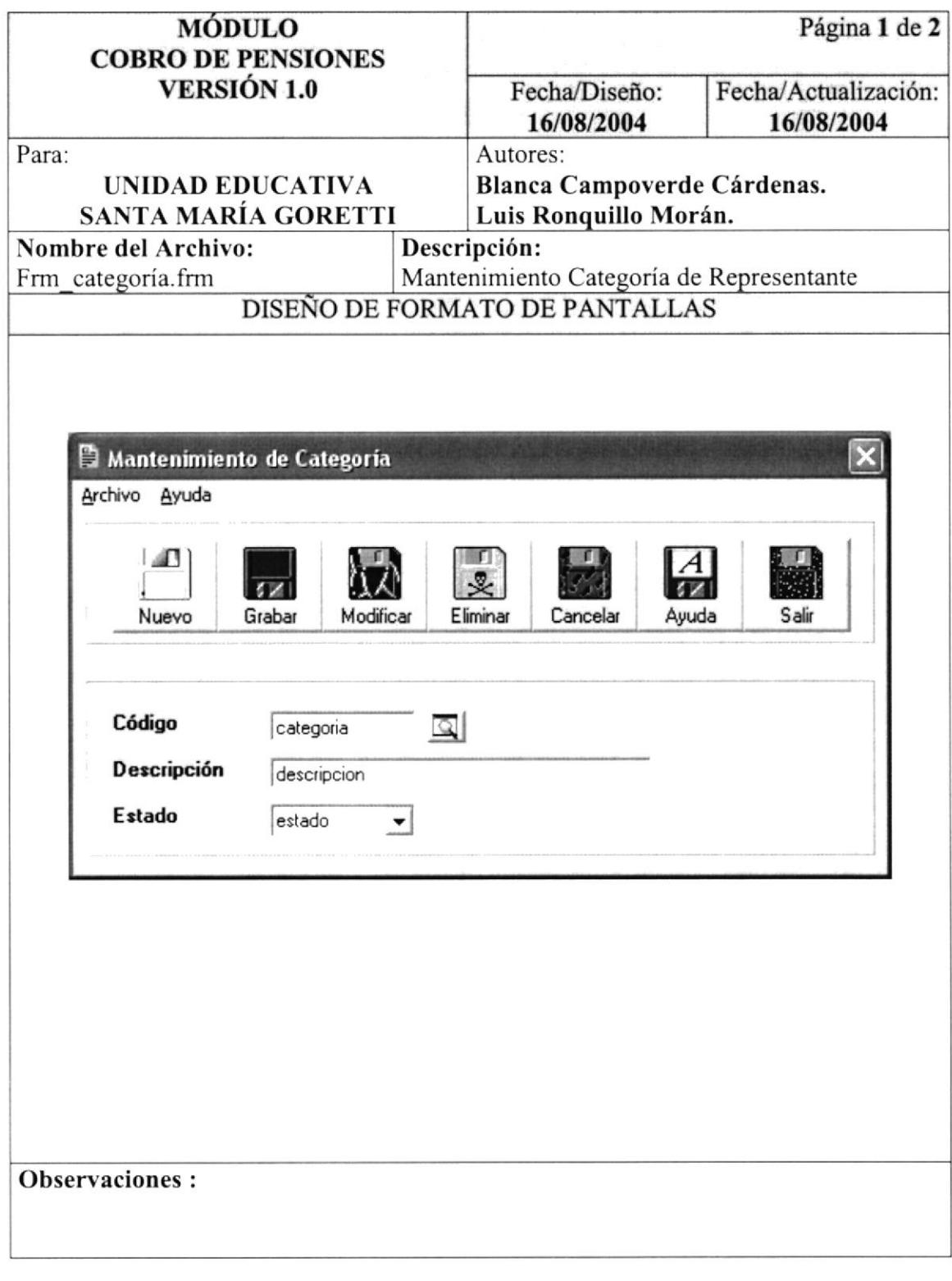

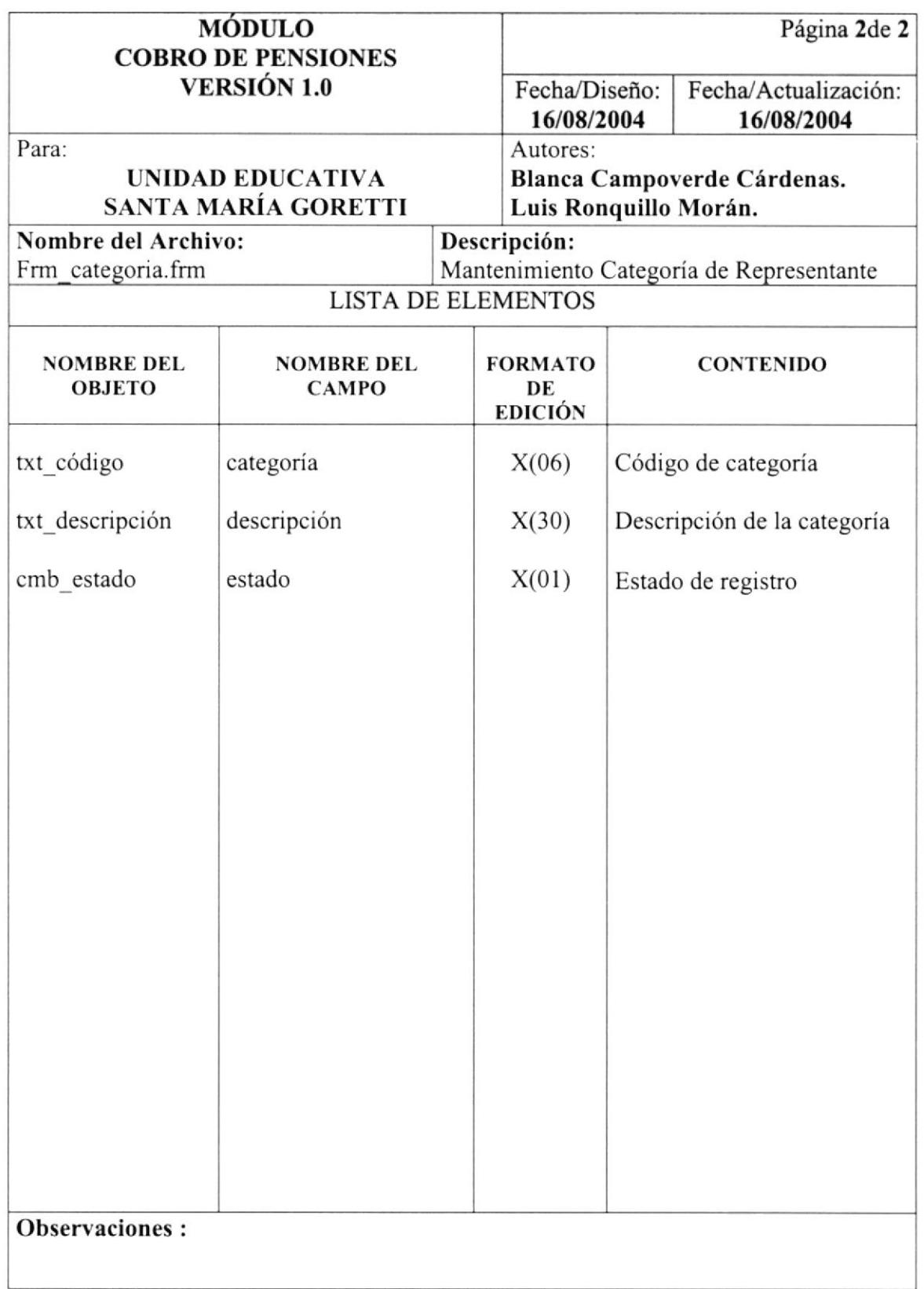

# 9.1.5 Mantenimiento Descripción de Conceptos

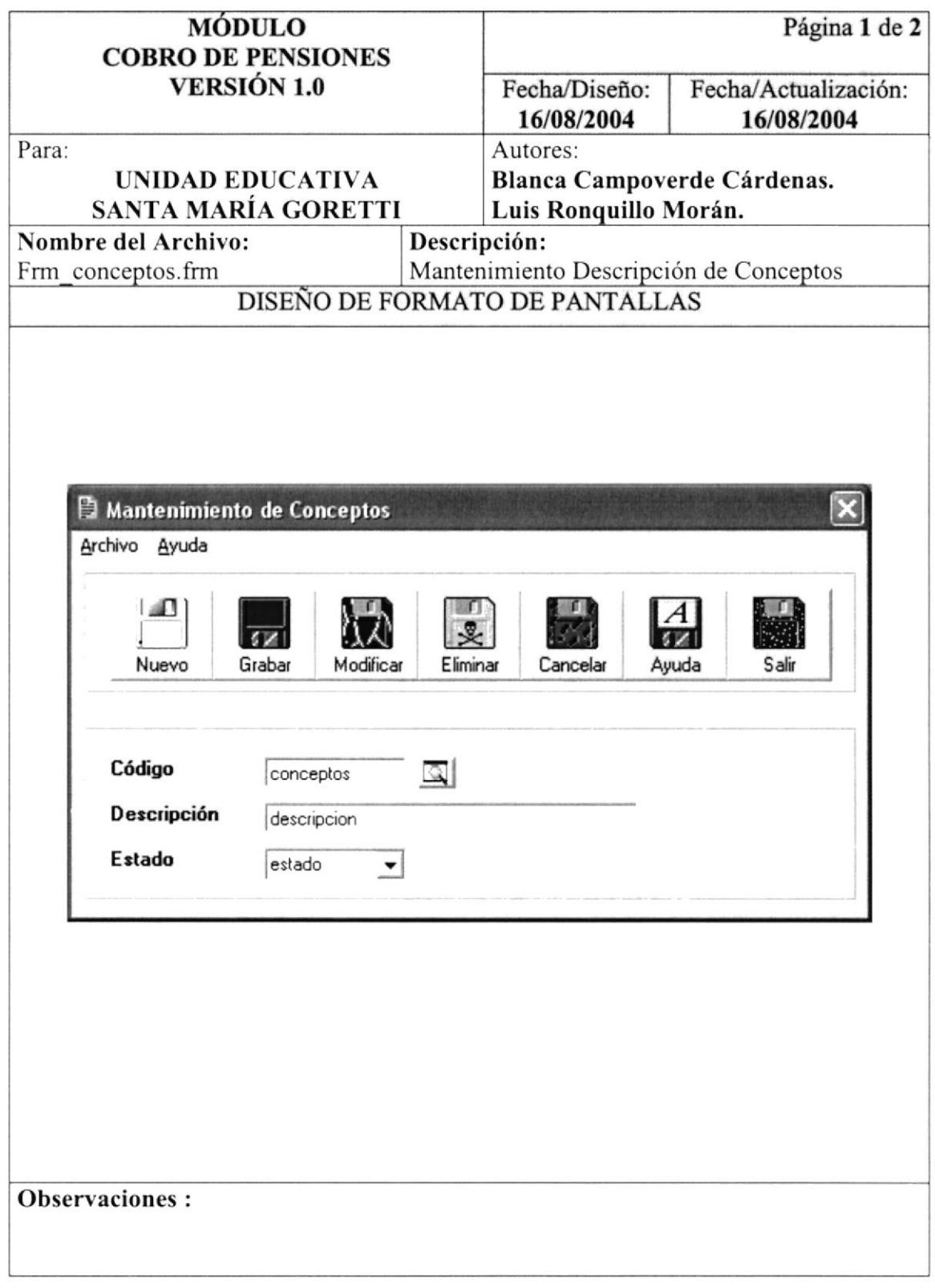

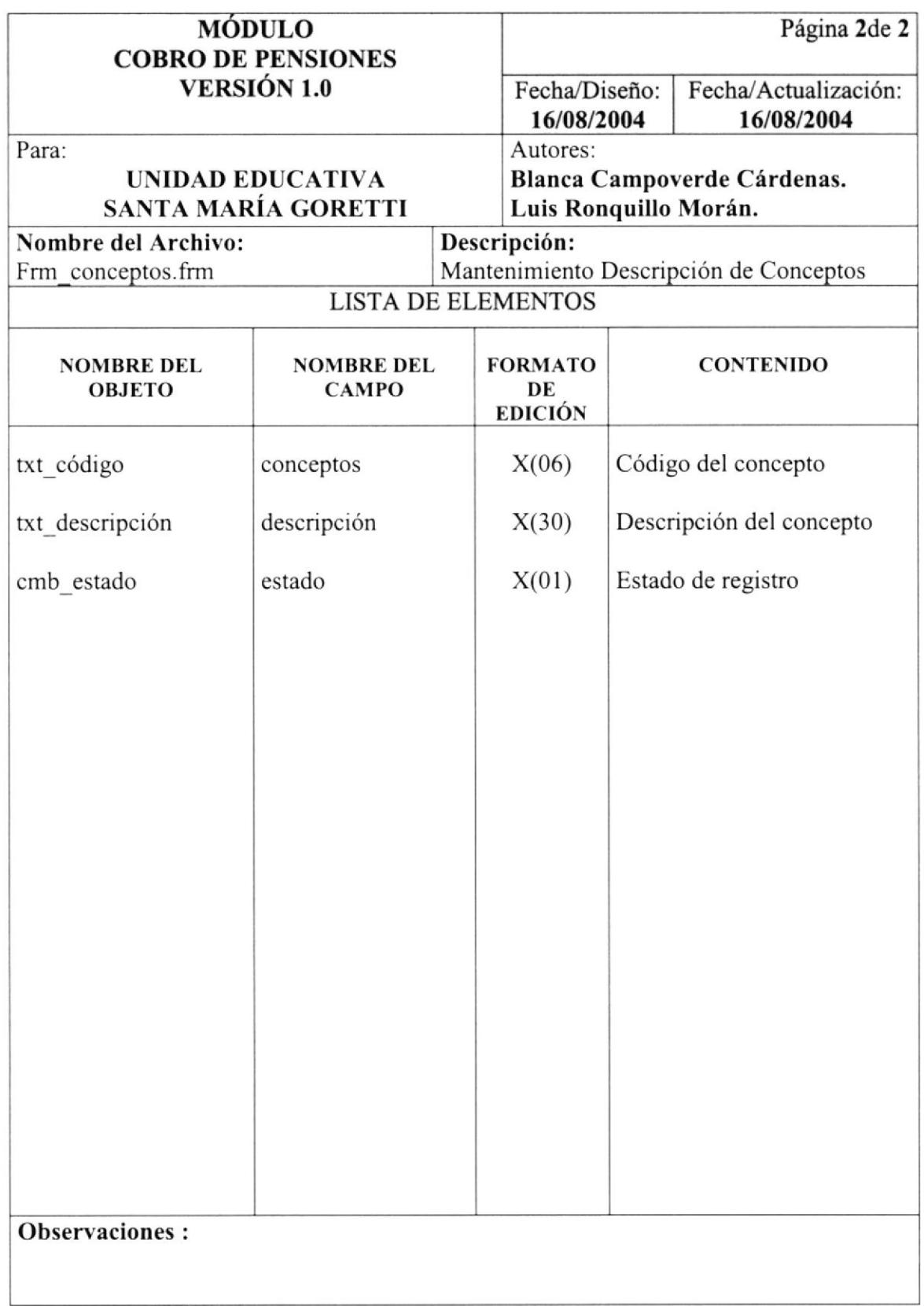

# 9.1.6 Mantenimiento Datos del Colegio

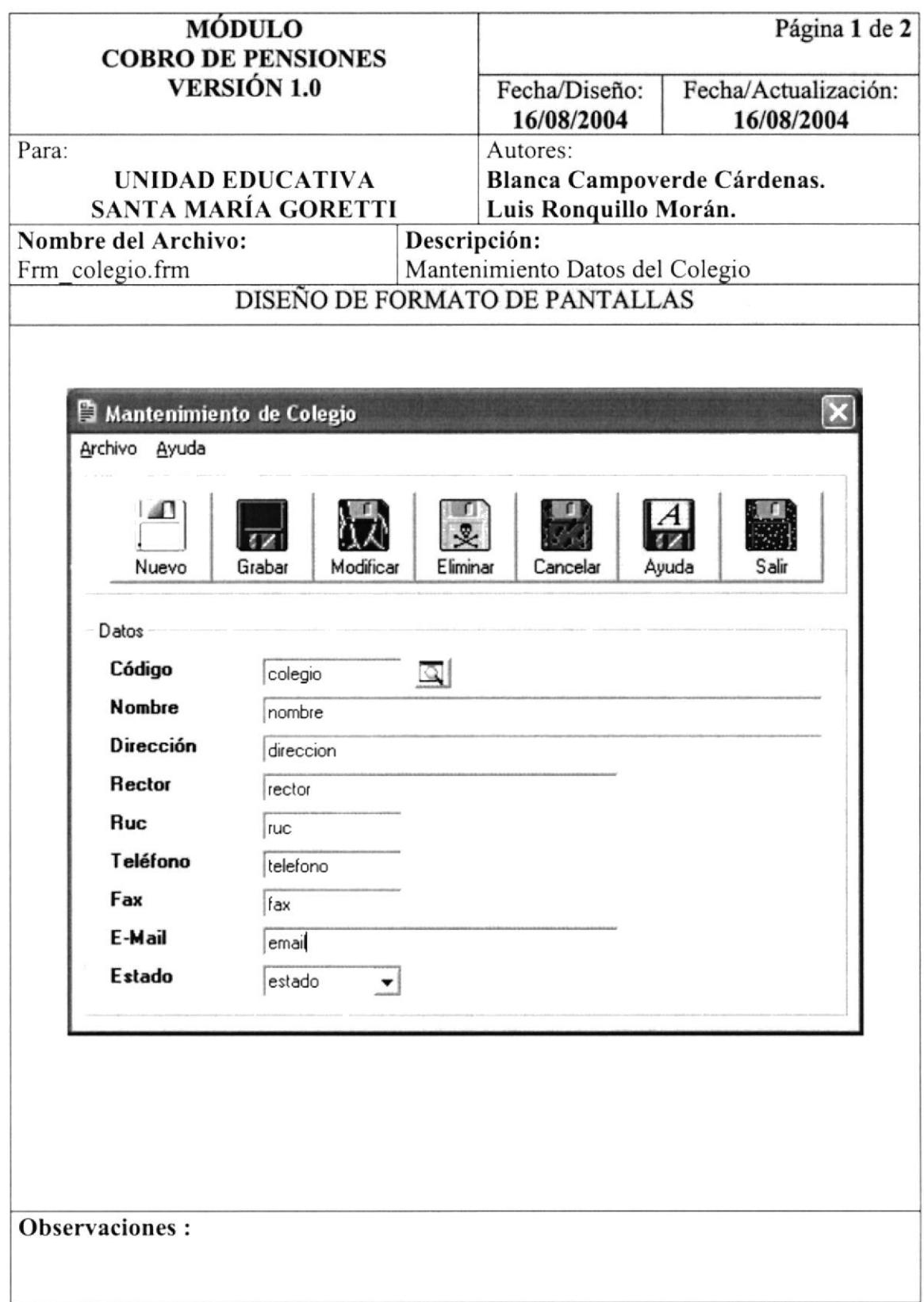

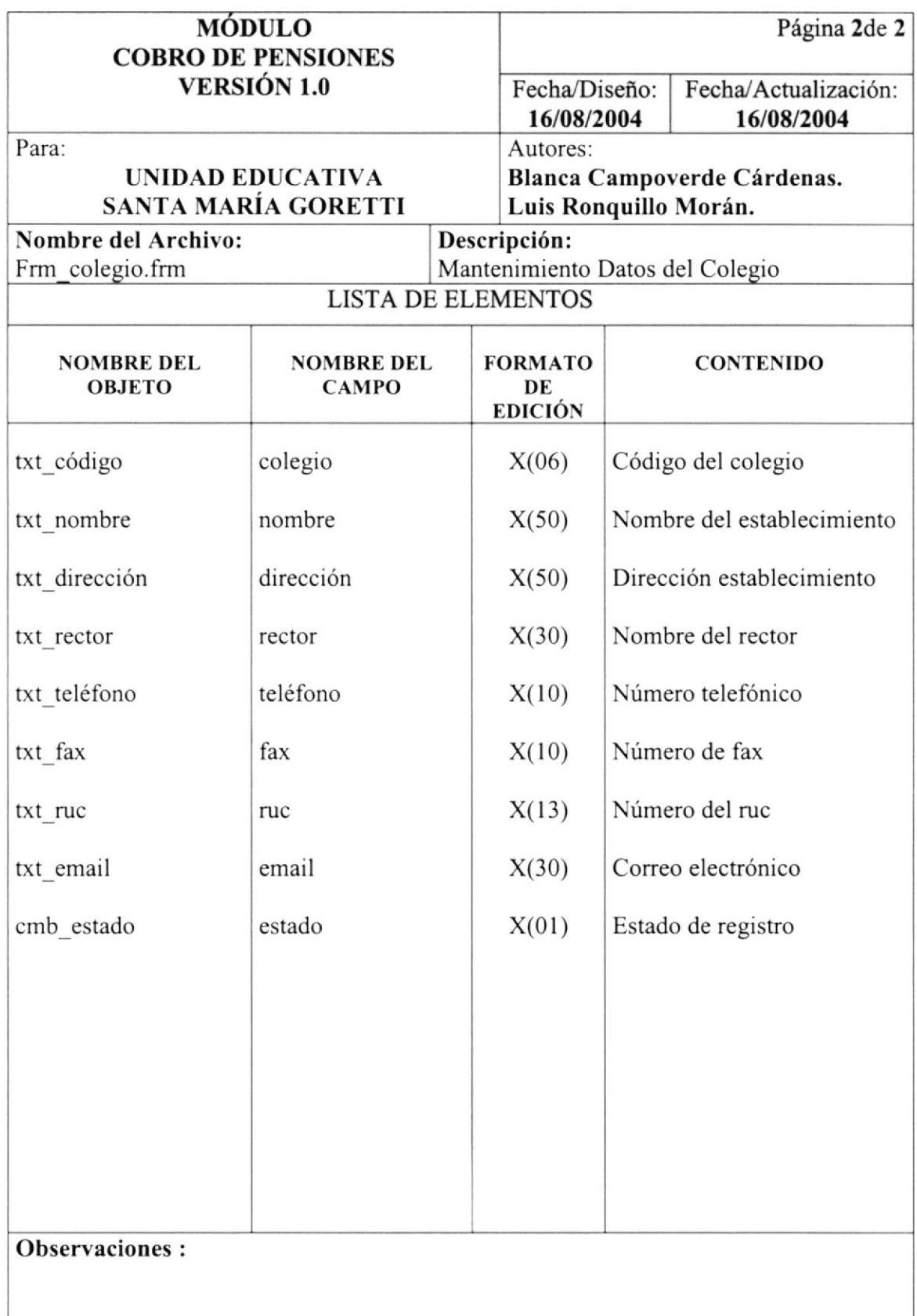

#### 9.1.7 Mantenimiento de Secciones

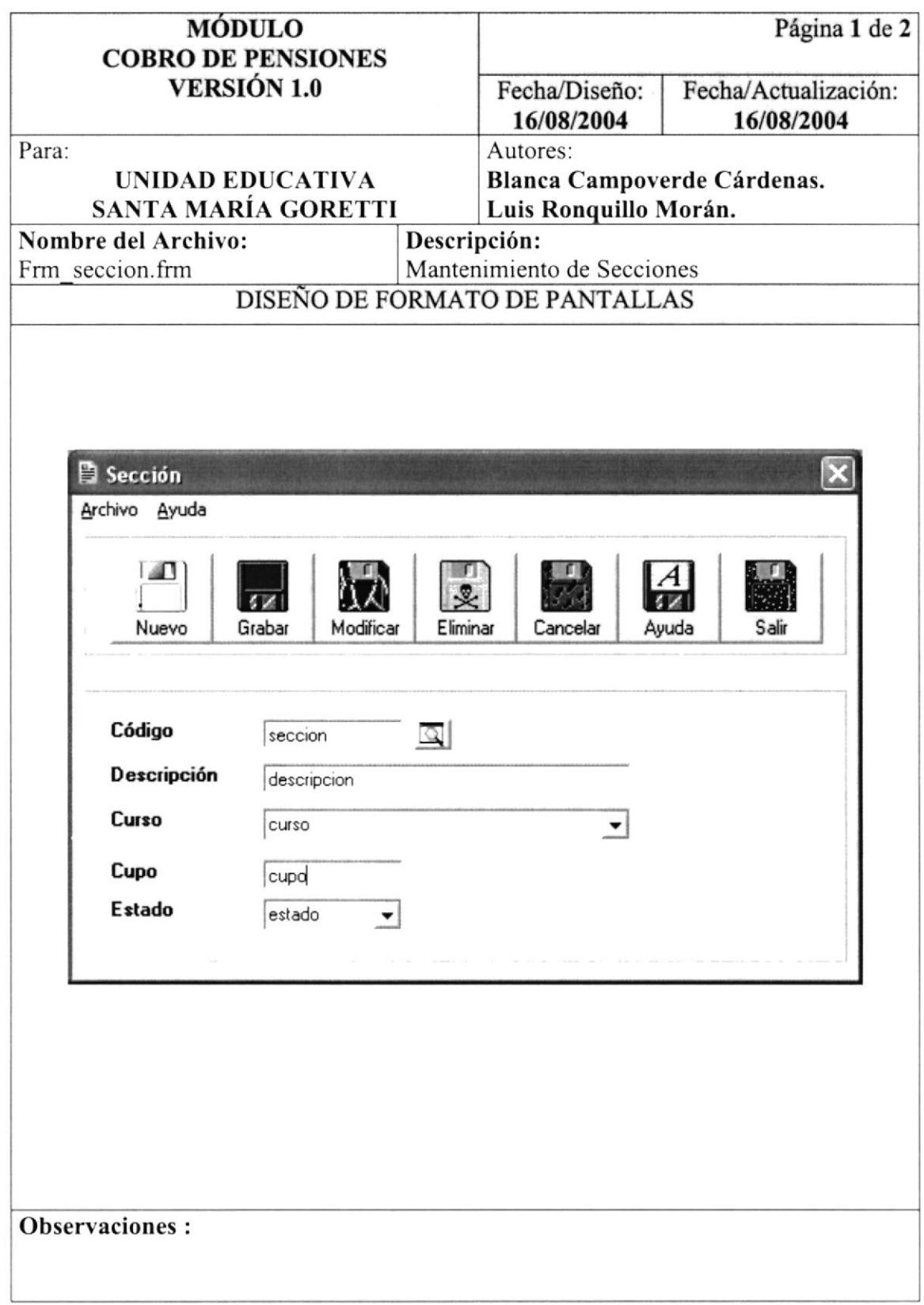

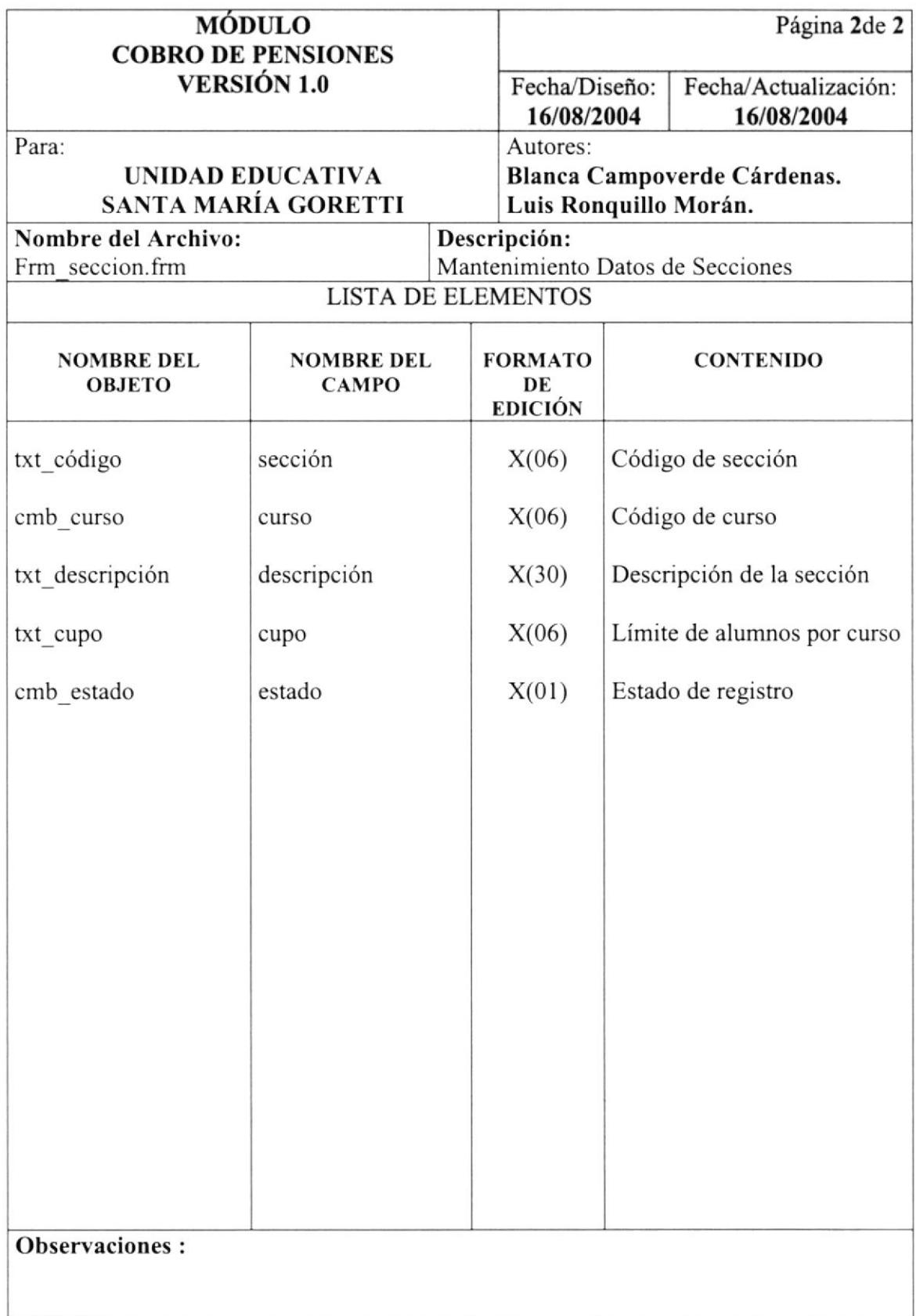

#### 9.1.8 Mantenimiento de Cursos

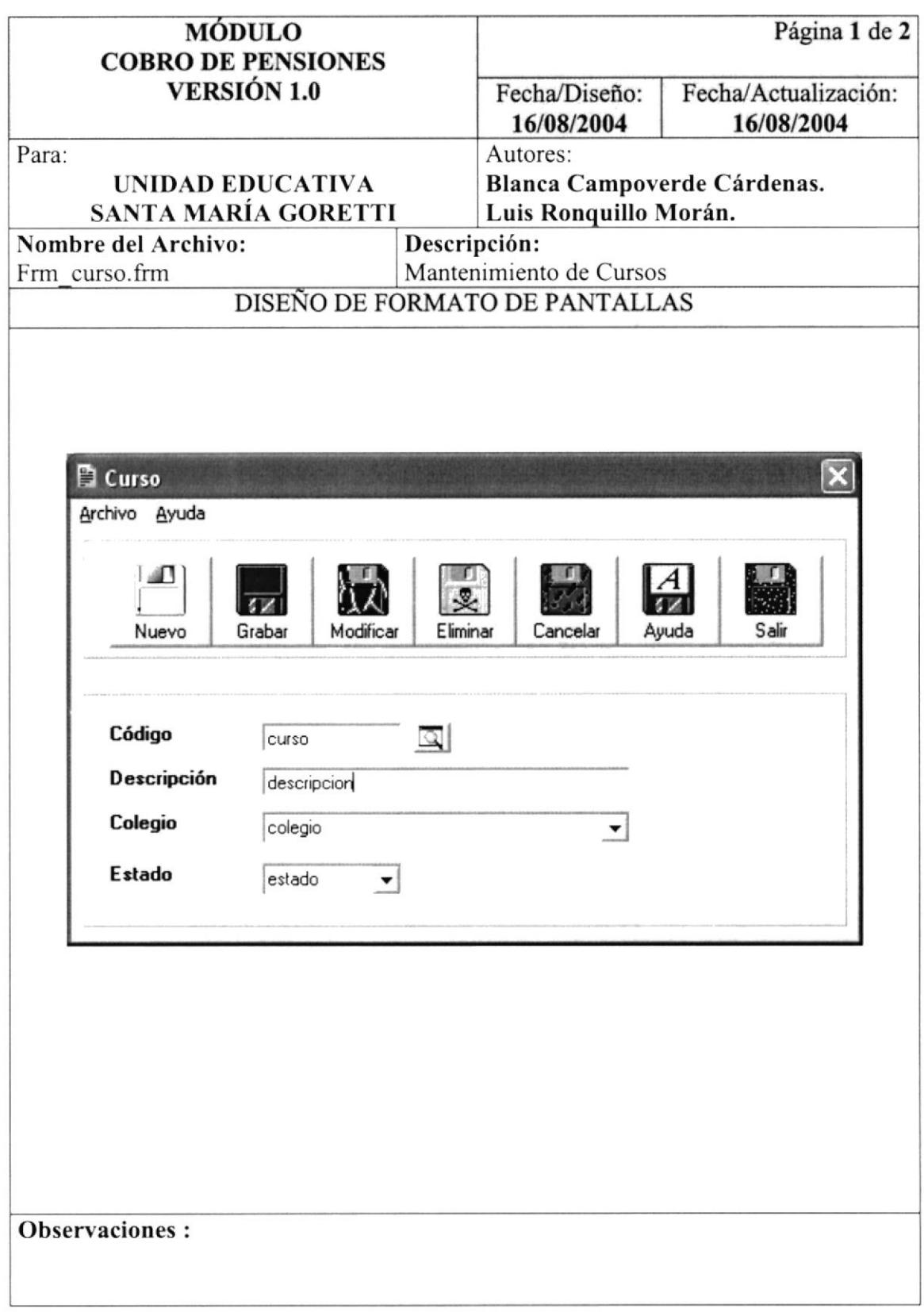

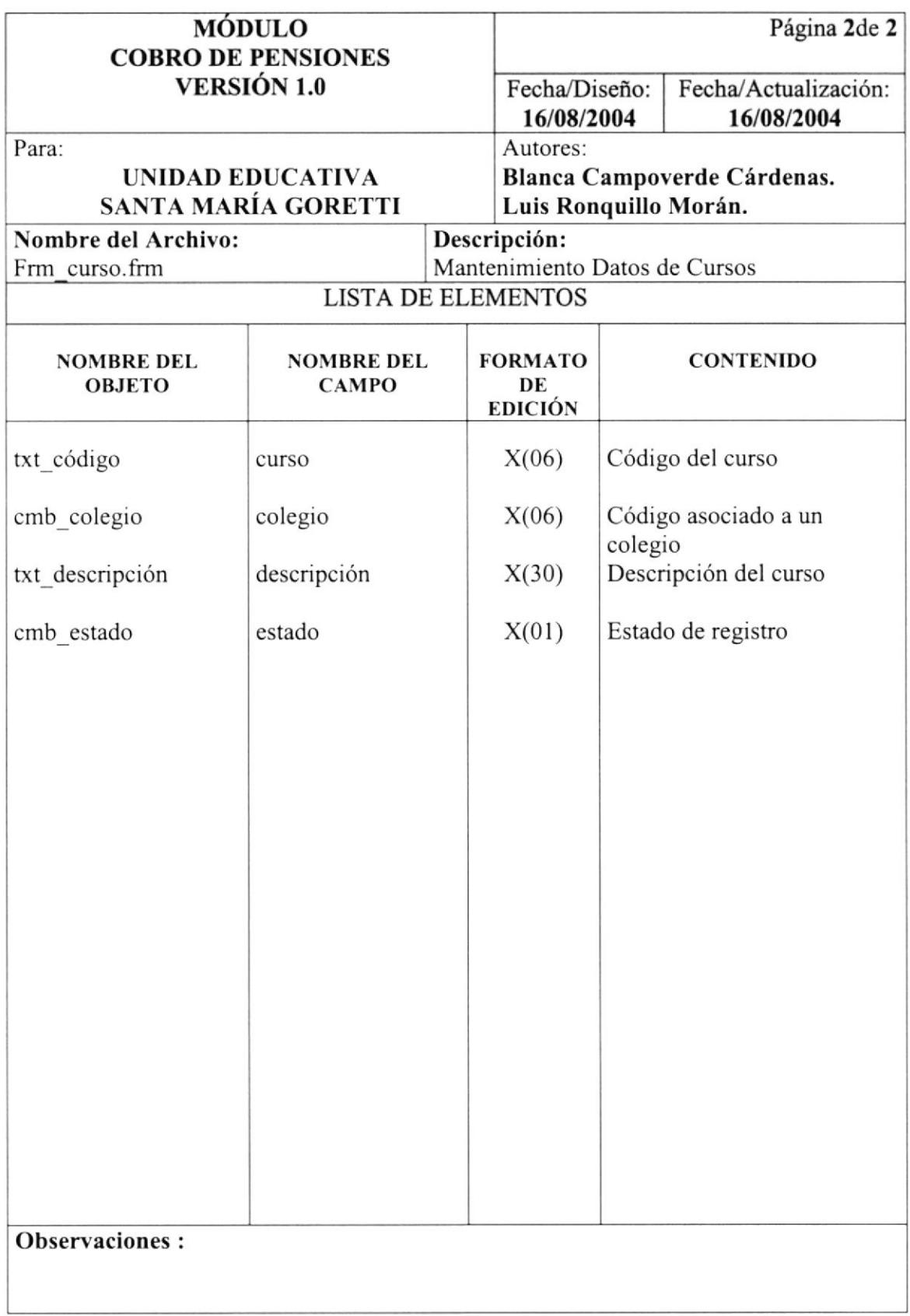

#### 9.1.9 Mantenimiento de Valores a Cobrar

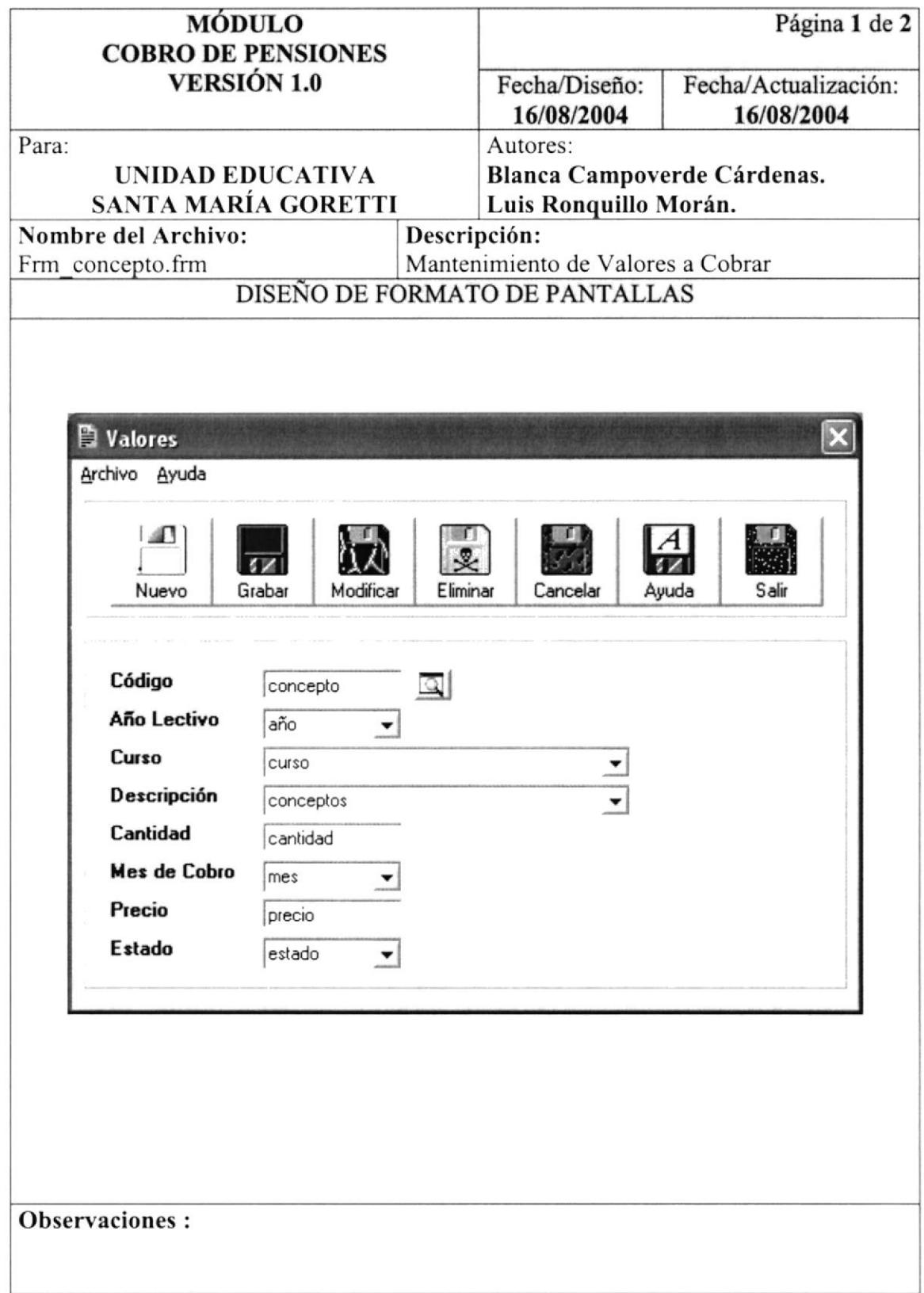

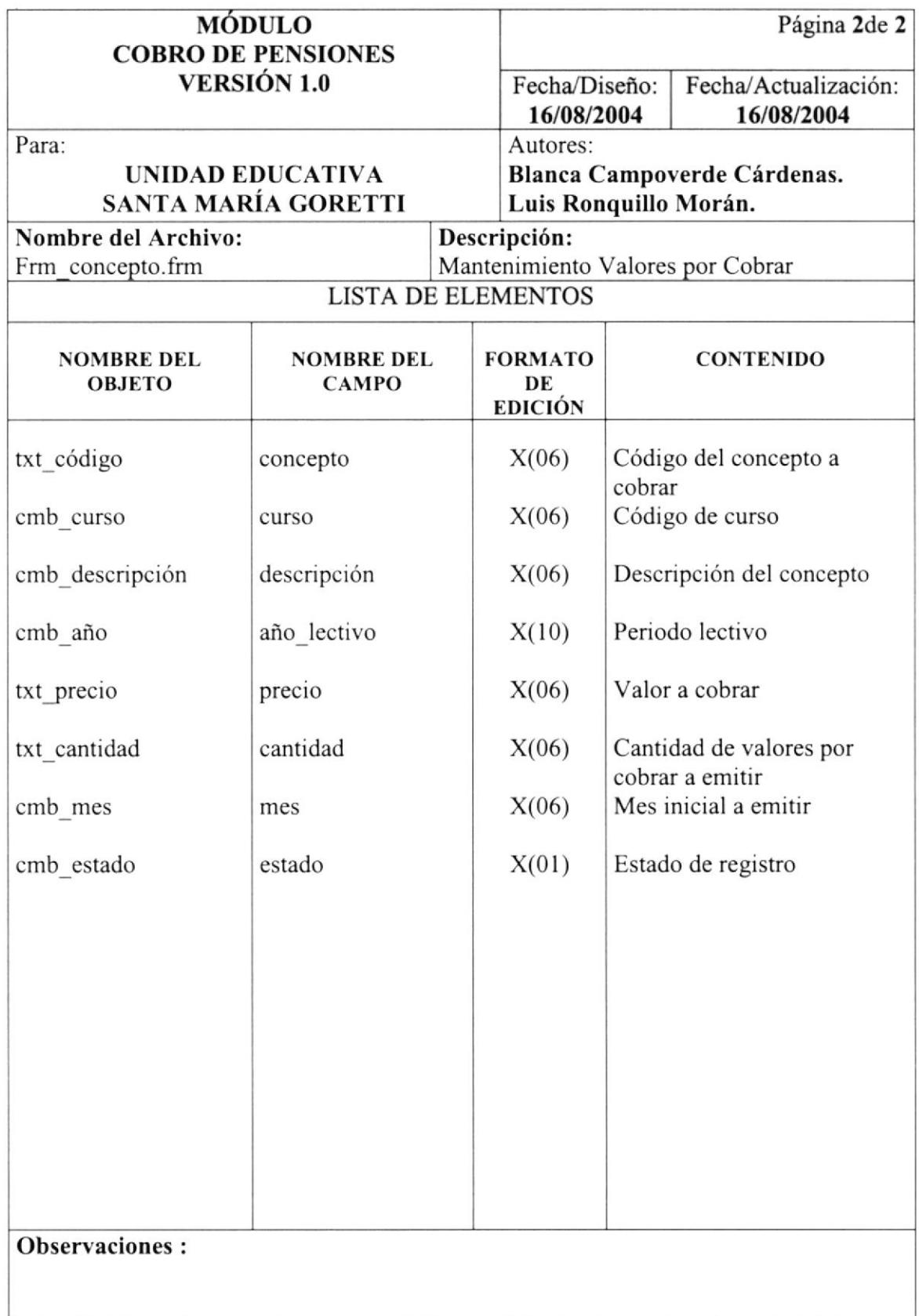

#### 9.1.10 Mantenimiento de Datos del SRI

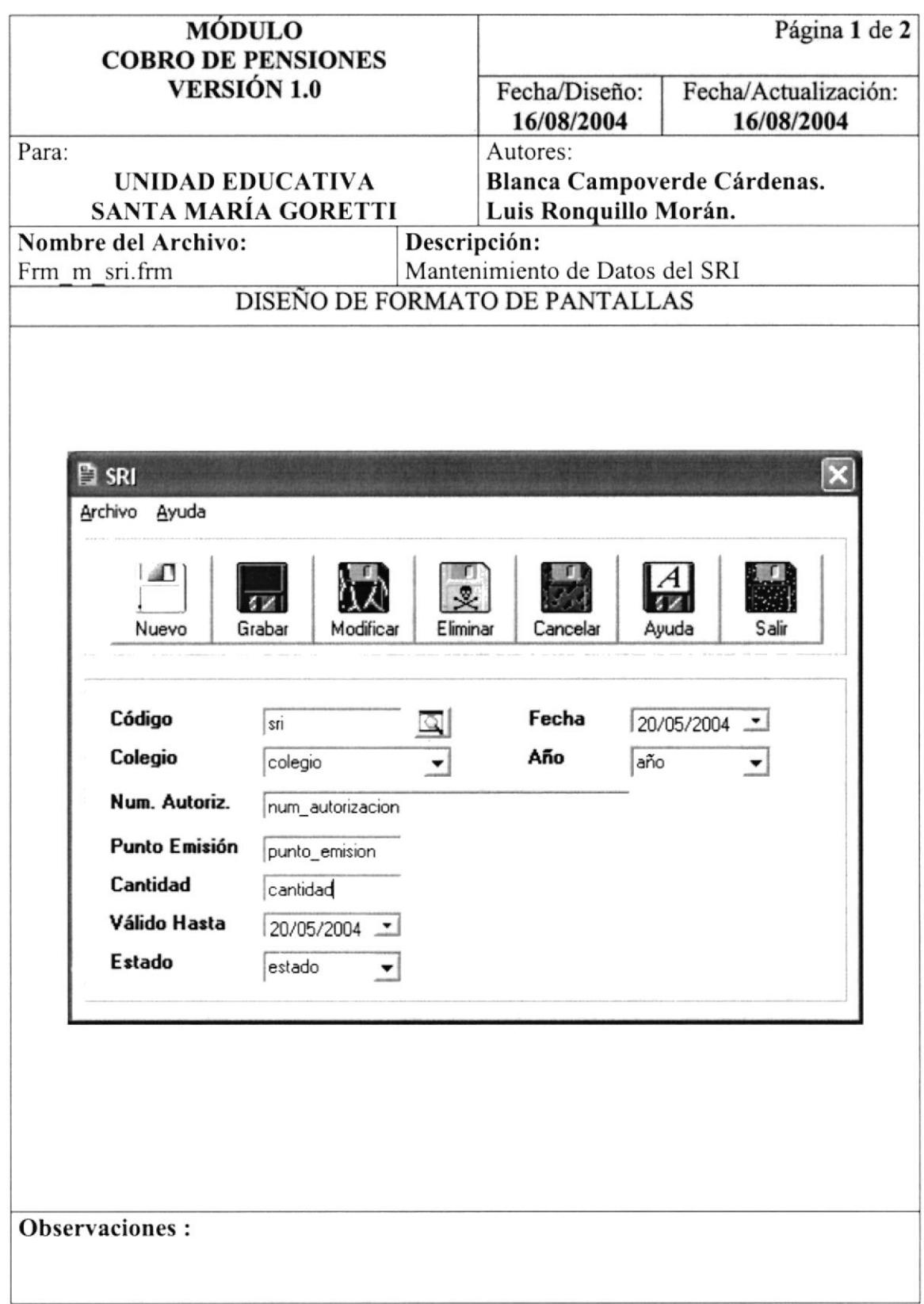

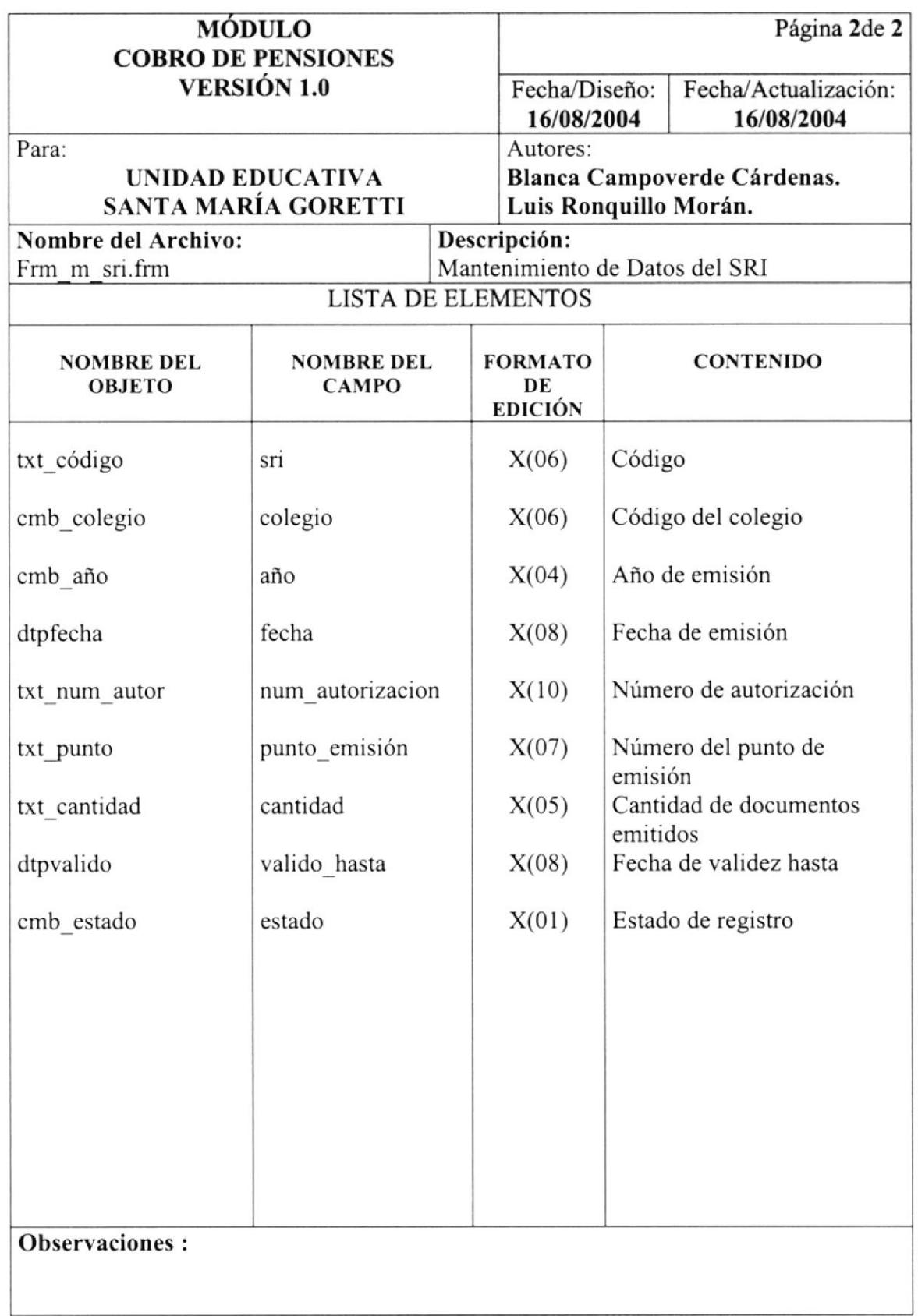

#### 9.1.11 Mantenimiento de Usuarios

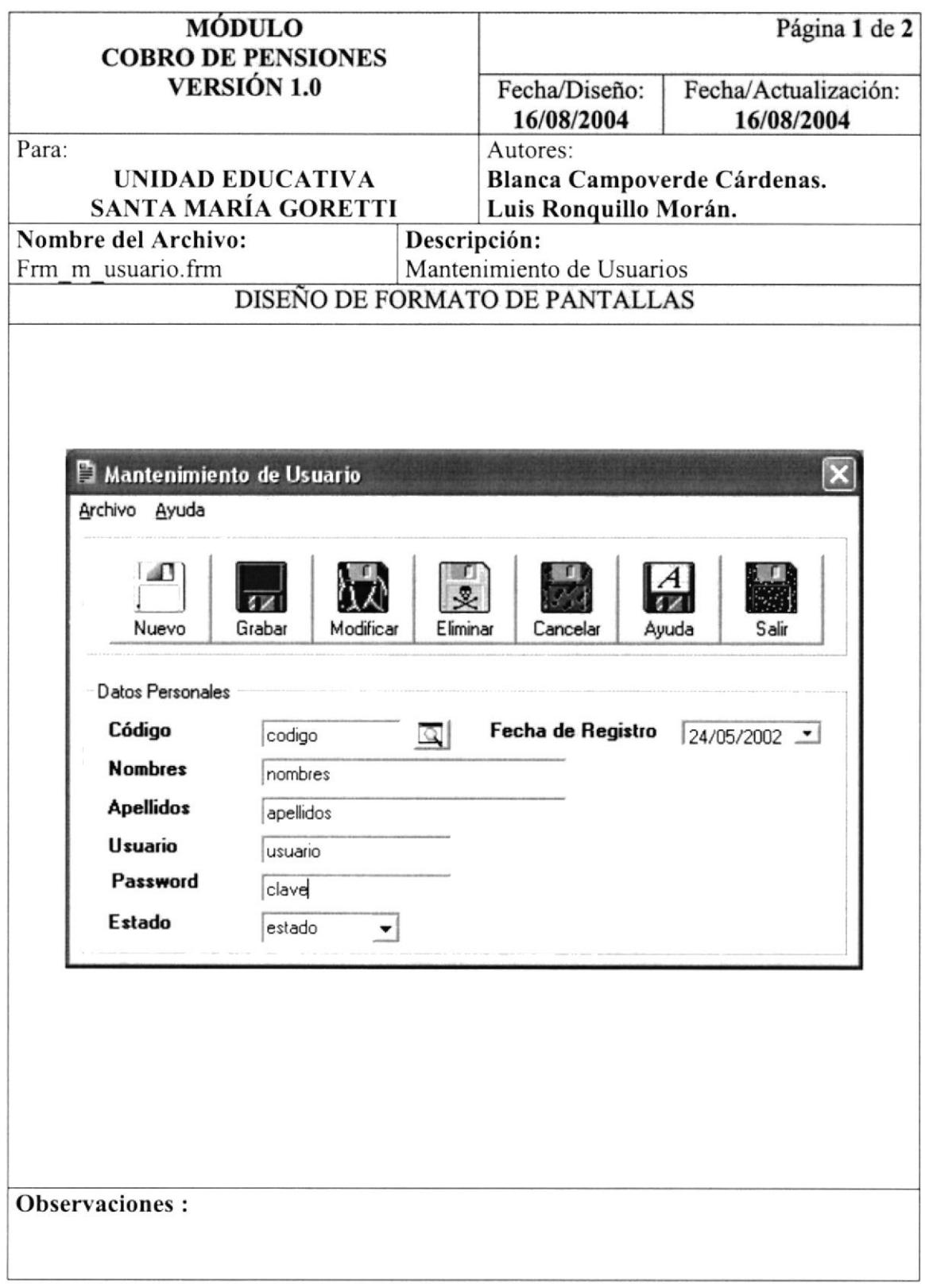

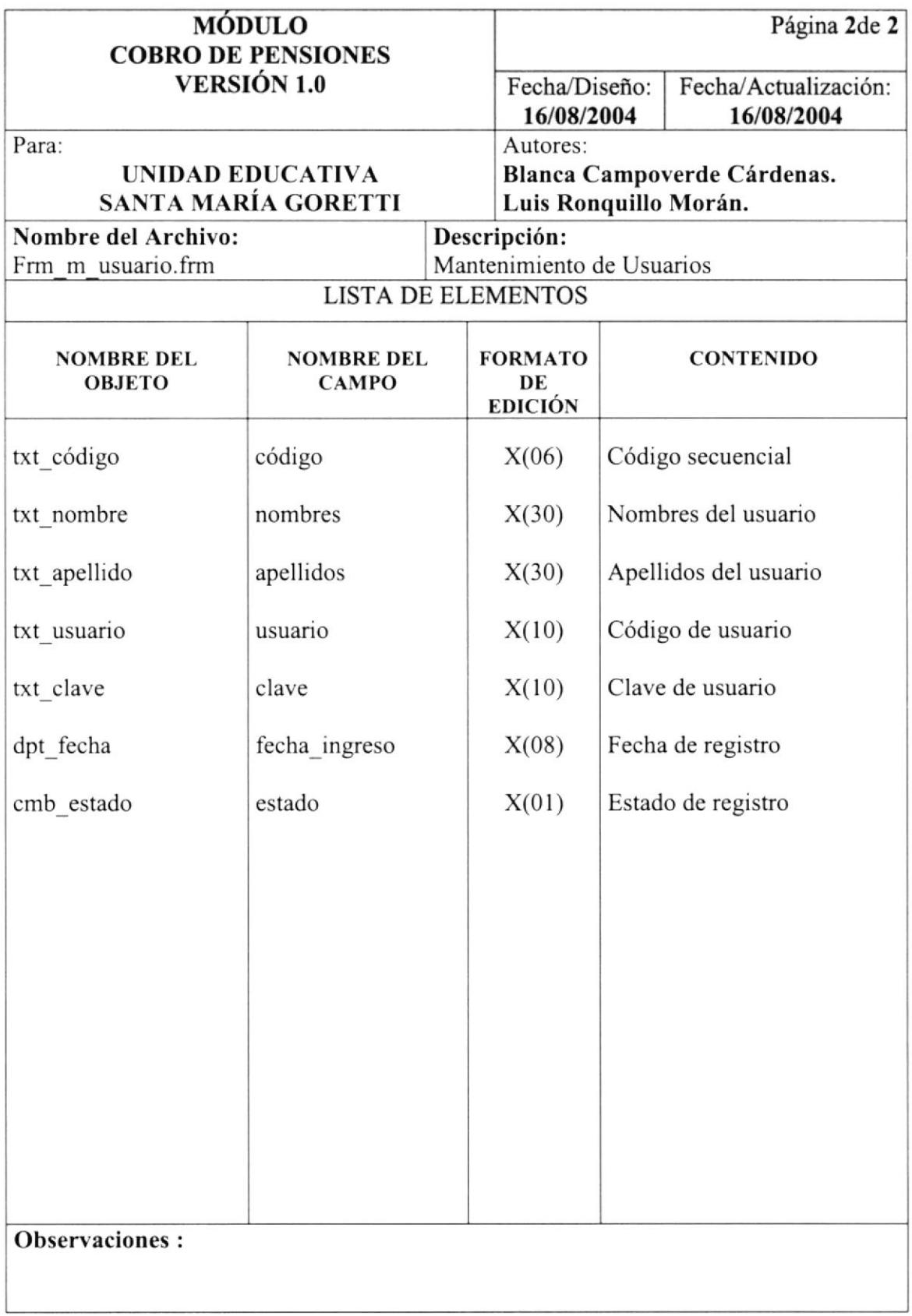

#### 9.1.12 Proceso Asignación Alumnos y Representantes

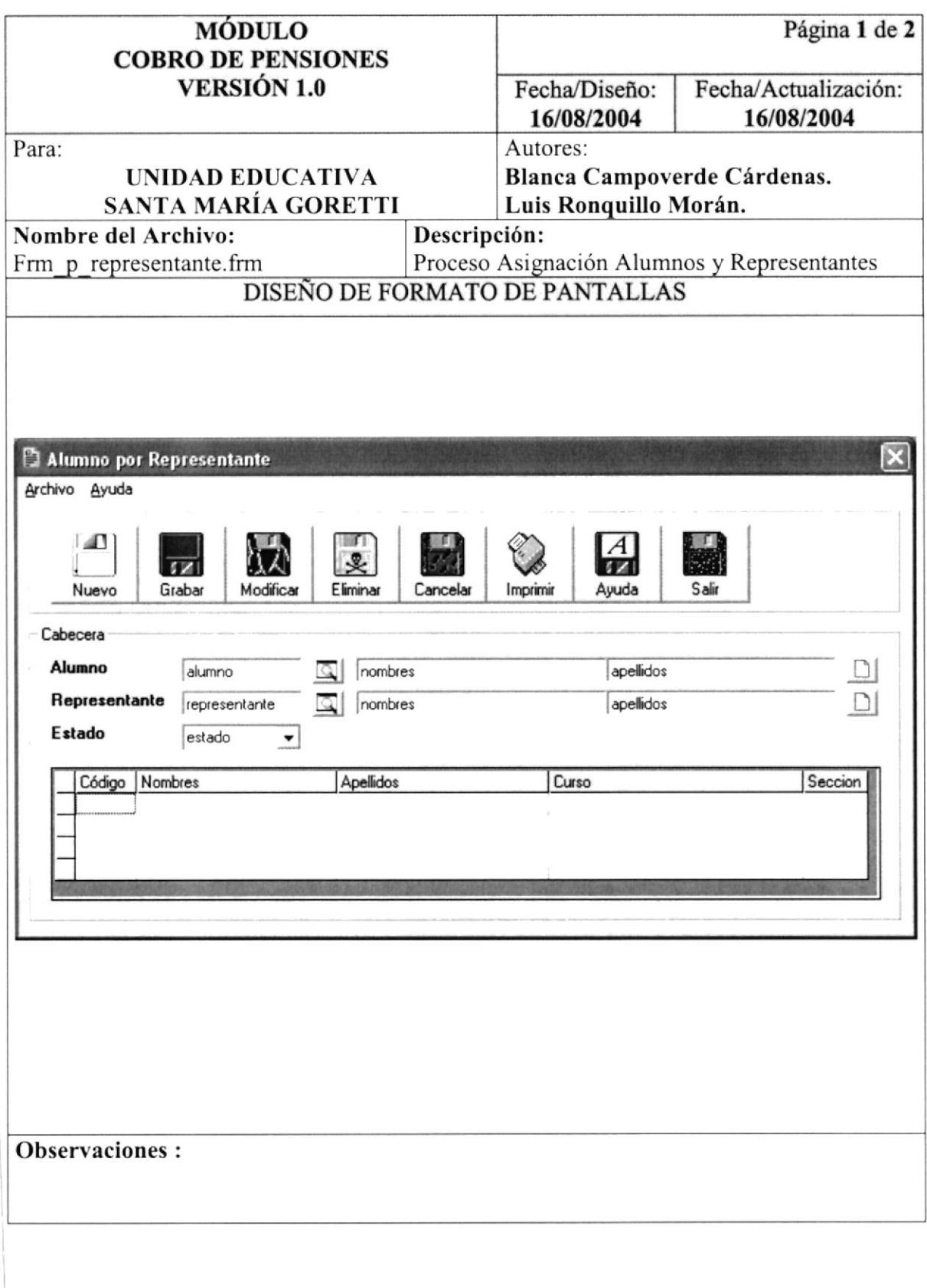

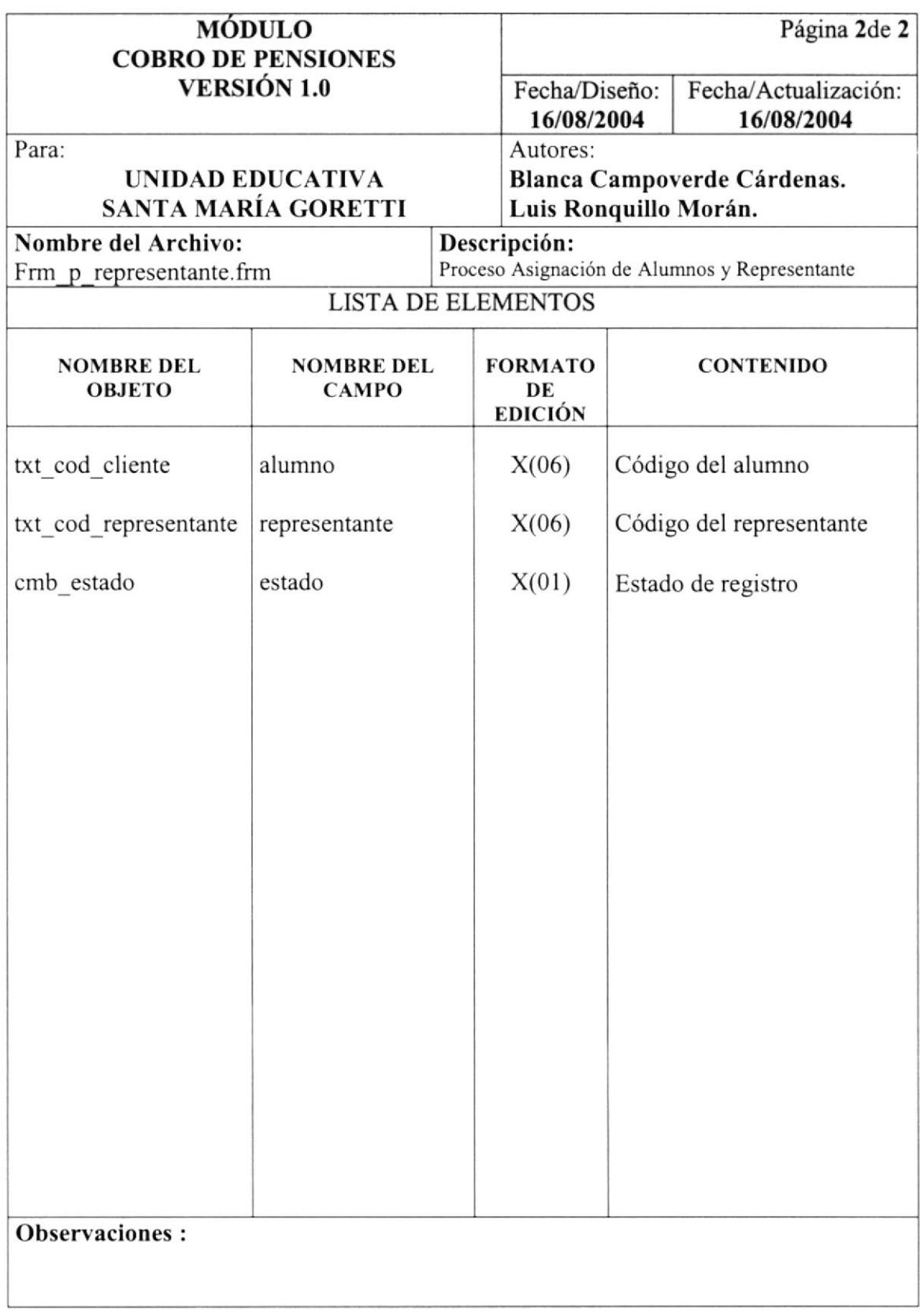

## 9.1.13 Proceso Registro de Alumnos en Cursos

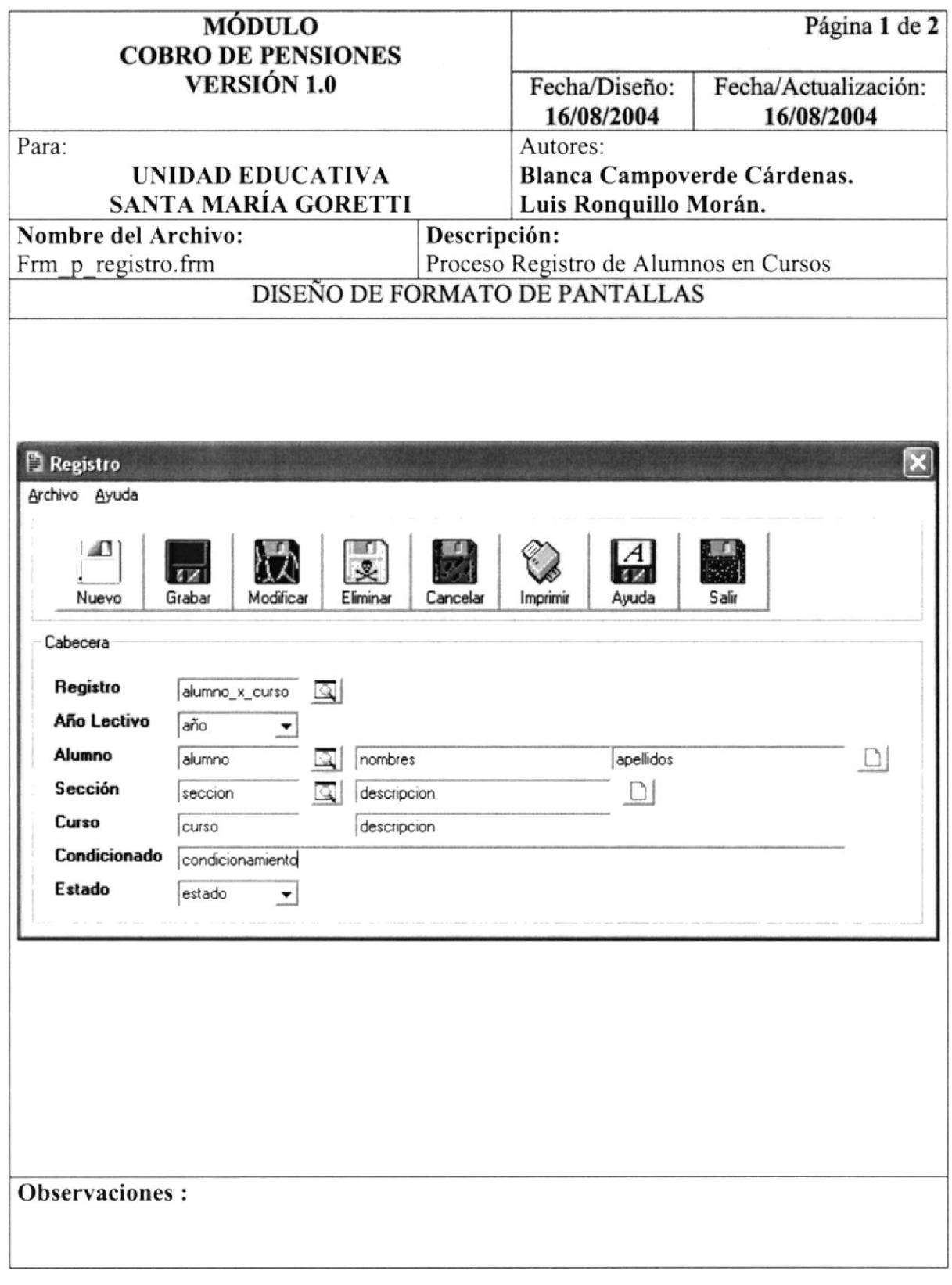

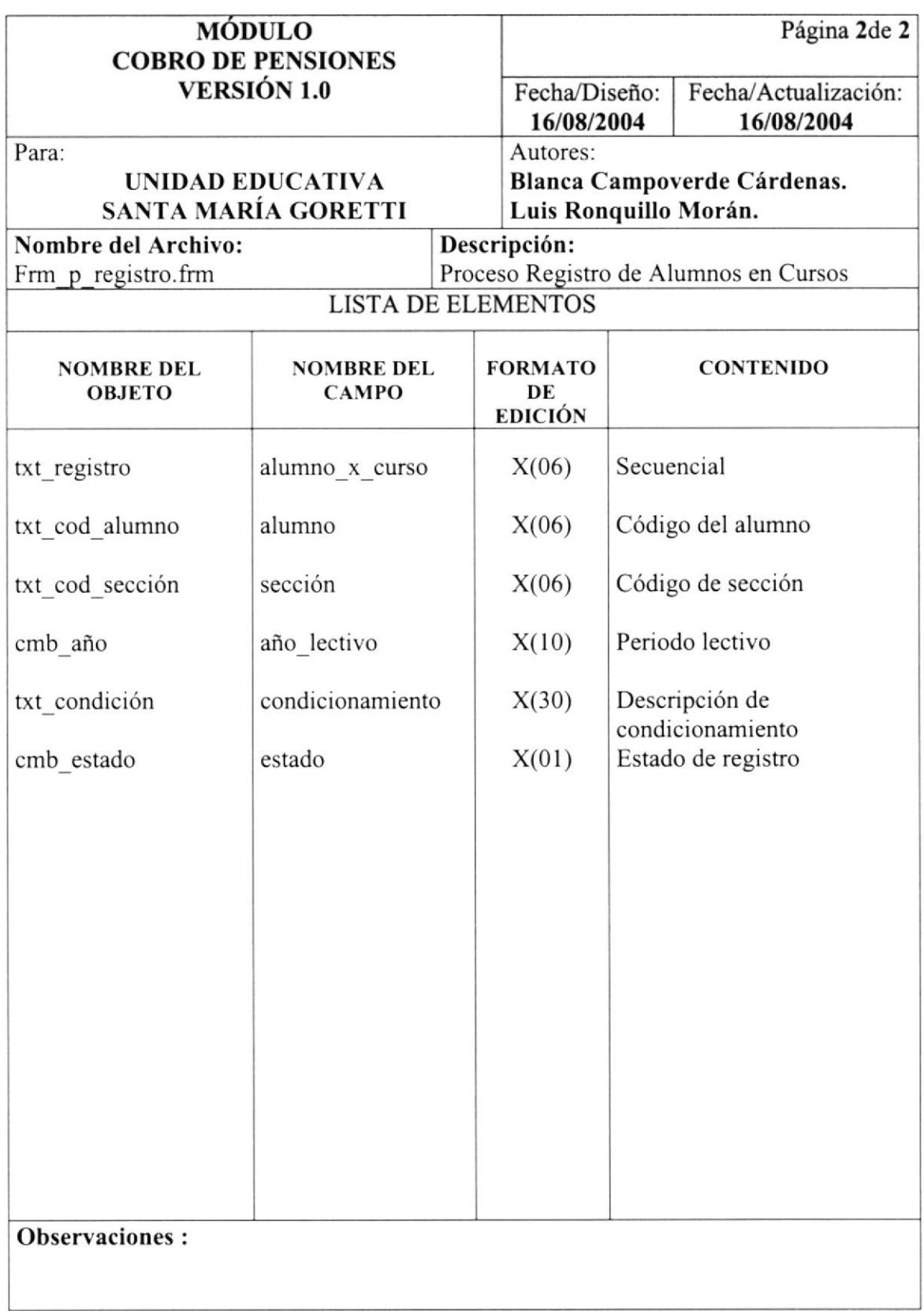

#### 9.1.14 Proceso de Pago de Pensiones

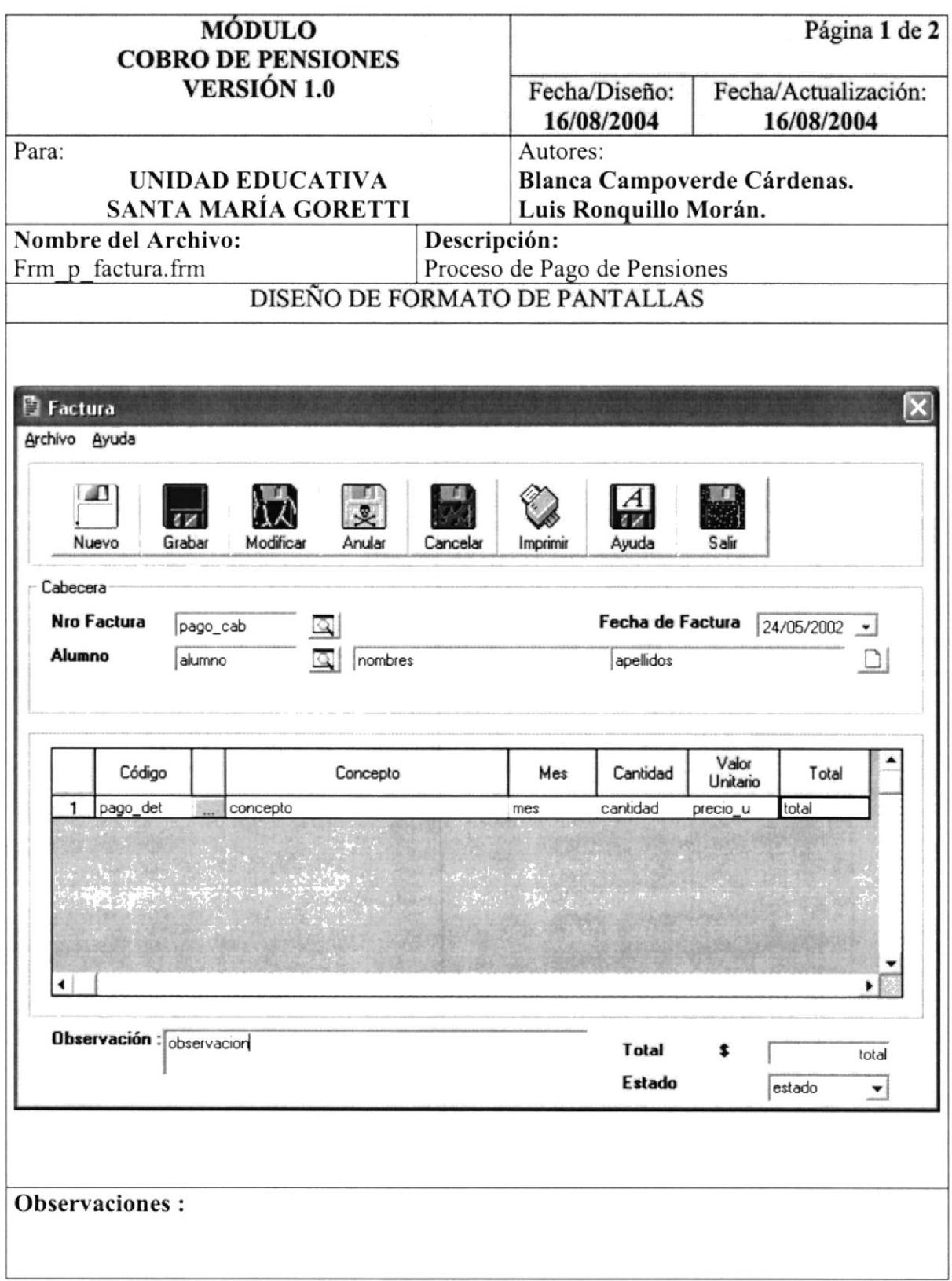

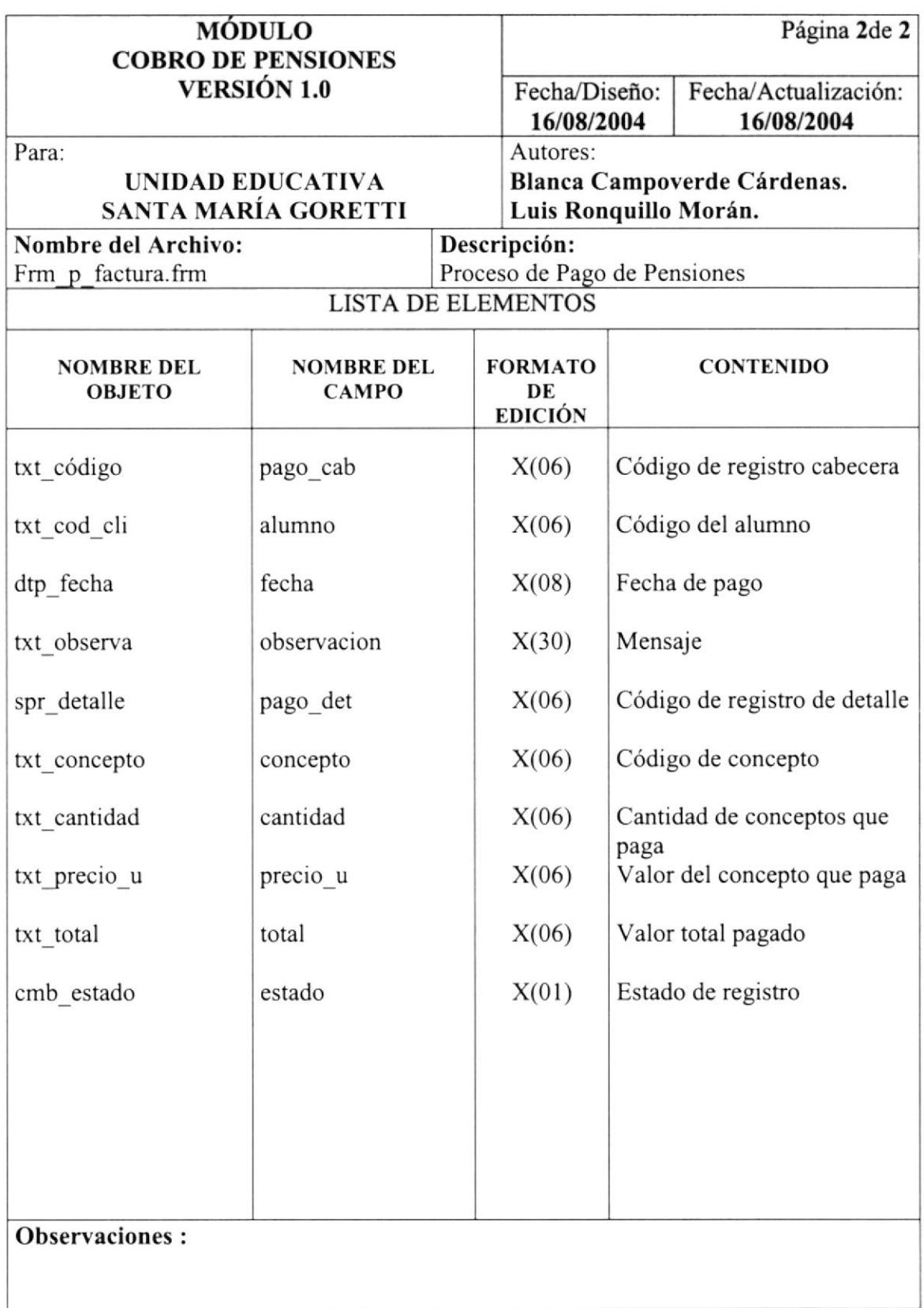

#### 9.1.15 Consulta de Pagos de Pensiones por Alumno, Curso, Rango de Fechas

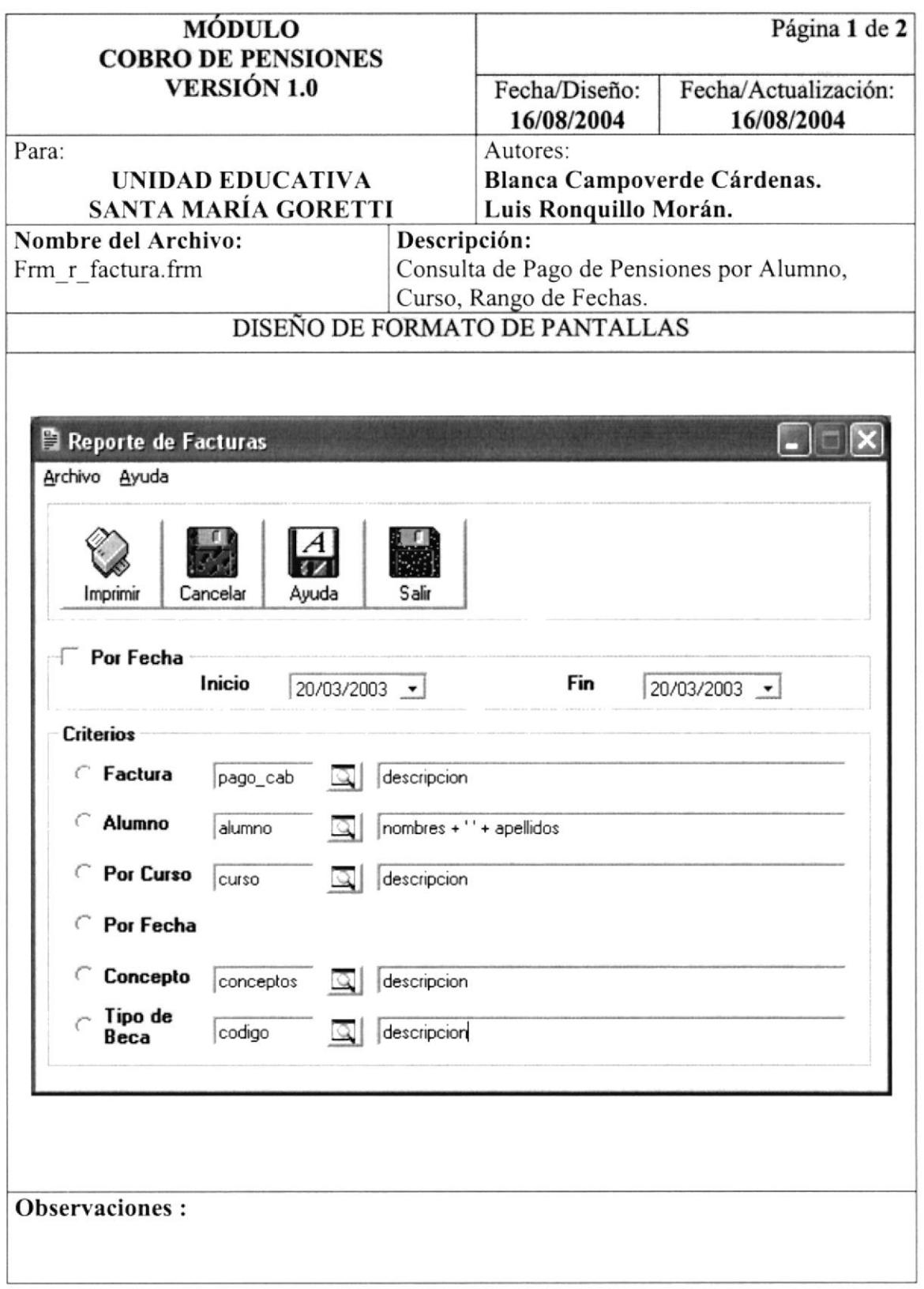

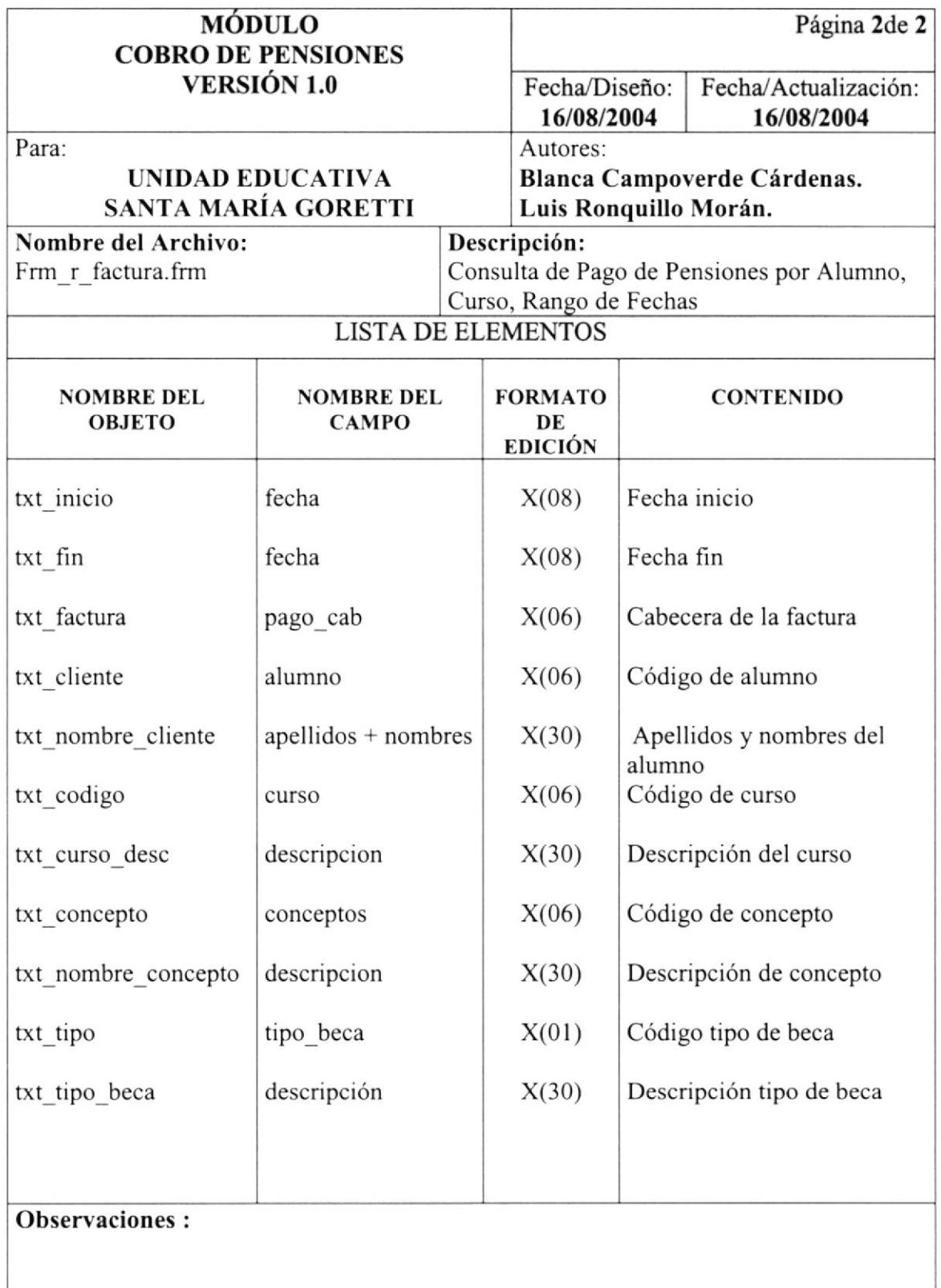

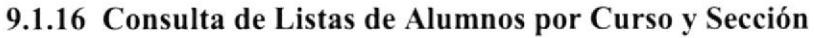

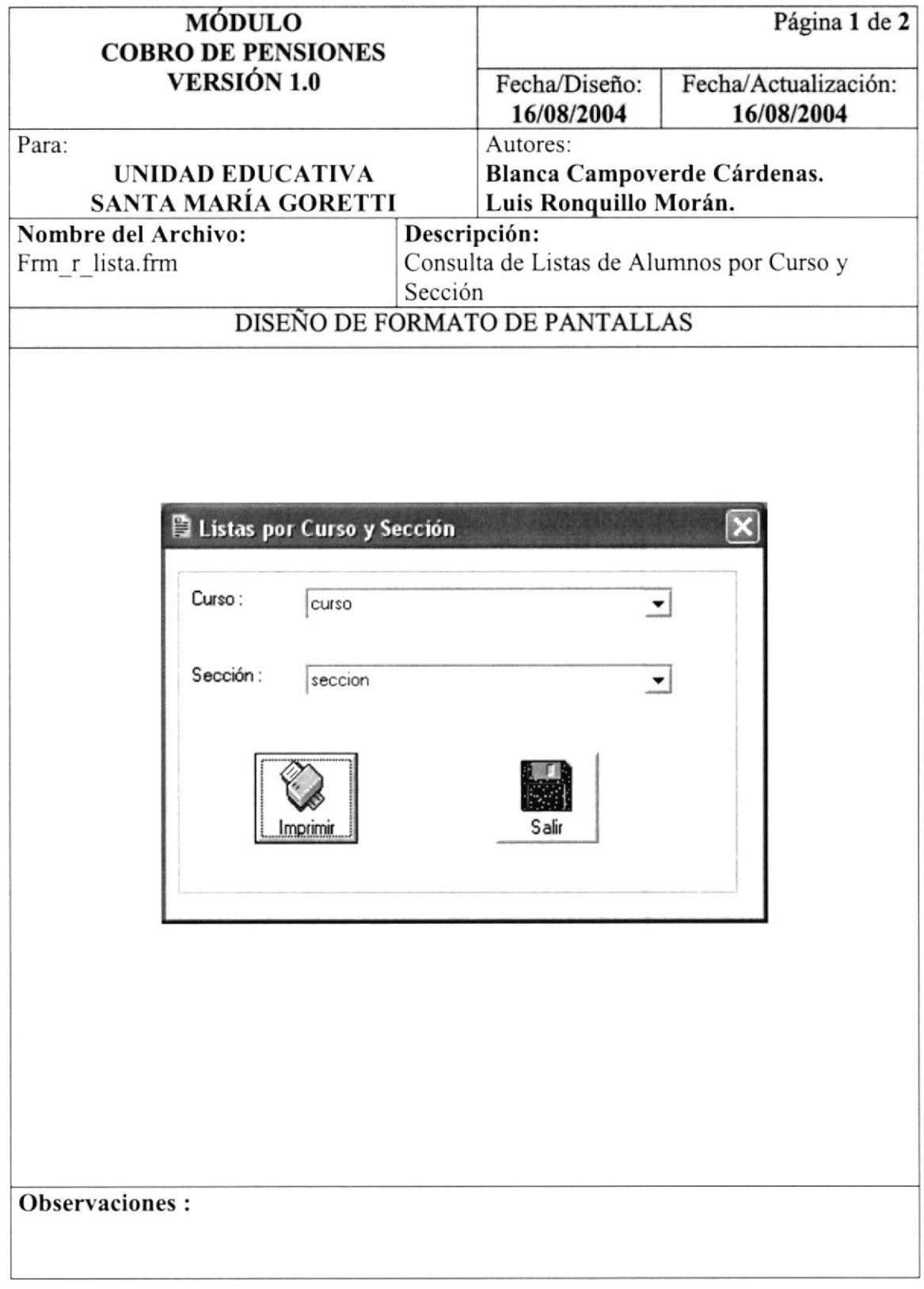

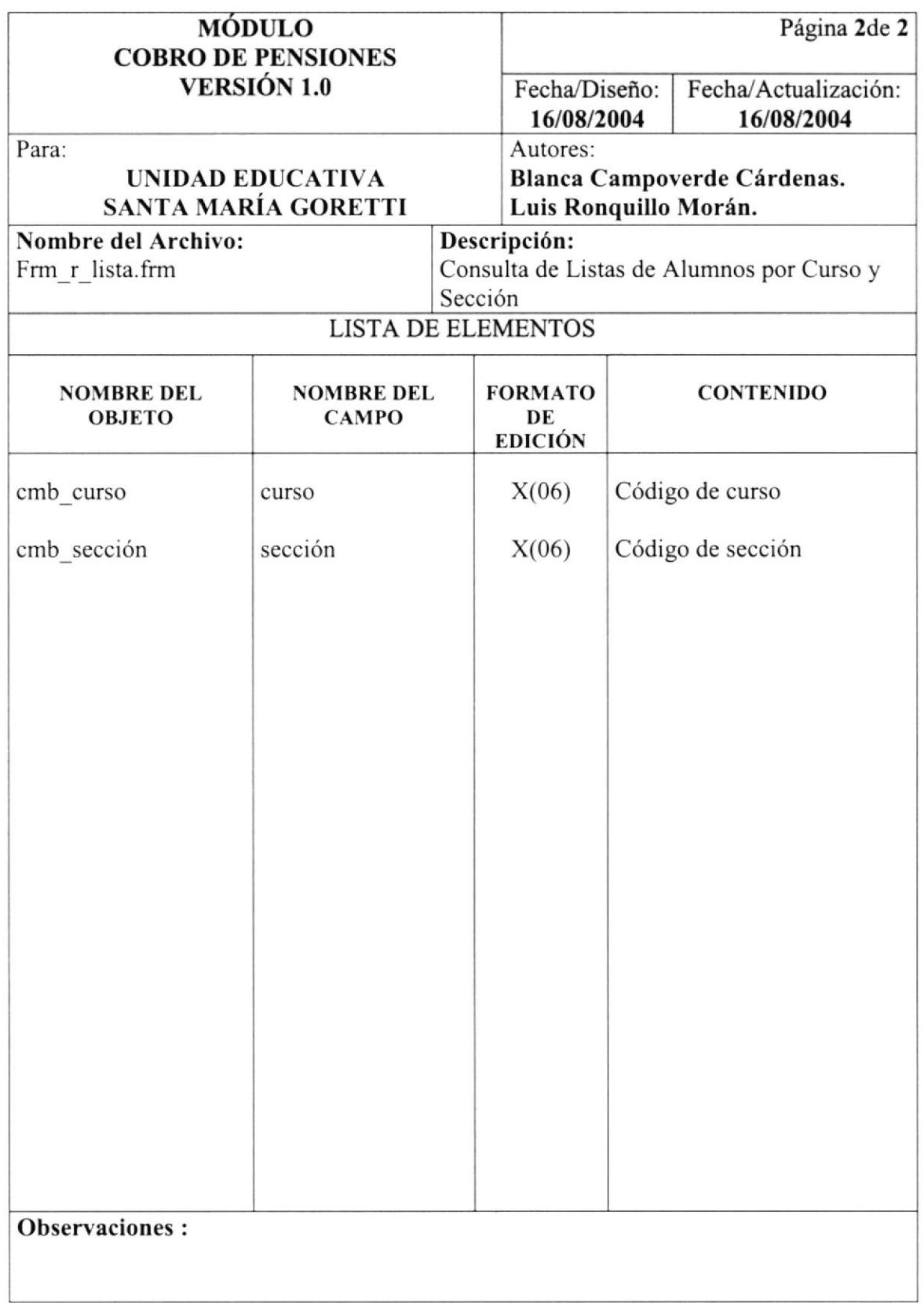

#### 9.1.17 Consulta de Listas de Representantes por Curso y Sección

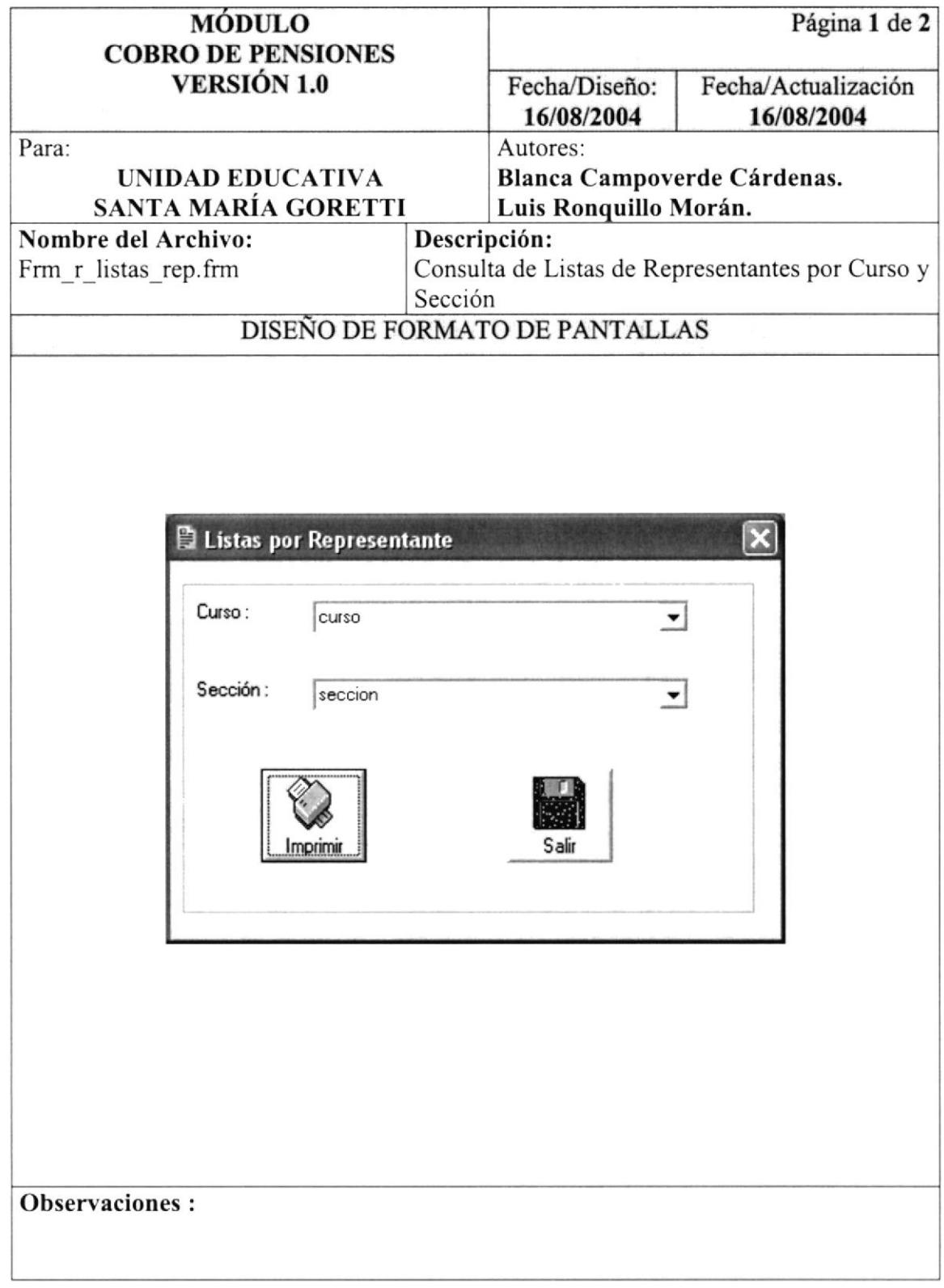

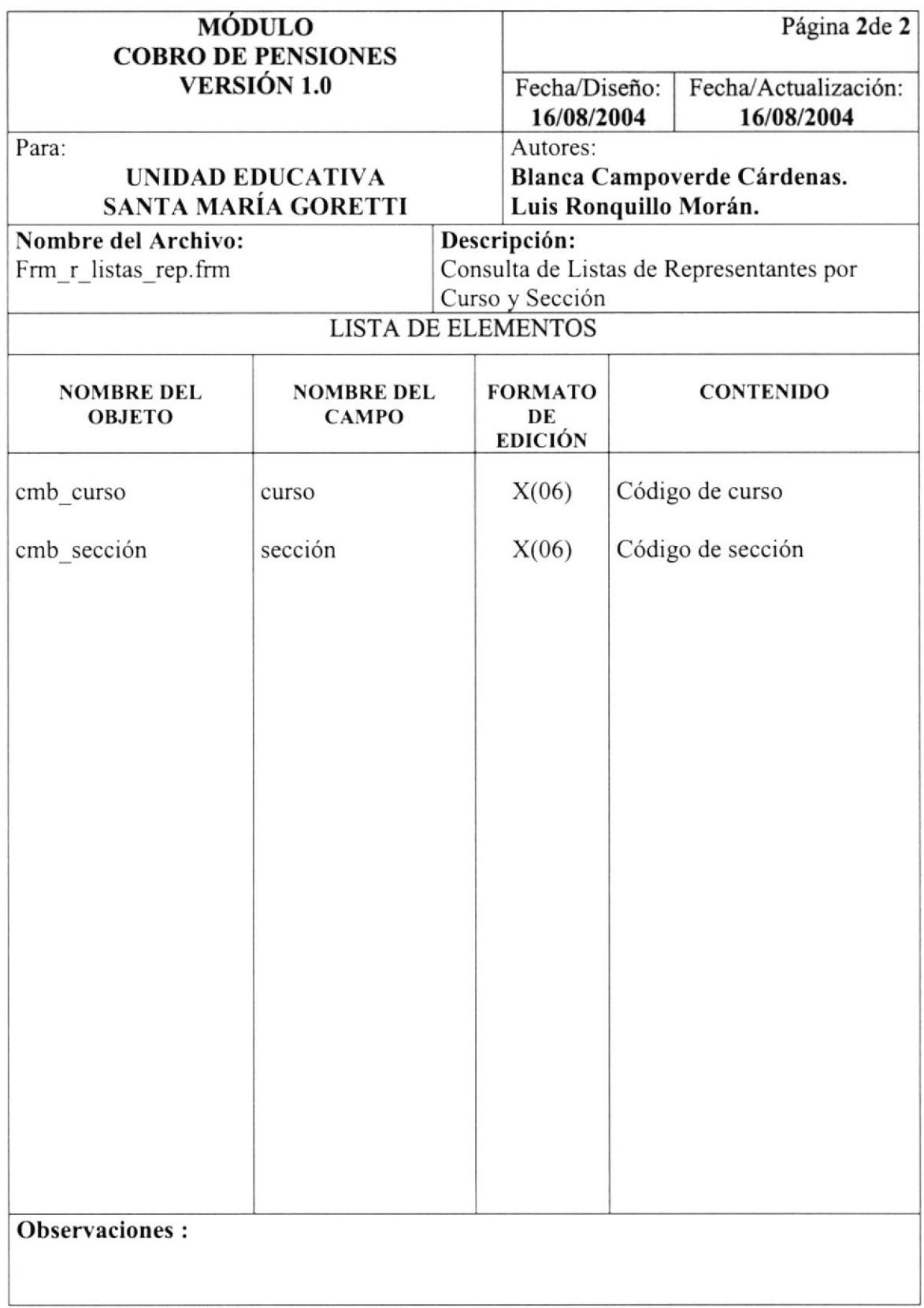

#### 9.2 Diseño de Reportes

#### 9.2.1 Reporte de Facturas por Número

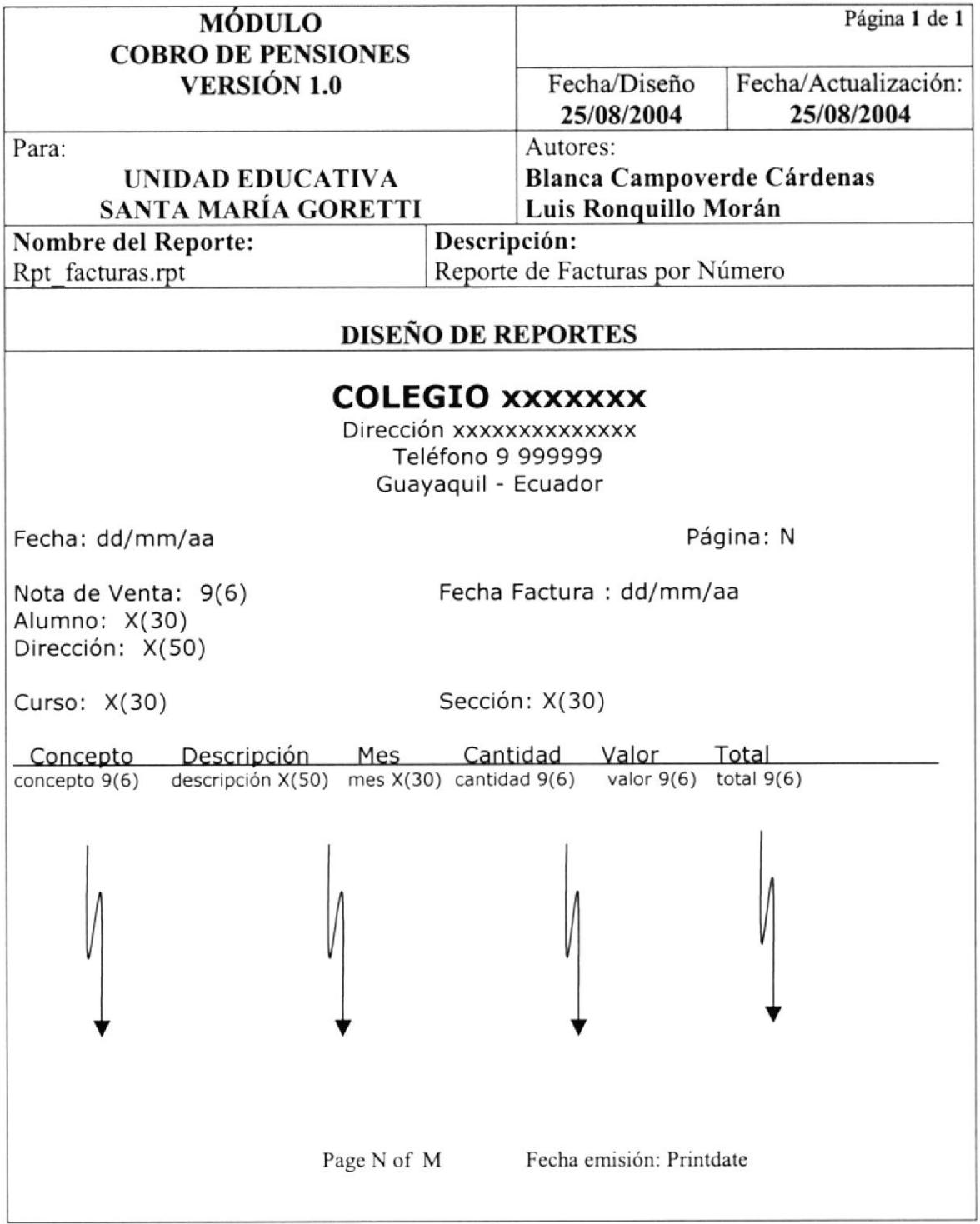
### 9,2.2 Reporte de Facturas por Alumno

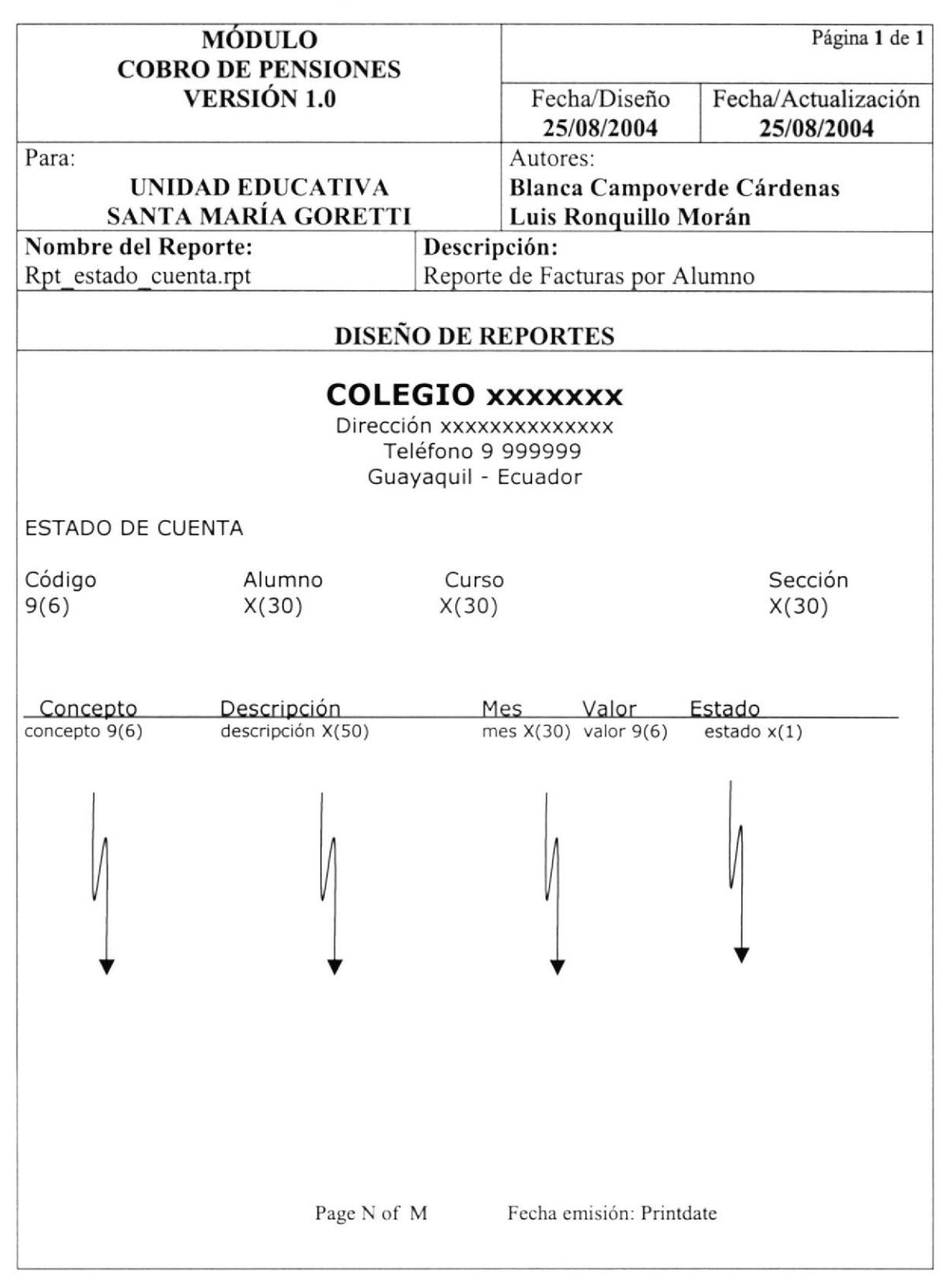

### 9.2.3 Reporte de Facturas por Curso

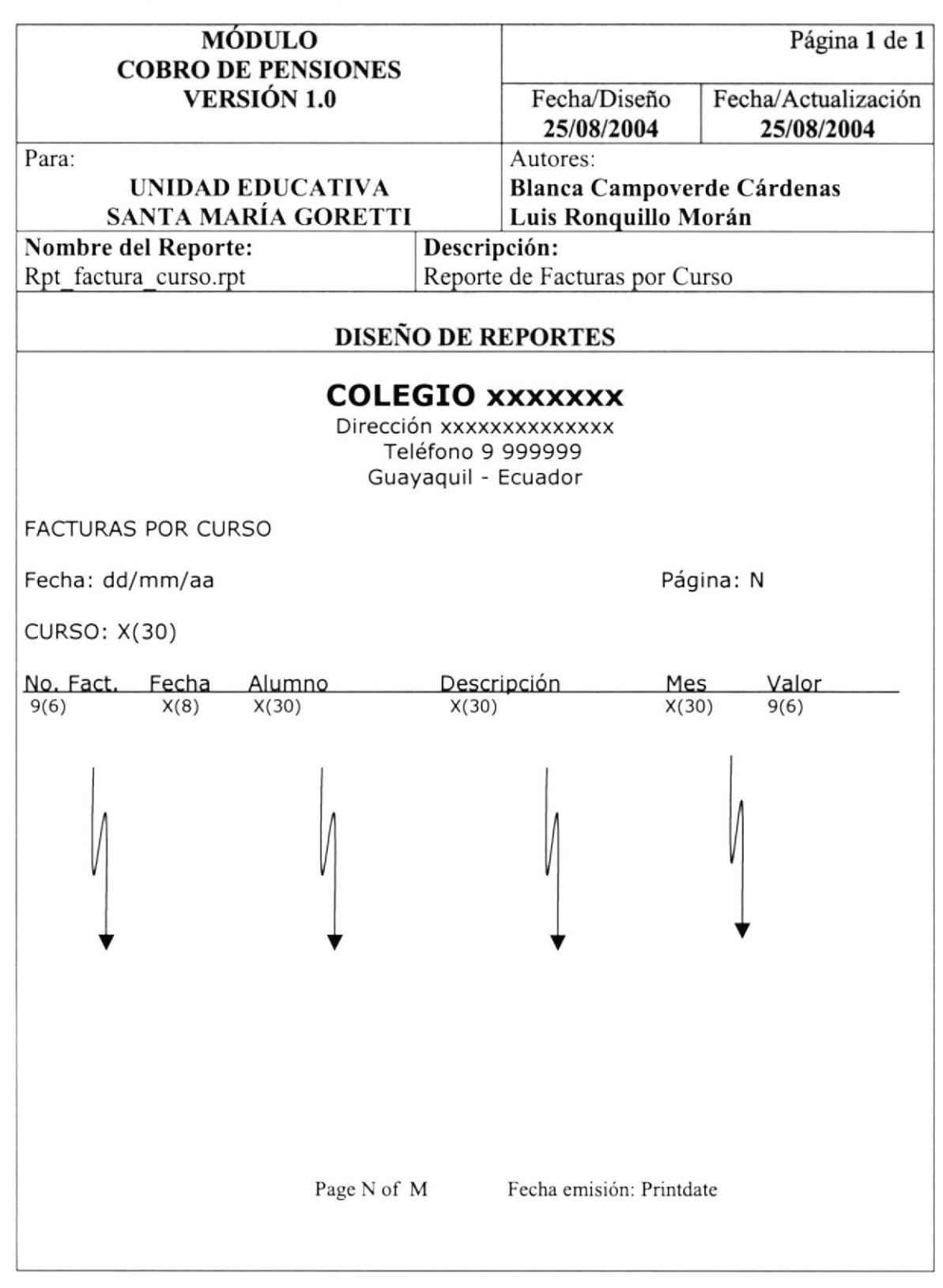

### 9.2.4 Reporte de Facturas por Fecha

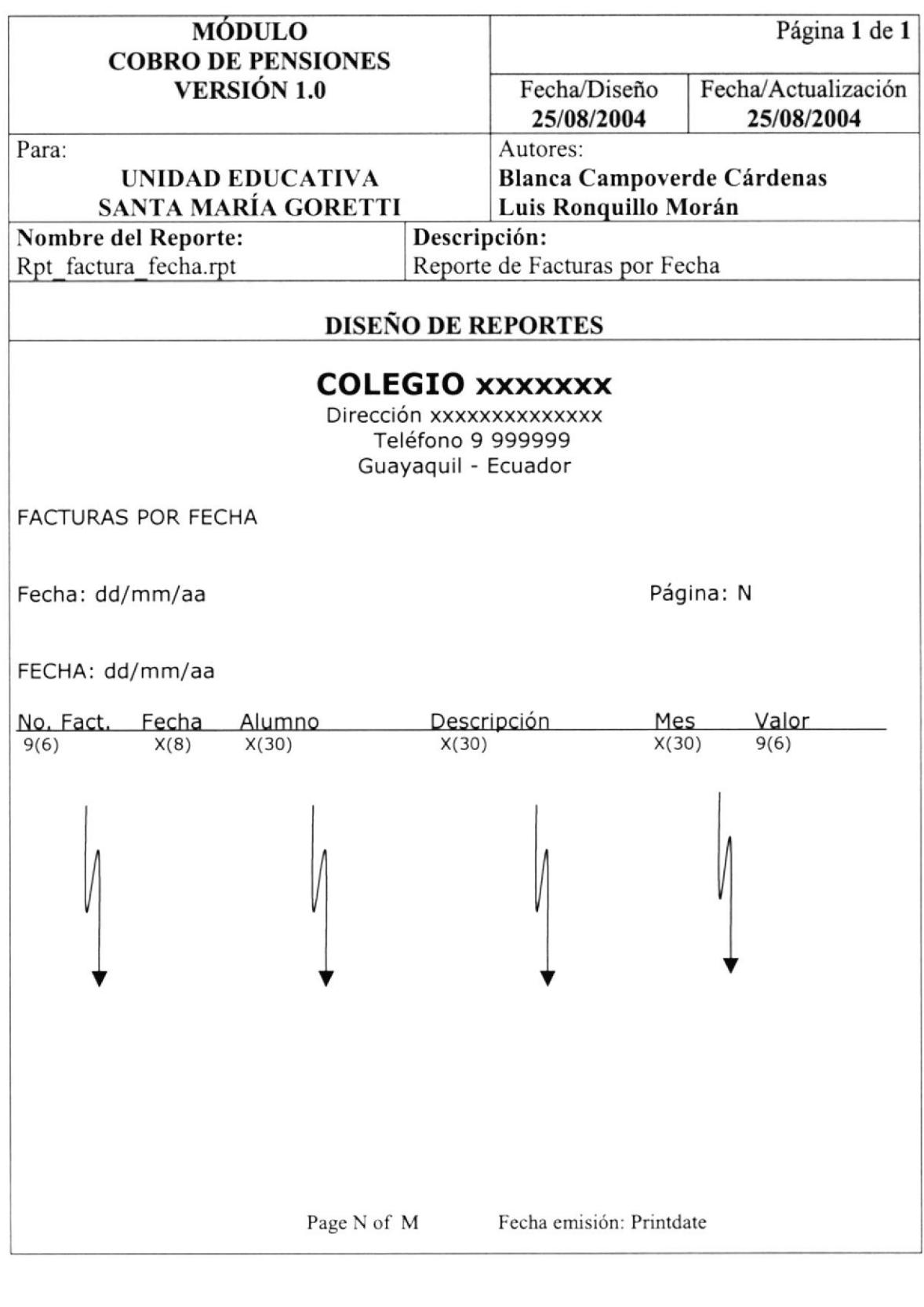

### 9.2.5 Reporte de Facturas por Concepto

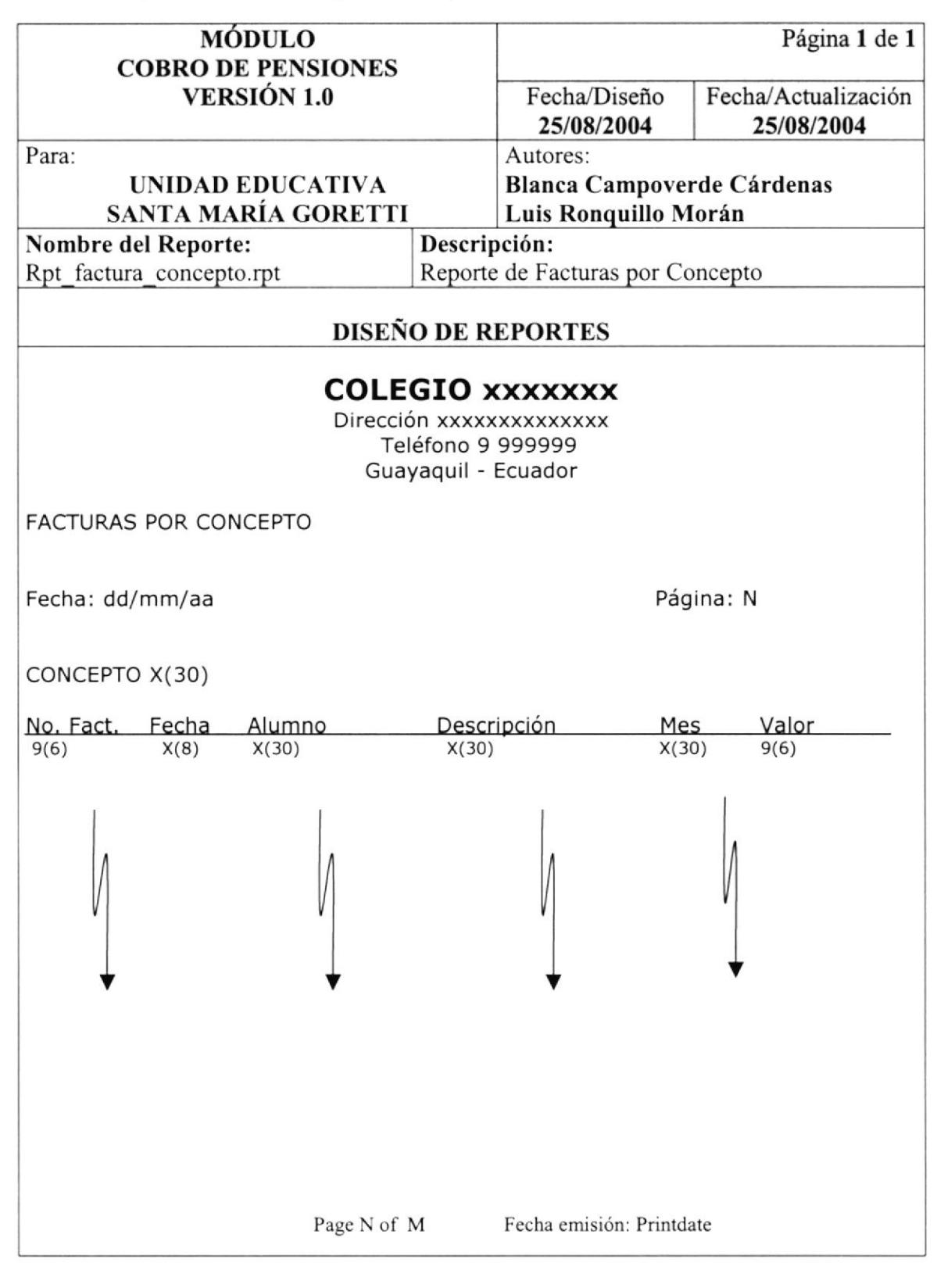

### 9.2.6 Reporte de Facturas por Tipo de Beca

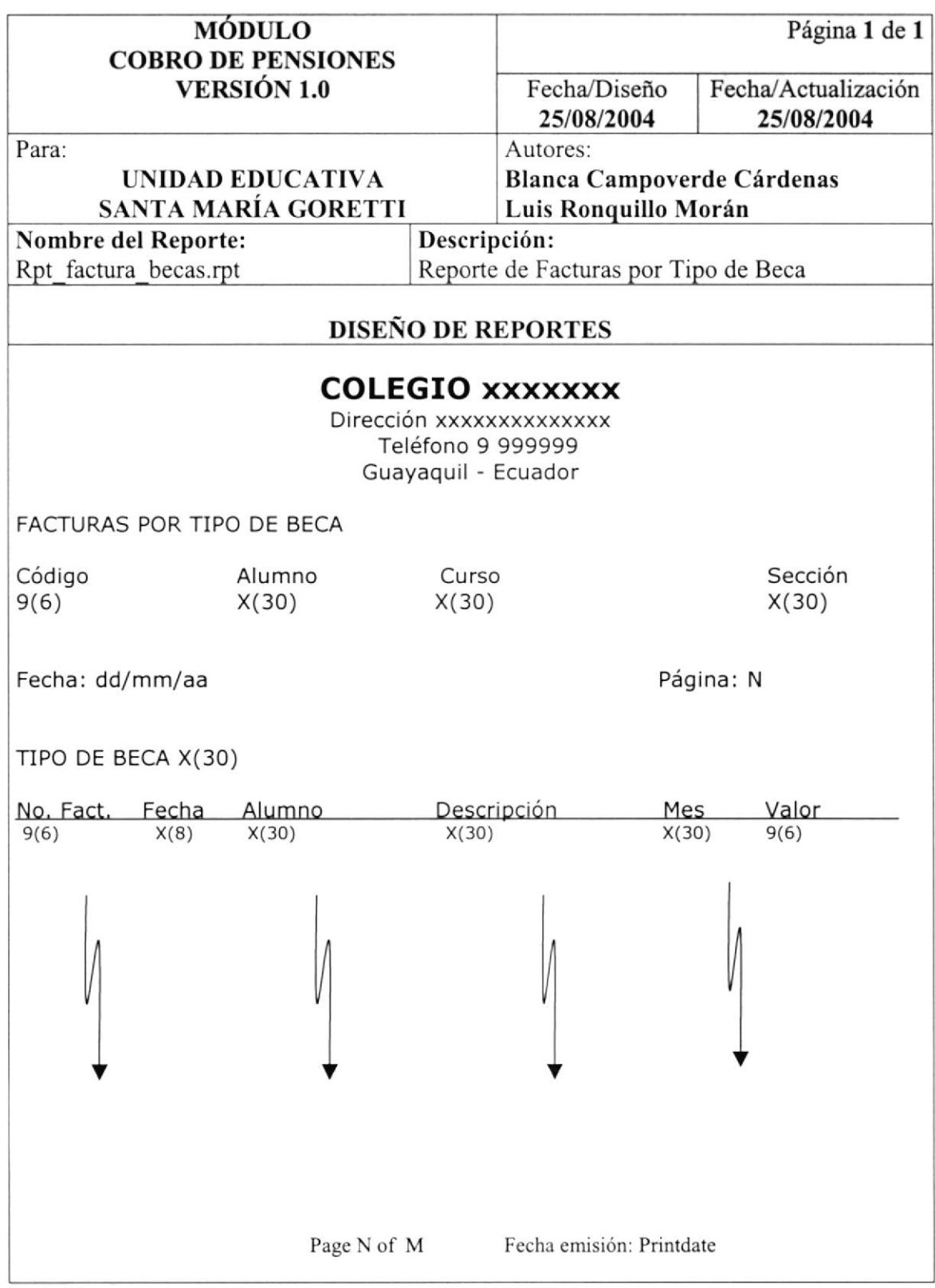

### 9.2,7 Reporte de Alumnos por Curso y Sección

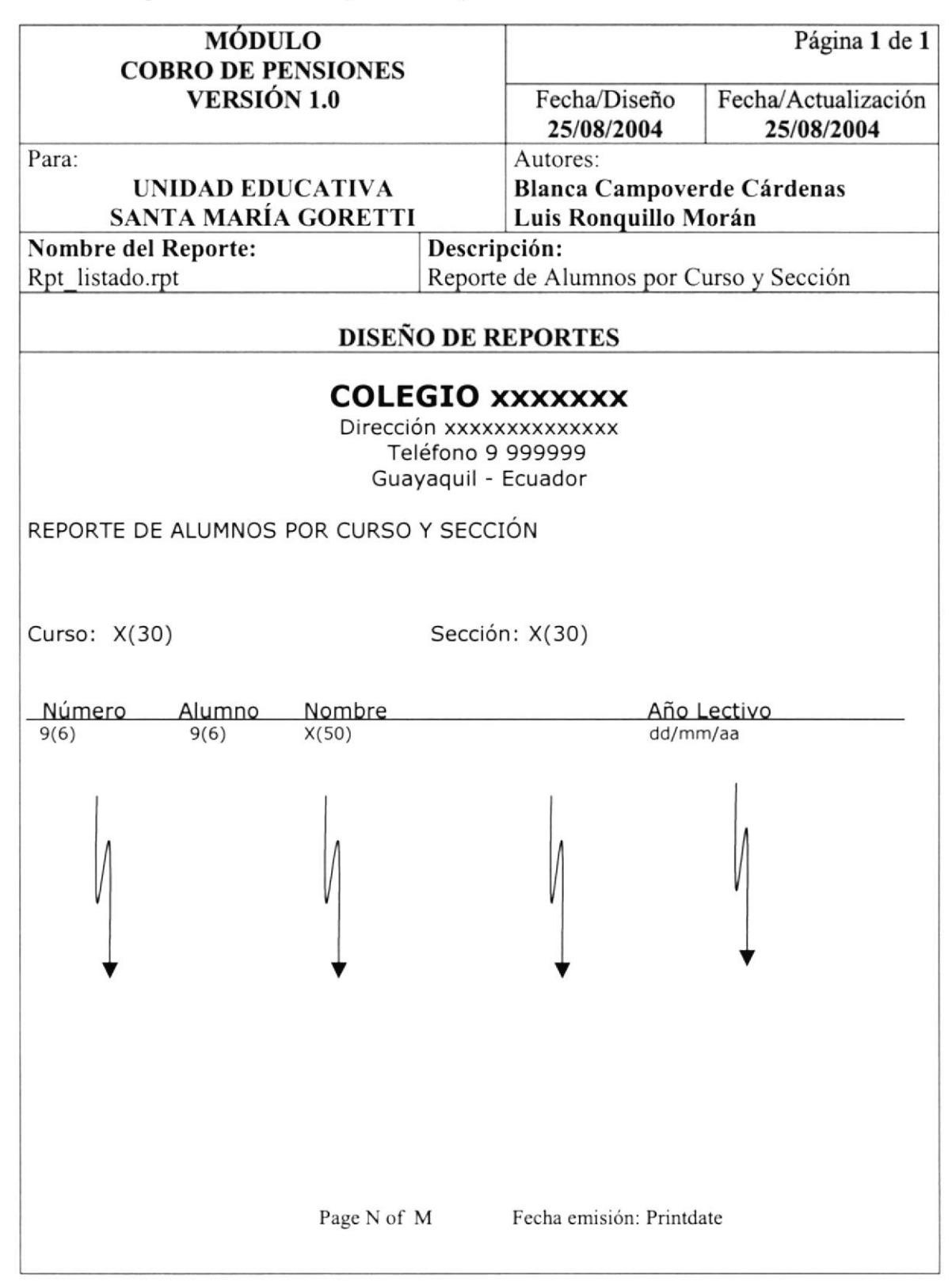

### 9.2.8 Reporte de Alumnos por Representante

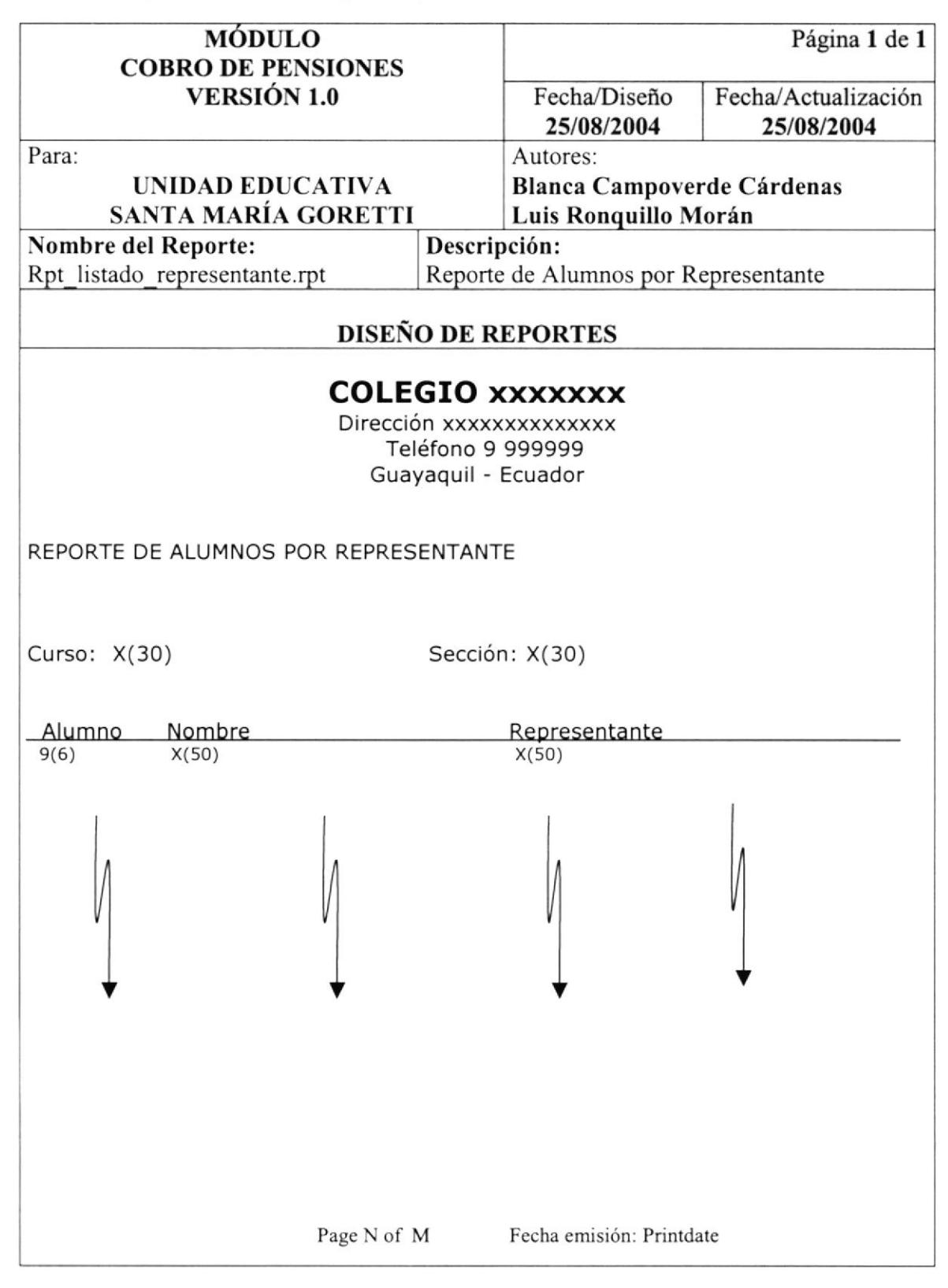

### 9.2.9 Reporte de Pensiones Pendientes

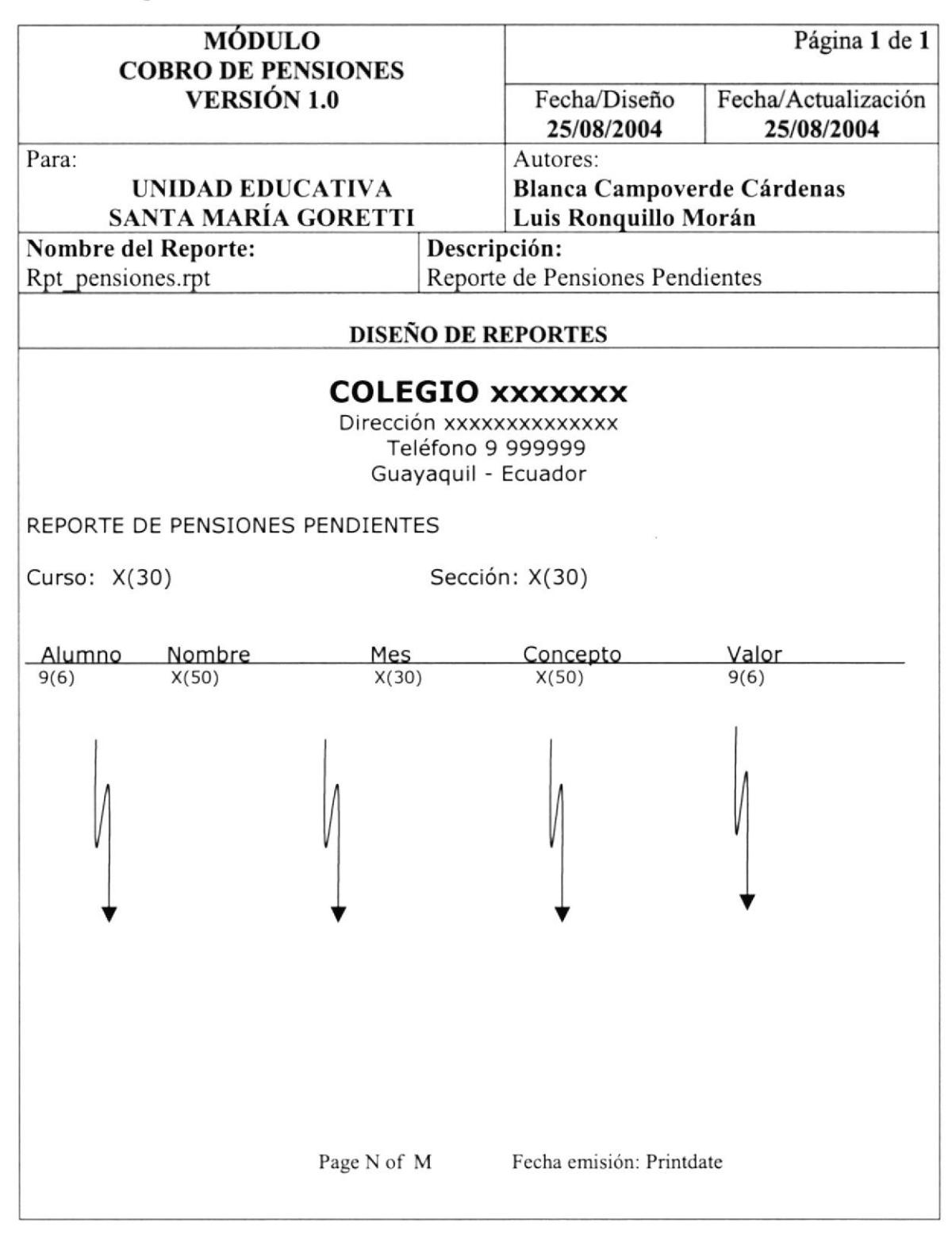

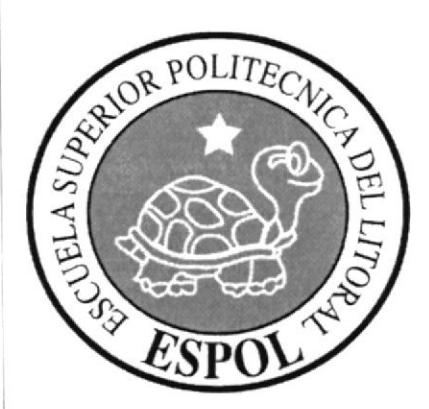

 $\beta^{\beta}$ 

# CAPÍTULO 10.

### **SEGURIDADES DEL SISTEMA**

### IO SEGURIDADES DEL SISTEMA

#### l0.l Seguridad de Acceso

Para el ingreso al MÓDULO COBRO DE PENSIONES se pedirá un Usuario y un Password (clave de acceso).

#### 10.2 Seguridad de Datos

Para asegurar los datos del sistema, se debe realizar un respaldo de toda la Base de Datos por el Responsable de Operar el Sistema.

### 10.2.1 Respaldo de la Base de Datos

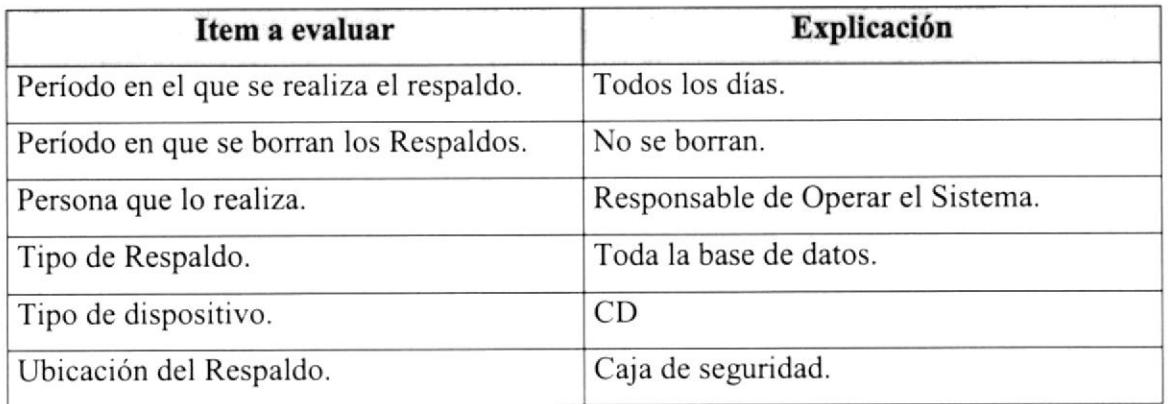

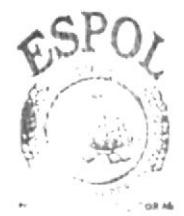

B'i.,- .I:C4  $,0.14211$ S PENAS

 $\frac{1}{2}$ l **I** t

**COST SERVICE** 

3

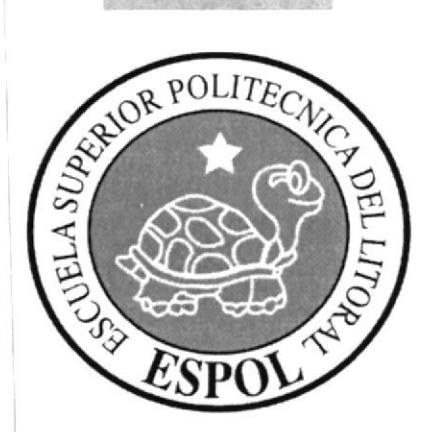

## CAPÍTULO 11.

## **CARACTERÍSTICAS DE OPERACIÓN**

### 11 CARACTERÍSTICAS DE OPERACIÓN

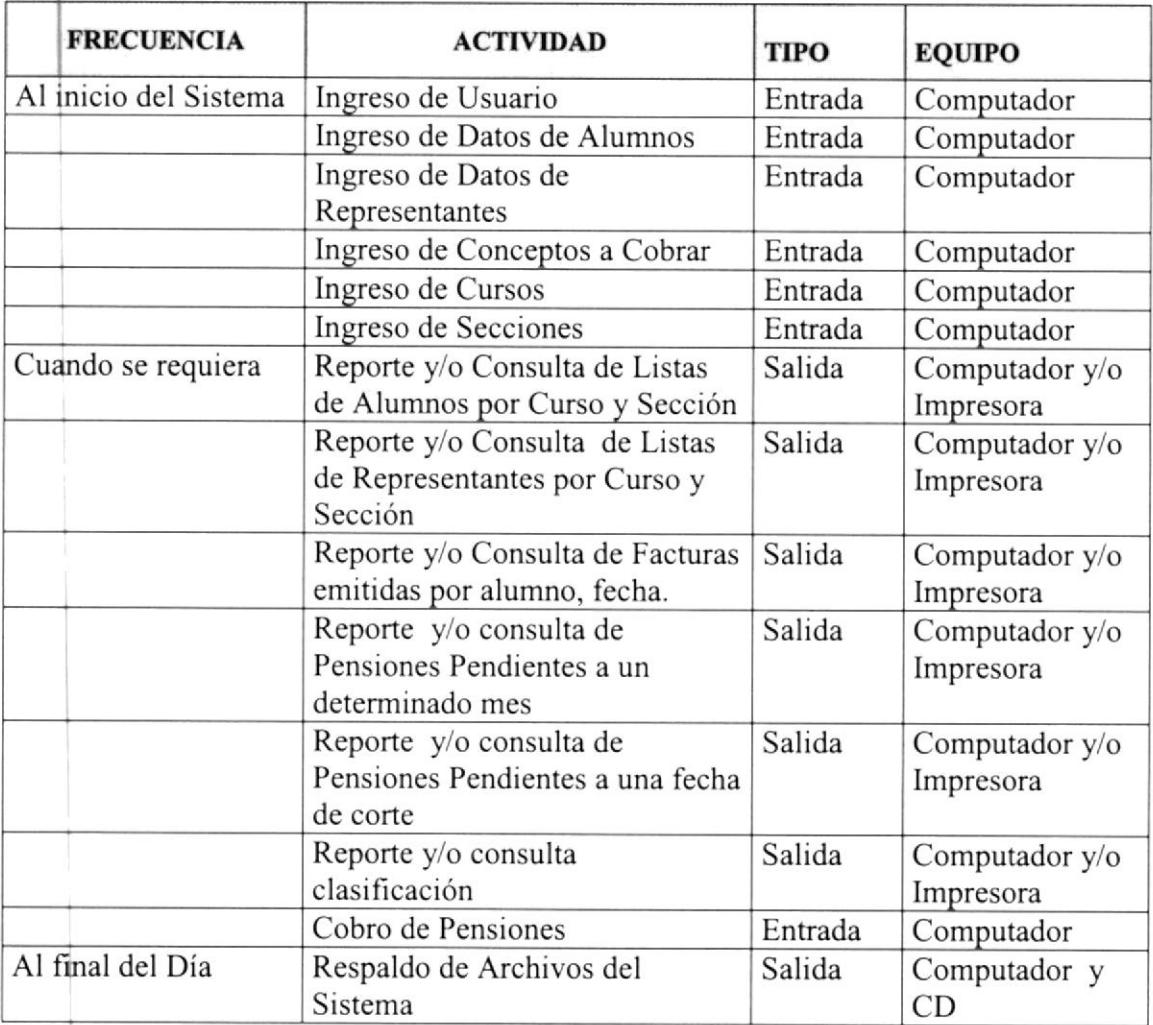